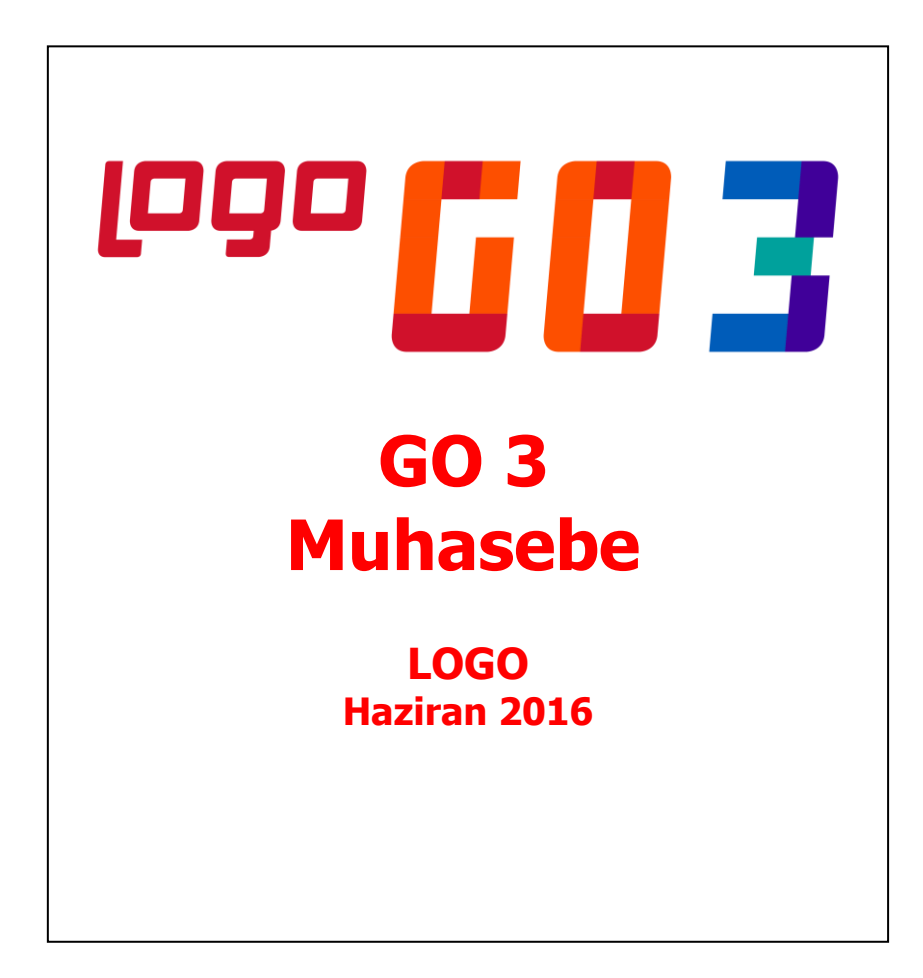

# **İçindekiler**

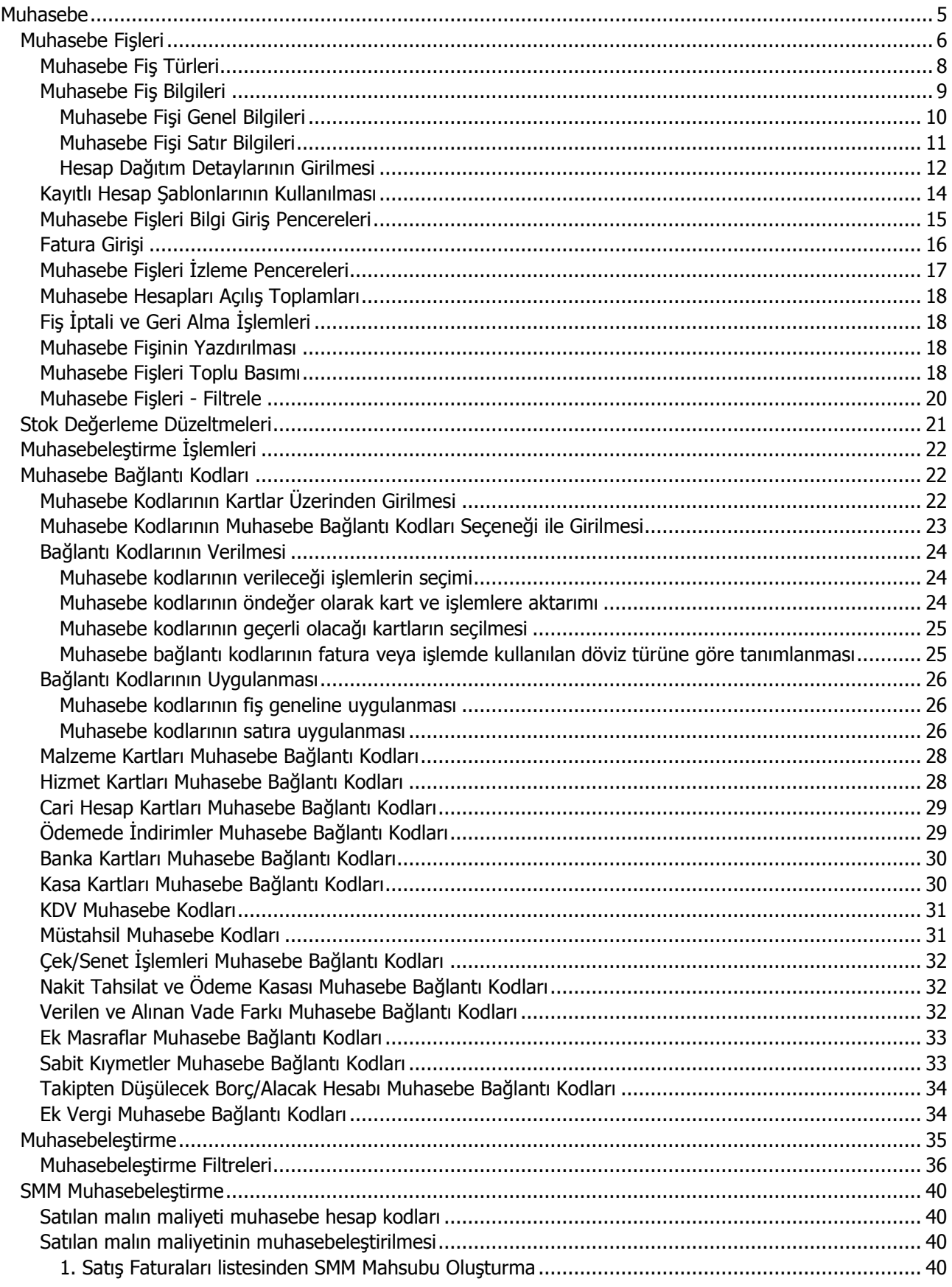

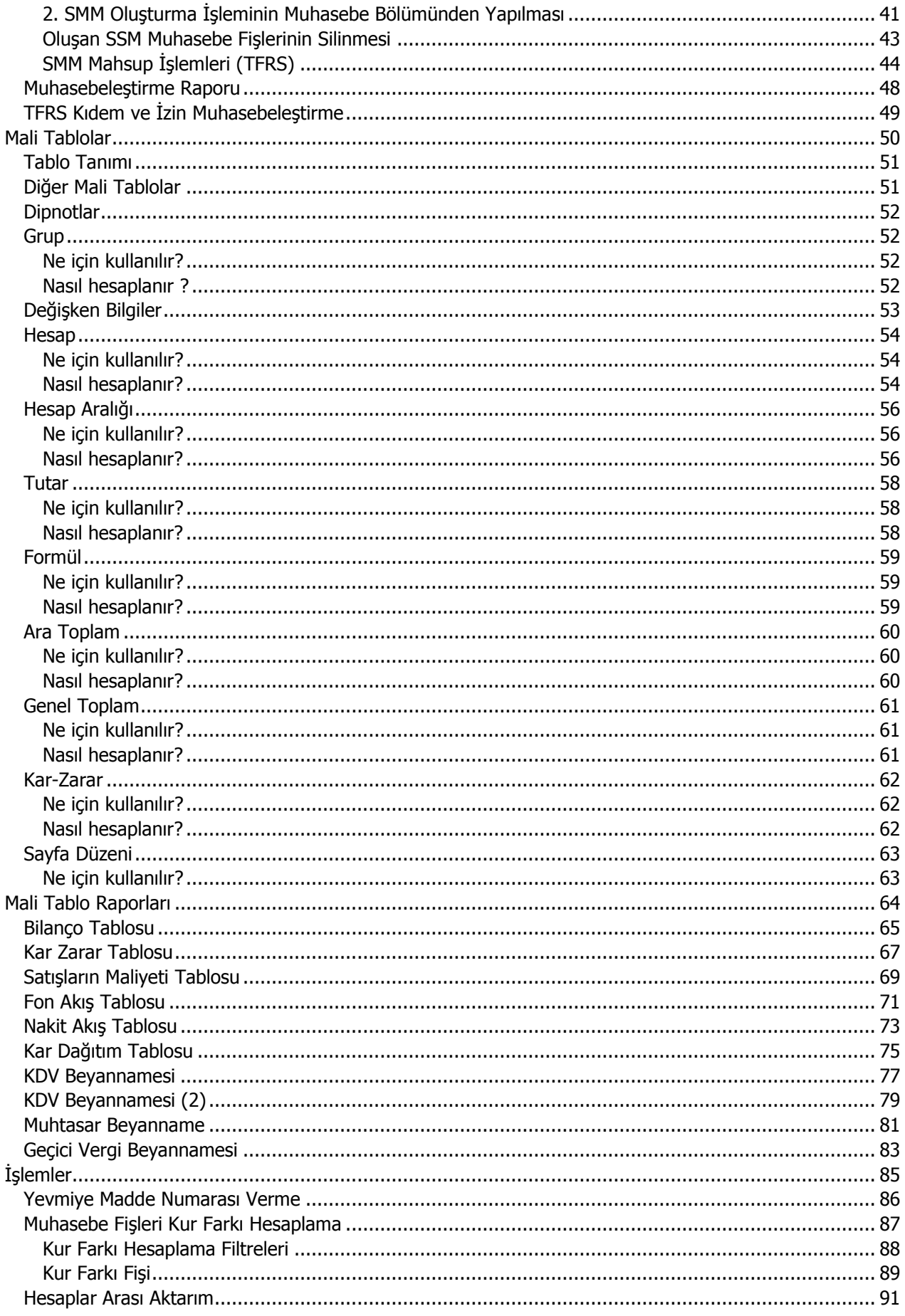

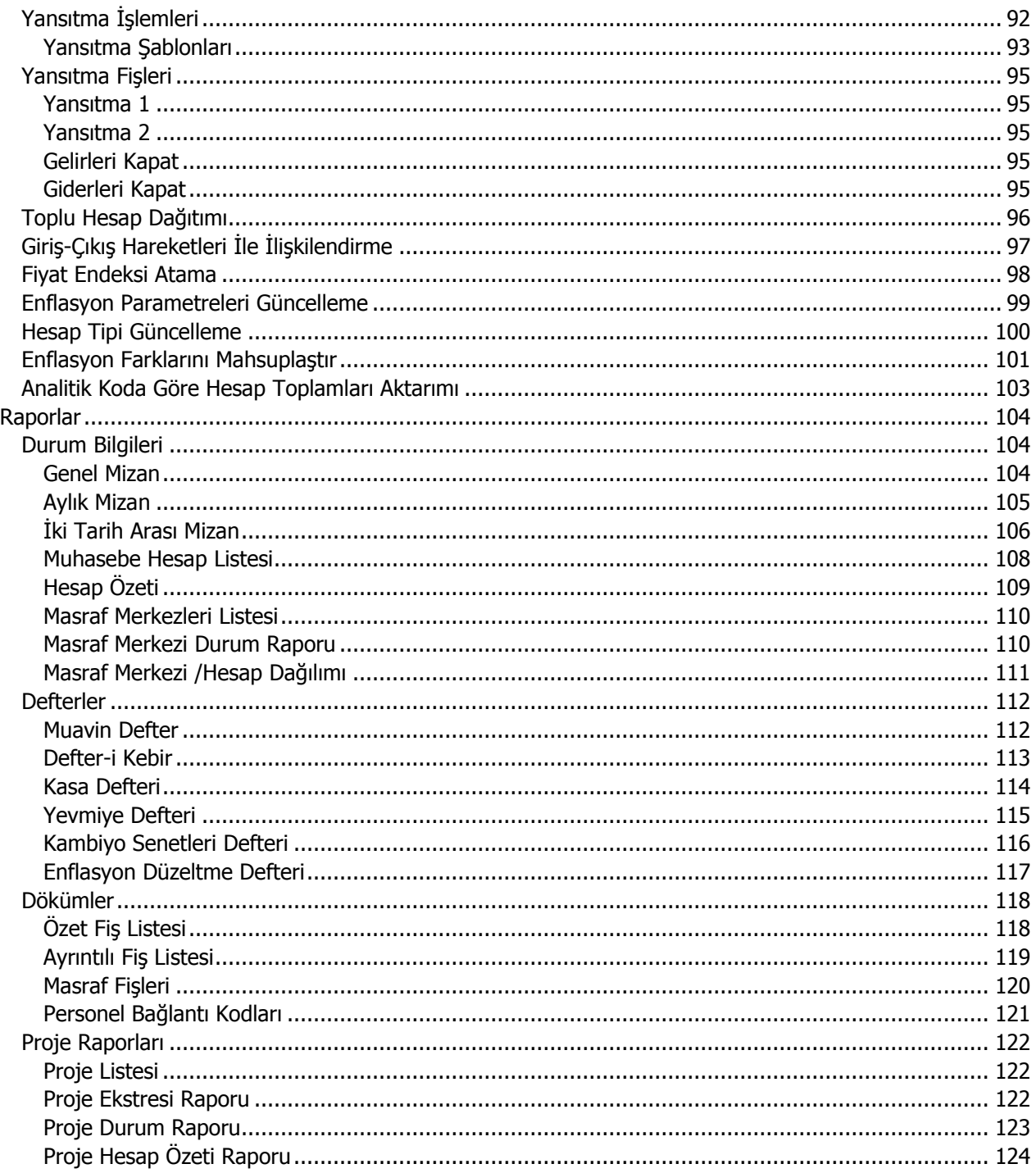

## <span id="page-4-0"></span>**Muhasebe**

Analitik bütçe işlemlerinin kaydedildiği ve izlendiği, mali tabloların alındığı, muhasebe hesaplarına ait işlemlerin ve muhasebeleştirme işleminde geçerli olacak muhasebe bağlantı kodları kaydedildiği, muhasebeleştirme işlemlerinin gerçekleştirildiği, muhasebeleştirme raporunun alındığı program bölümüdür.

Tüm bu işlemler için ilgili menü ve alt menü seçenekleri kullanılır:

**Bütçe Dönemleri:** Bütçe kayıtlarında kullanılacak dönem bilgilerinin kaydedildiği program bölümüdür.

**Analitik Bütçe Kartları:** Analitik Bütçe kayıtlarının kaydedildiği program bölümüdür.

**Muhasebe Fişleri:** Muhasebe hareketlerine ait bilgilerin işleme uygun muhasebe fişleri ile kaydedildiği program bölümüdür.

**Muhasebeleştirme İşlemleri:** Muhasebeleştirme işleminde geçerli olacak muhasebe bağlantı kodlarının kaydedildiği, muhasebeleştirme işlemlerinin yapıldığı, muhasebeleştirme raporunun alındığı program bölümüdür.

**Harcama Talepleri:** Muhasebe gider taleplerinin kaydedildiği seçenektir.

**Tahsis Fişleri:** Genel bütçeden alt bütçelere ve bütçeden bütçe kalemlerine ayrılan ödenekler Tahsis Fişleri ile kaydedilir.

**Bütçe Revizyon Fişleri:** Bütçede olabilecek değişikliklere ait bilgiler Bütçe Revizyon Fişleri ile kaydedilir.

**Mali Tablolar:** Mali tablo tanımlarının yapıldığı ve mali tablo raporlarının alındığı program bölümüdür.

**Durum Bilgileri:** Muhasebe hesap kartları ve masraf merkezlerine ait durum bilgilerinin raporlandığı program bölümüdür.

**Defterler:** Resmi defter ve dökümlerin alındığı program bölümüdür.

**Dökümler:** Muhasebe bölümünden kaydedilen işlemlere ait dökümlerin alındığı menü seçeneğidir.

**Proje Raporları:** Proje ile ilgili raporların alındığı program bölümüdür.

**Bütçe Raporları:** Bütçe ile ilgili raporların alındığı program bölümüdür.

**İşlemler:** Yevmiye madde numaralama, hesaplar arası aktarım, yansıtma, toplu hesap dağıtımı, giriş/çıkış hareketleri ile ilişkilendirme, fiyat endeksi atama, enflasyon parametreleri güncelleme ve enflasyon farklarını mahsuplaştırma işlemlerinin yapıldığı program bölümüdür.

**\*\*\***Muhasebe hesap kartları, masraf merkezi kartları, projeler, E-Beyanname ve E-Defter tanımları **Ana Kayıtlar** modülü altında yer alan Muhasebe bölümünden yapılır.

# <span id="page-5-0"></span>**Muhasebe Fişleri**

Muhasebe işlemlerine ait bilgiler muhasebe fişleri ile kaydedilir. Muhasebe fişleri menü seçenekleri şunlardır:

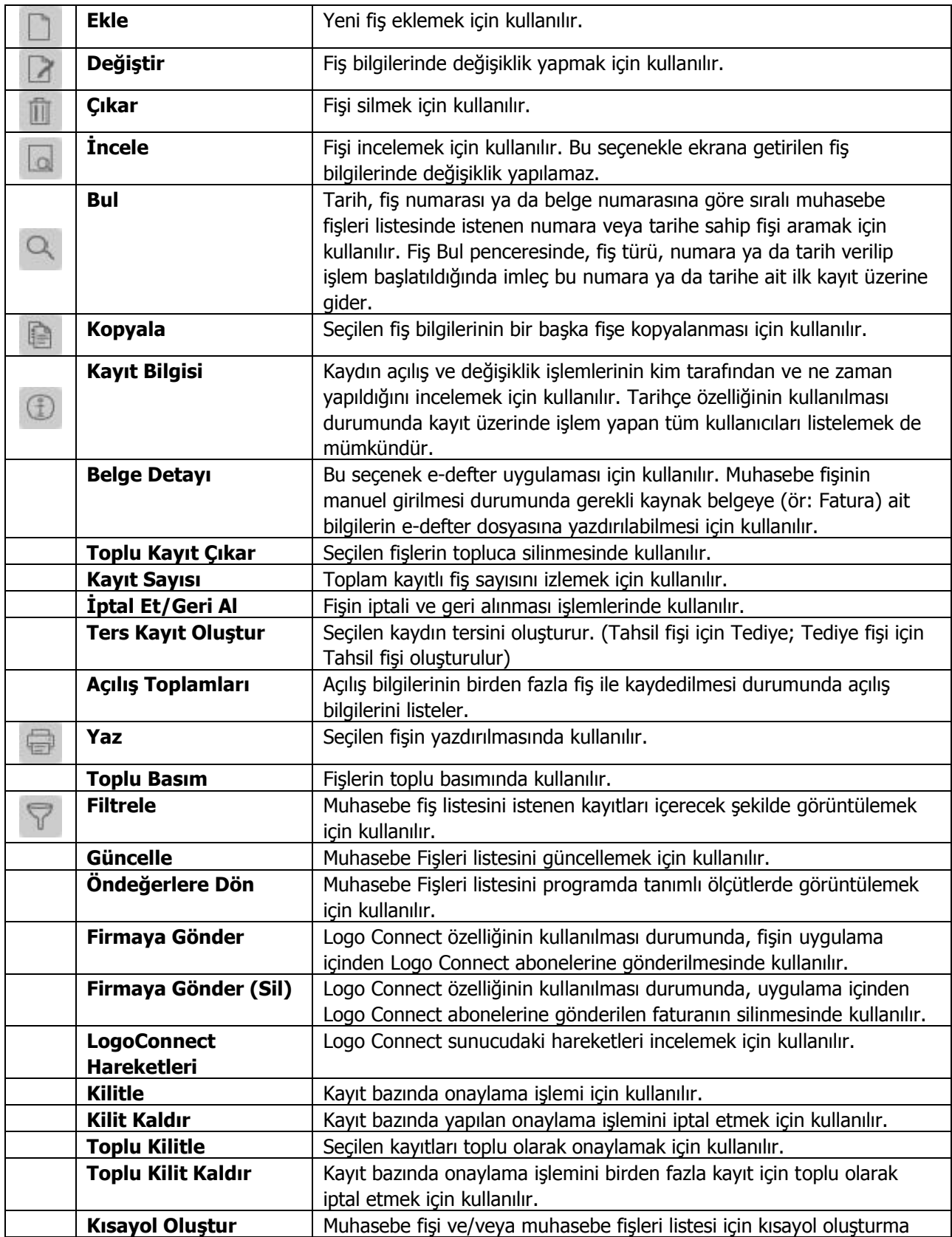

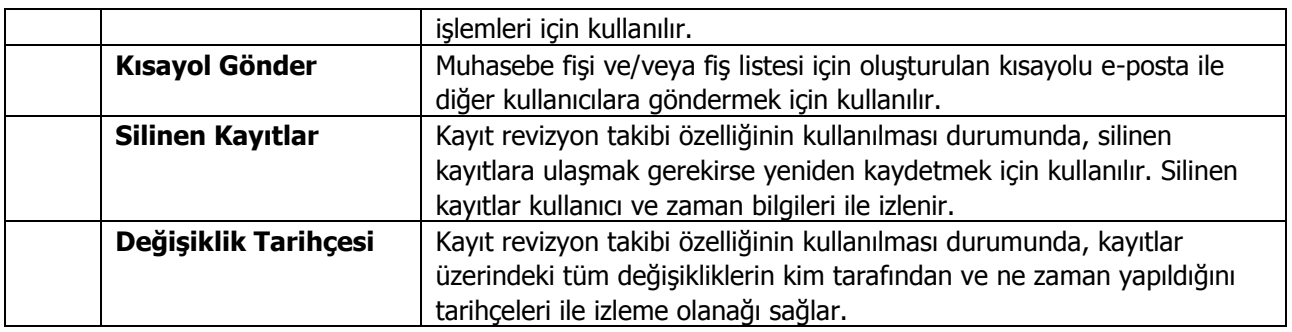

# <span id="page-7-0"></span>**Muhasebe Fiş Türleri**

Muhasebe işlemleri ile ilgili fişler Muhasebe program bölümünde / Hareketler menüsü altında yer alan Muhasebe Fişleri seçeneği ile kaydedilir. Muhasebe ile ilgili işlemler gündelik hayatta kullanılan belge ya da fişlere benzeyen fişler kullanılarak kaydedilir. Yapılan her işlem için ilgili fiş türü seçilir.

Fiş türü, işlemlerin sınıflanmasında kullanılır. Muhasebe hesaplarına ait hareketler aşağıdaki tabloda yer alan fiş türlerinden biri seçilerek işlenir.

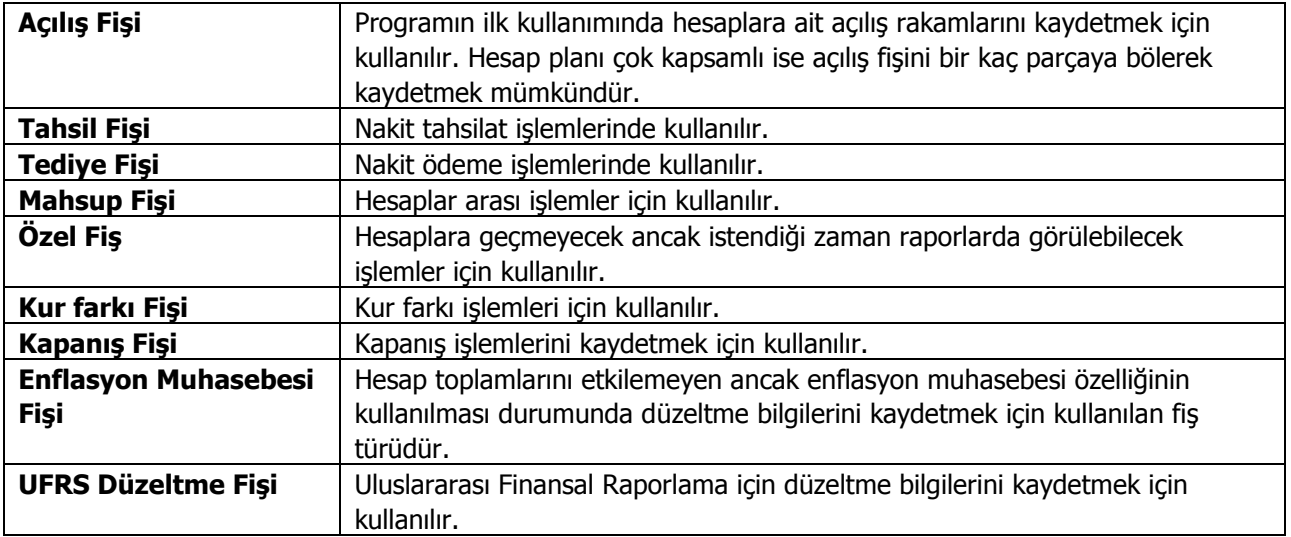

### <span id="page-8-0"></span>**Muhasebe Fiş Bilgileri**

Muhasebe fişleri genel olarak üç ana bölümden oluşmaktadır.

**Fiş Başlığı:** Bu bölümde fişe ait genel bilgiler kaydedilir ve görüntüsel olarak fiş girişi penceresinin üst kısmında yer alır. Genel bilgi sözüyle fişe girilecek işlemlerin hepsi için aynı olması gereken bilgiler kastedilmektedir. Örneğin fiş numarası, fiş tarihi, belge numarası vb. bilgiler, fişe ait olan ve fişte yer alan işlemlere göre değişiklik göstermeyen bilgilerdir

**Fiş Satırları:** Satırlarda hareket gören hesap kartlarına ait bilgiler girilir. Fiş satırları ekrandaki görüntüsü ile sınırlı değildir. Yani bir muhasebe fişinde istenen sayıda işlem satırı girilebilir.

**Fiş Genel Bilgileri:** Bu bölüm ise fiş penceresinin alt bölümünde yer alır ve o fişte girilen hareket satırlarına ait toplam tutar bilgileri görüntülenir. Yine bu bölüme, kullanıcı tarafından fiş açıklaması kaydedilir.

Toplam tutar alanlarındaki değerler kullanıcı tarafından doğrudan değiştirilemez. Bu toplamlar, satırlar değiştirildikçe program tarafından otomatik olarak hesaplanır.

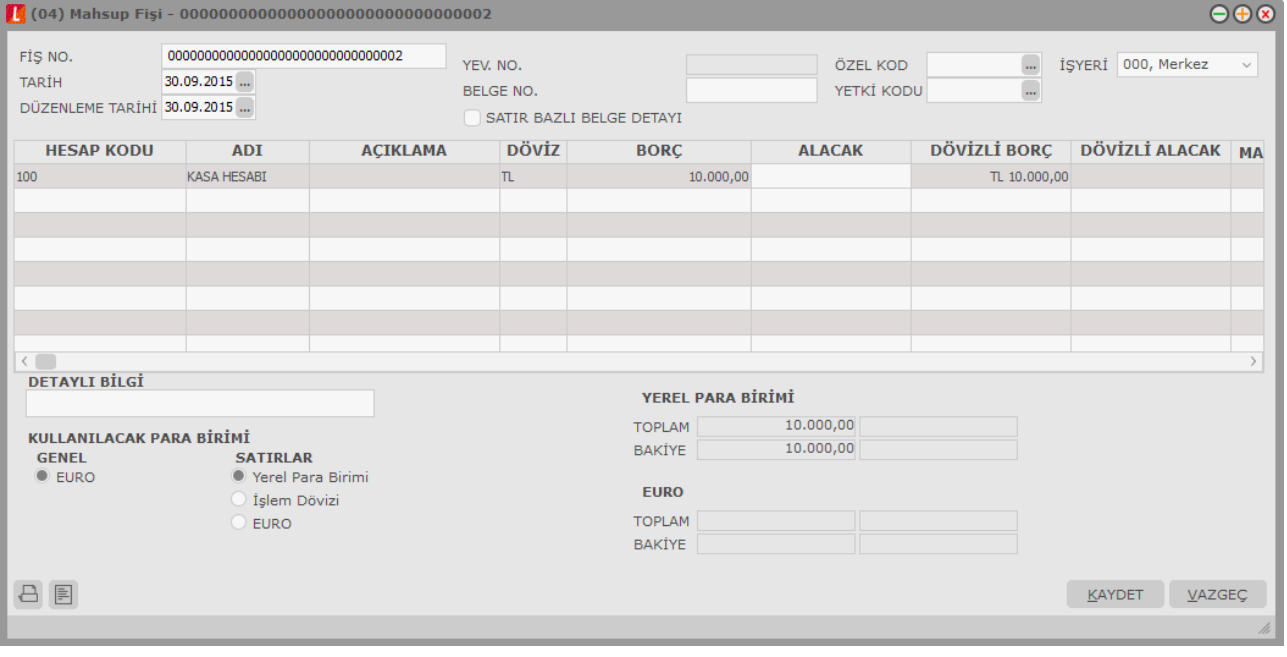

#### <span id="page-9-0"></span>**Muhasebe Fişi Genel Bilgileri**

Fiş başlık bölümünde yer alan alanlar ve içerecekleri bilgiler ise şunlardır:

**Fiş Numarası:** Fişin bilgisayardaki takip numarasıdır. Fişler numaralarına göre sıralanmıştır. Numara verilirken sayı ve harf birlikte kullanılabilir. **Fiş numarası** bilgi girilmesi zorunlu bir alandır.

**Tarih:** İşlemin yapıldığı tarihtir. Fiş tarihi bilgi girilmesi zorunlu bir alandır.

**Yevmiye Numarası:** Yevmiye madde numarasıdır.

**Belge Numarası:** İşleme ait belgenin numarasıdır. Farklı firmalardan gelen belgeler aynı numaraya sahip olabilmektedir. Fişler belge numarasına göre sıralı değildir. Bu nedenle aynı belge numarasına sahip birden fazla fiş olabilir.

**Düzenleme Tarihi:** Bu alan mahsup, tahsil, tediye ve kur farkı fişlerinde yer alır. Fişin düzenleme tarihidir. Düzenleme tarihi Form BA ve Form BS'de kullanılır. Form BA ve BS veri alma işlemi filtre seçeneklerinde Belge Düzenleme Tarihine Göre seçildiğinde fiş üzerindeki Düzenleme Tarihi dikkate alınır.

**Özel Kod:** Fişleri gruplamakta kullanılan ikinci bir kodlama alanıdır. Özel kod fişleri kullanıcının kendi firmasına özel bazı kriterlere göre gruplaması için kullanılır.

**Yetki Kodu:** Detaylı yetki tanımlaması için kullanılır. Her kullanıcının iş tanımına göre, kullanabileceği kayıtlar değişik olacaktır. Detaylı yetki tanımlaması için öncelikle planlama yapmak gerekir. İlk adım olarak, hangi kullanıcıların veya kullanıcı gruplarının hangi fişlere ulaşabileceği ve işlem yapabileceği belirlenmelidir. Daha sonra, her yetki grubunun kullanabileceği fiş gruplarına farklı yetki kodları verilmelidir.

Yetki kodu alanında verilen bilgiye göre fiş bazında şifreleme yapılarak fişe yalnızca burada verilen yetki kodu ile programa giren kişilerin ulaşması ve işlem yapması sağlanır.

**İşyeri:** İşlemin ilgili olduğu işyerini belirtir. Tanımlı işyerleri listelenir ve ilgili işyeri seçilir.

**Satır Bazlı Belge Detayı:** Kaynak belge detayının satır bazında girilebilmesi için kullanılan alandır. Bu alan işaretlendiğinde belge detayı bilgisi her satır için ayrı ayrı girilir ve fiş kaydedilirken tüm satırlar için belge detayı girilip girilmediği kontrol edilir. Belge detayı girilmemiş satır/satırlar var ise kullanıcı uyarılır.

"Satır Bazlı Belge Detayı" alanı işaretlendiğinde, belge detayı kolonları ilgili fiş satırlarına otomatik olarak gelir. Belge detay bilgileri satırlardan veya F9 menüde yer alan Belge Detayı seçeneği ile girilebilir.

"Satır Bazlı Belge Detayı" alanı işaretli mahsup fişine yeni satır eklendiğinde, satır için belge detayı girilmemişse fiş kaydedilirken program kullanıcıyı "Tüm satırlara e-defter için gerekli olan belge detayları girilmelidir" mesajı ile uyarır ve belge detayı girilmeden fişin kaydedilmesine izin verilmez.

**Not:** Muhasebe fiş satırındayken F4 tuşuna basıldığında, bir önceki satırın belge detayları ilgili satıra kopyalanır.

### <span id="page-10-0"></span>**Muhasebe Fişi Satır Bilgileri**

Bu bölümde girilebilecek satır sayısı sabit olmayıp, bilgi girildikçe ekran görüntüsü yukarıya kayar. Aynı fiş içerisinde farklı hesaplara ait işlemler bir arada girilebilir. Bunu yapmak için, her bir farklı hesaba ait kaydedilmesi gereken işlem bilgileri (hesap kodu, açıklaması, işlem tutarı vb.) o hesap hareketi için ayrılan satıra kaydedilir. Başka bir deyişle, fişe her hesap hareketi için ayrı bir satır eklenir.

**Hesap Kodu:** Satırda hareket gören hesabın kodudur.

**Not:** Hesap dağıtım detayı girilmiş bir muhasebe fişi satırında muhasebe hesap kodu değiştirildiğinde program kullanıcıyı "Hesap Dağıtım Detay Satırları Silinecektir" mesajı ile uyarır. "Tamam" denildiğinde hesap dağıtım detayları silinecektir.

**Hesap Adı:** Hesabın adıdır. Satırda hareket gören hesabı belirtmek için kullanılır. Hesap kodu alanına bilgi girildiğinde, hesap adı alana otomatik olarak gelir.

**Açıklama:** Satırdaki işlemle ilgili açıklamadır.

**Borç:** Satırdaki işleme ait borç tutarıdır.

**Alacak:** Satırdaki işleme ait alacak tutarıdır.

**Dövizli Borç:** Satırdaki işleme ait dövizli borç tutarıdır.

**Dövizli Alacak:** Satırdaki işleme ait dövizli alacak tutarıdır.

**Masraf Merkezi:** İşlemin ait olduğu masraf merkezini belirtir. Kayıtlı masraf merkezleri listelenir ve ilgili kayıt seçilir.

**Özel Kod 1/2:** Özel kod alanları fiş satırlarını gruplamak, rapor alırken bir grup bilgiyi filtrelemek ve gruplanan bu bilginin toplamını görmek amacıyla kullanılabilir. Kullanıcı bu alanları programda yer almayan, fakat fiş satırlarına kaydetmek istediği bilgi için de kullanabilir. Satırdaki özel kodlar ile fişin üst bölümünde yer alan özel kod farklıdır. Fişin üst bölümünde verilen özel kod fiş geneline ait özel koddur. Satırdaki özel kod alanları ise fiş satırlarını gruplamak için kullanılır.

**Miktar:** Hesabın birimli izlenmesi durumunda, giren ya da çıkan miktarın belirtildiği alandır. Hesabın izleneceği birim hesap kartında belirtilir. Ana ve alt hesaplar farklı birimler üzerinden işlem görebilir. Ancak ana hesap düzeyinde hesap özeti alındığında giren ve çıkan miktarlar ana hesap kartında belirtilen birim üzerinden alınır. Birimli muhasebe tutulması durumunda, fiş satırında miktar giriş kontrolünün yapılıp yapılmayacağı ve kontrol şekli Muhasebe Çalışma Bilgileri seçeneği ile ya da hesap kartı üzerinde kontroller penceresinde belirlenir. Miktar kontrolü 3 şekilde yapılır. Kullanıcı uyarılacak seçiminde, miktar girilmediğinde program, bir uyarı mesajı verir ve işlemin kaydedilmesi için kullanıcıdan onay ister. İşlem durdurulacak seçiminde, fiş kaydedilirken miktar alanı boş ise ekrana bir uyarı mesajı gelir ve miktar girilmeden fiş kaydedilemez. İşleme devam edilecek seçiminde ise miktar girişi yapılıp yapılmadığı kontrol edilmez.

**Endeks:** Enflasyon muhasebesinin kullanılması durumunda endeks bilgisinin kaydedildiği alandır.

**Enflasyon Dışı:** Enflasyon muhasebesi özelliğinin kullanılması durumunda hesaba ait hareketlerin düzeltme işleminde dikkate alınıp alınmayacağını belirtir. Hesap kartında yapılan seçim işleme öndeğer olarak aktarılır.

**Hesaplama Dışı:** Enflasyon muhasebesi özelliğinin kullanılması durumunda hesaba ait hareketlerin düzeltme işleminde dikkate alınıp alınmayacağını belirtir. Hesap kartında yapılan seçim işleme öndeğer olarak aktarılır.

**Fatura No:** Satırdaki işlemin FormBa ve BS'de kullanılacak olması durumunda fatura numarasının belirtildiği alandır.

**Cari Hesap Kodu / Unvanı:** İşlemler muhasebeleştirildiğinde, ilgili fişin/faturanın cari hesap bilgisi bu alanlara otomatik olarak aktarılır.

**Vergi Kimlik Numarası:** Cari hesap kodu alanında belirtilen cari hesabın vergi kimlik numarasıdır.

**FormBa ve FormBs de Kullanılacak:** İşlemin FormBa ve FormBs beyannamelerinde kullanılacağını belirtir.

**Fatura No:** Fatura muhasebeleştirildiğinde, ilgili faturanın numarası bu alana otomatik olarak gelir.

**Dağıtım Şablonu Kodu / Açıklaması:** Satıra uygulanan (F9 menü) dağıtım şablonu kodu ve açıklamasıdır; değiştirilemez.

**Belge Detayı Alanları:** Fişin üst kısmında yer alan "Satır Bazlı Belge Detayı" seçeneği işaretlendiğinde, belge detayı kolonları fiş satırlarına otomatik olarak gelir. (Belge Türü, Belge Açıklaması, Belge Numarası…) Kaynak belge detay bilgileri satırlardan veya F9 menüde yer alan Belge Detayı seçeneği ile girilebilir.

"Satır Bazlı Belge Detayı" alanı işaretli mahsup fişine yeni satır eklendiğinde, satır için belge detayı girilmemişse fiş kaydedilirken program kullanıcıyı "Tüm satırlara e-defter için gerekli olan belge detayları girilmelidir" mesajı ile uyarır ve belge detayı girilmeden fişin kaydedilmesine izin verilmez.

Fiş listelerinden ya da Muhasebe / İşlemler menüsünden toplu muhasebeleştirme yapıldığında, her fiş için belge detay bilgileri muhasebe fişi satırlarına otomatik olarak yansır. (Muhasebeleştirme parametrelerinde "Satır Birleştirme" "Evet" ise birleştirme yapılan satırlar için belge detayı gelmez.)

Kaynak belgeye ait belge detay bilgileri e-defter dosyalarına yazdırılır.

**Not:** Muhasebe fiş satırındayken F4 tuşuna basıldığında, bir önceki satırın belge detayları ilgili satıra kopyalanır.

#### <span id="page-11-0"></span>**Hesap Dağıtım Detaylarının Girilmesi**

Muhasebe fişlerinde satırdaki muhasebe hesabına ait işlemin ilgili olduğu masraf merkezi ve/veya projeler sağ fare düğmesi menüsündeki Hesap Dağıtım Detayları seçeneği ile kaydedilir.

Dağıtım detayları penceresinden kaydedilen bilgiler şunlardır:

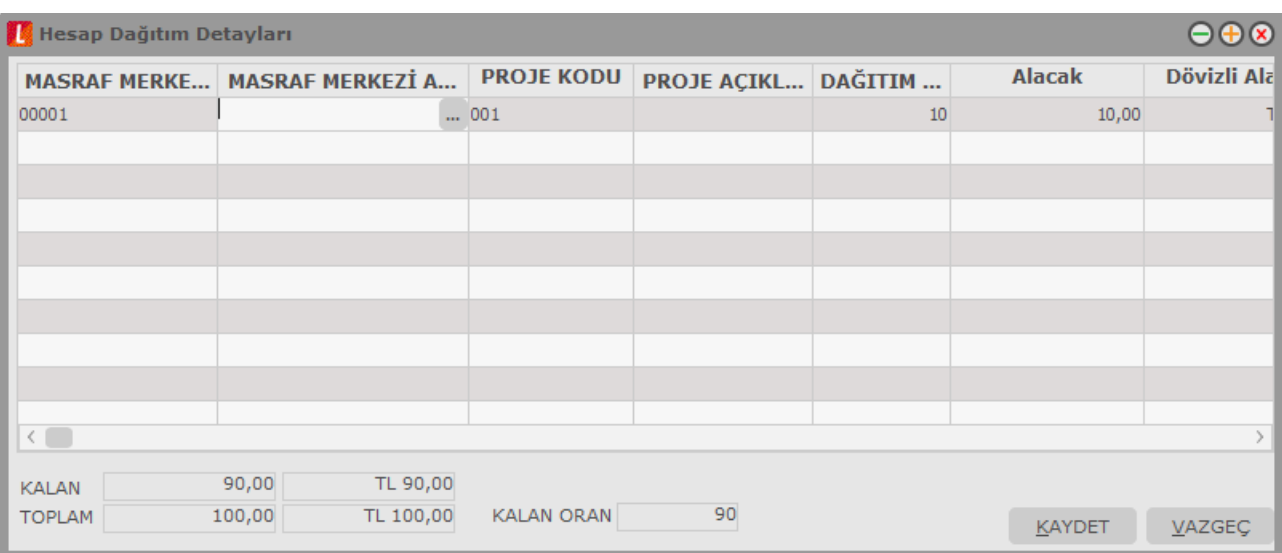

**Masraf Merkezi Kodu ve Açıklaması:** Hesaba ait işlemin ilgili olduğu masraf merkezinin kodu ve açıklamasıdır. Her iki alandan da kayıtlı masraf merkezleri listelenir ve ilgili tanım seçilir.

**Proje Kodu ve Açıklaması:** Hesaba ait işlemin ilgili olduğu proje kaydının kodu ve açıklamasıdır. Her iki alandan da kayıtlı projeler listelenir ve ilgili tanım seçilir.

**Dağıtım Oranı:** Satırdaki işlem tutarının belirtilen proje ve masraf merkezine hangi oranda yansıyacağını belirtir.

İşlem tutarı masraf merkezlerine dağıtılırken dağıtım oranı %100'e tamamlanmadığında işlemin kaydedilip kaydedilmeyeceği Muhasebe Çalışma Bilgileri'nde yer alan **Muhasebe Fişleri Hesap Dağıtım Detayında Eksik Dağıtım** seçeneği ile belirlenir.

**Borç/Alacak Tutarı:** Dağıtım oranı ile hesap hareketinin tutarı dikkate alınarak hesaplanan dağıtım borç/alacak tutarıdır.

Hesap dağıtım detayları **Kaydet** düğmesi tıklanarak kaydedilir.

## <span id="page-13-0"></span>**Kayıtlı Hesap Şablonlarının Kullanılması**

Muhasebe hesaplarına ait hareketlerin ilgili olduğu masraf merkezi ve projeler dağıtım şablonu uygulanarak ya da dağıtım detayları doğrudan girilerek kaydedilir. Bunun için fiş satırında sağ fare düğmesi menüsünde yer alan

- Hesap Dağıtım Şablonu Uygula
- Hesap Dağıtım Detayları

seçenekleri kullanılır.

**Hesap Dağıtım Şablonu Uygula** seçildiğinde hesaba ait önceden tanımlanmış şablonlar listelenir. Bir dağıtım şablonunun uygulanabilmesi için tarih, işyeri ve bölüm kontrolü yapılır.

Seçilen şablon uygulanarak dağıtım detayları oluşturulur. Eğer önceden oluşturulmuş dağıtım detayları var ise şablonun uygulanması ile eski hareketler silinir, şablona uygun yeni detay satırlar oluşturulur.

# <span id="page-14-0"></span>**Muhasebe Fişleri Bilgi Giriş Pencereleri**

Muhasebe fişi satırlarıyla ilgili kolonlarda gözükmeyen bazı bilgiler F9-sağ fare düğmesi menüsünde bulunan seçeneklerle girilir. F9-sağ fare düğmesi menü seçenekleri bilgi girilen kolona yapılan işleme göre farklılık gösterir. Tüm muhasebe fişlerinde F9 menüsünde yer alan seçenekler şunlardır.

**Bakiye Eşitle:** Bu seçenek mahsup, özel fiş, kur farkı fişi ve açılış fişi, tahsil ve tediye fiş türlerinde F9-sağ fare düğmesi menüsünde yer alır. Fişteki borç ve alacak toplamlarını eşitlemek için kullanılır.

**Fatura Girişi:** Muhasebeden fatura girişlerinde ve KDV ayırma işlemlerinde kullanılır. Bu seçenek yalnızca mahsup fişlerinde F9-sağ fare düğmesi menüsünde yer alır.

**Döviz Girişi:** Muhasebe hesap hareketlerini belirli bir döviz türü üzerinden izlemek için kullanılan işlem dövizi bilgileri Döviz bilgileri seçeneği ile kaydedilir. Döviz bilgileri seçeneği borç ya da alacak kolonuna bilgi girildikten sonra F9-sağ fare düğmesi menüsünde yer alır.

**Hesap Bakiyesi (Aylık):** Dönem sonu yansıtma işlemlerinde hesap bakiyesinin bir sonraki aya aktarılması mali tabloların alınmasında önemlidir. Hesabın aylık bakiyesini eşitlemek o ana kadar ki bakiyeyi fişe aktarmak için kullanılır.

**Hesap Bakiyesi (Genel):** Hesabın o ana kadar ki bakiyesini fişe aktarmak için kullanılır.

**Belge Detayı:** Bu seçenek e-defter uygulaması için kullanılır. Muhasebe fişinin manuel girilmesi durumunda ve "Satır Bazlı Belge Detayı" seçeneği işaretlendiğinde, gerekli kaynak belgeye (ör: Fatura) ait bilgiler edefter dosyasına yazdırılır.

### <span id="page-15-0"></span>**Fatura Girişi**

Faturaların doğrudan Muhasebe bölümünden işlenmesi durumunda, gelen belgelerde KDV tutarı ayrı olarak hesaplanmamış olabilir. Bu toplamların elle hesaplanıp işlenmesi ise zaman alıcı bir işlemdir. Bu işlem fatura türü seçilip, toplam tutar ya da KDV yüzdesi belirtilerek yapılır. Program, girilen bilgiler doğrultusunda KDV tutarını ve toplam tutarı ayrı ayrı hesaplayacak ve belirtilen hesaplar altında toplayacaktır. Bu seçenek yalnızca mahsup fiş türünde satırlarda F9-sağ fare düğmesi menüsünde yer alır.

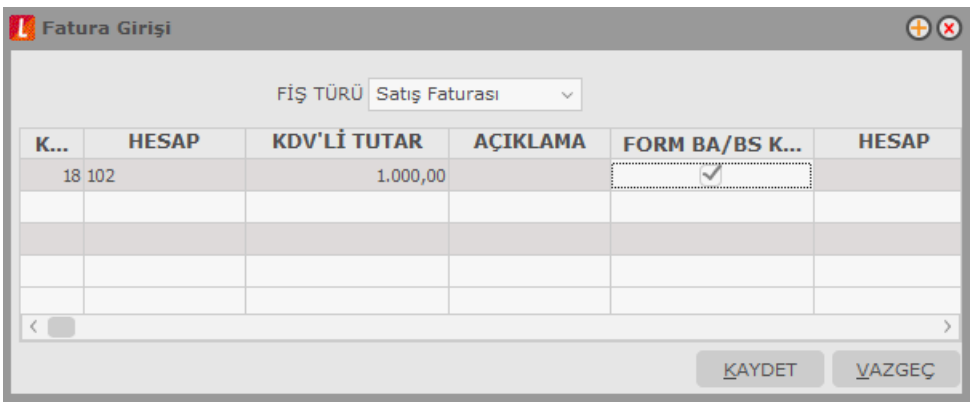

Fatura türü satınalma ya da satış faturası olmak üzere iki seçeneklidir. İşleme uygun tür seçilir. Satırlarda ise işlemle ilgili bilgiler kaydedilir. KDV yüzde alanına Stok çalışma bilgilerinde verilen KDV yüzdesi öndeğer olarak gelir. Gerekirse değiştirilebilir.

KDV'li tutar alanına, faturadaki KDV dahil tutar yazılır. Bu durumda KDV'siz tutar ve KDV tutarı program tarafından otomatik olarak hesaplanır ve ilgili alanlara yazılır. İlgili hesap verilerek kaydedildiğinde fatura bilgileri muhasebe fişine kaydedilir.

Aynı işlemi KDV'siz tutar ya da KDV tutarı alanlarına bilgi girerek de yapmak mümkündür. Bu durumda da tutar bilgileri, verilen KDV yüzdesi esas alınarak program hesaplanır ve ilgili alanlara yazılır.

İşlemin Form Ba ve Bs'de kullanılacak olması durumunda satırdaki ilgili alanlarda Form Ba ve Bs'de kullanılacak seçeneğinin işaretlenmesi gerekir.

İlgili muhasebe fişinde "Satış Bazlı Belge Detayı" alanı işaretlenmişse, Belge Türü, Belge Açıklaması, Belge No, Belge Türü, Ödeme Türü alanlarından belge detayları girilir. Belgeye (ör: Fatura) ait bu bilgiler e-defter dosyasına yazdırılır.

Fatura girişi ekranında girilen belge detayı bilgileri mahsup fişinde otomatik olarak oluşan diğer satırlara da yansır.

# <span id="page-16-0"></span>**Muhasebe Fişleri İzleme Pencereleri**

**Hesap Özeti:** Muhasebe hesabının borç, alacak ve bakiye tutarlarını aylık toplamlarla listeler. Hesap özeti yerel para birimi yanında işlem dövizi üzerinden de alınır.

**Hesap Durumu:** Yapılan işlemle birlikte hesabın bir önceki ve son durum bilgilerini izlemek için kullanılır.

**Kayıt Bilgisi:** Fiş kayıt bilgilerini izlemek için kullanılır. Kayıt bilgisi penceresinde fişi kimin hangi saatte girdiği, kayıt üzerinde değişikliklerin kim tarafından ve ne zaman yapıldığı izlenebilir

### <span id="page-17-0"></span>**Muhasebe Hesapları Açılış Toplamları**

Hesaplara ait açılış toplamlarını incelemek için, F9-sağ fare düğmesi menüsünde yer alan Açılış toplamları seçeneği kullanılır. Dönem başında açılış rakamları fiş türü açılış seçilerek kaydedilir. Hesap planı çok kapsamlı ise, açılış fişi de aynı oranda kapsamlı olacaktır. Bu nedenle fiş bir kaç parçaya bölünerek girilebilir. Yani birden fazla açılış fişi tanımlanabilir. Hesaplara ait açılış rakamlarının girildiği açılış fişleri, açılış toplamı seçeneği ile ekrana getirildiğinde girilen tüm açılış fişleri, fiş numarası, açıklama, borç ve alacak toplamları ile açılış fişleri penceresinde listelenir.

Açılış maddesi birden fazla fişe bölünebileceğinden ve açılış rakamları dönem başında henüz kesinleşmemiş olabileceğinden yalnızca açılış fişleri borç ve alacak toplamları tutmadan kaydedilebilir. Bu nedenle açılış fişleri penceresinde bakiye toplamı da yer alır.

# <span id="page-17-1"></span>**Fiş İptali ve Geri Alma İşlemleri**

Fişi kayıtlardan çıkarmak değil, iptal etmek için önce iptal edilecek fiş daha sonra F9-sağ fare düğmesi menüsünde yer alan **İptal Et** seçilir. Seçilen fiş iptal edilir ancak kayıtlardan silinmez. İptal edilen fiş gerektiğinde geri alınabilir. İmleç fiş listesinde iptal edilen işlem satırındayken F9-sağ fare düğmesi menüsünde **Geri Al** seçeneği yer alır. Geri al seçilerek fiş geri alınır. İptal edilen fiş tutarları, ilgili hesapların toplamlarından düşülür. İptal edilen fiş İncele seçeneği ile ekrana getirilerek incelenir.

**Geri Al** seçimi yapıldığında işlem tutarları fişte yer alan hesap toplamlarına eklenir.

### <span id="page-17-2"></span>**Muhasebe Fişinin Yazdırılması**

Yaz seçeneği ile muhasebe fişleri tek, tek yazdırılır. Muhasebe fişlerinin basım şekli öndeğeri **Muhasebe Çalışma Bilgileri** seçeneği ile belirlenir. Fiş kaydedilir edilmez bastırılabileceği gibi daha sonra da bastırılabilir. Fişlerin tek tek yazdırılması için önce yazdırılacak fiş daha sonra Yaz seçilir. Yaz penceresinde hangi formun kullanılacağı ve basımın yapılacağı ünite belirlenir. Fiş yazdırılmadan önce ekrandan alınıp incelenebilir.

### <span id="page-17-3"></span>**Muhasebe Fişleri Toplu Basımı**

İşlemlerin toplu olarak bastırılması için Muhasebe fişleri listesinde F9 - sağ fare düğmesi menüsünde yer alan Toplu Basım seçeneği kullanılır. Hangi işlemlerin bastırılacağı ise Muhasebe işlemleri toplu basımı filtre pencerelerinde belirlenir. Filtre seçenekleri ise şunlardır:

**Basım Sırası** filtre satırında toplu basımın ne şekilde yapılacağı belirlenir. Bu filtre satırı üç seçeneklidir:

- Tarihe Göre
- Numaraya Göre
- Yevmiye Madde Numarasına Göre

Burada yapılan seçime göre tarih aralığı , fiş numarası ya da yevmiye madde numarası filtre satırları kullanılır. **Tarihe Göre** seçimi yapılırsa tarih aralığı filtre satırında başlangıç ve bitiş tarih aralığı verilir ve bu tarihler arasındaki işlemler topluca yazdırılır. **Numaraya Göre** seçiminde ise, Fiş numarası filtre satırında başlangıç ve bitiş numara aralığı verilir ve bu aralıkta kalan işlemler bastırılır. **Yevmiye Madde Numarasına Göre** seçimi yapılırsa Yevmiye madde numarası filtre satırında başlangıç ve bitiş numara aralığı verilerek bu tanıma uygun fişler yazdırılır.

**Fiş Özel Kodu** filtre satırı, toplu basımı yapılacak işlemlerin özel koda göre filtrelendiği satırdır. Grup ya da aralık tanımı yapılarak belirlenen özel koda sahip işlemlerin toplu basımı sağlanır.

**Kaynak Fiş Türü:** Yazdırılacak fişlerin kaynak fiş türüne göre filtrelenmesi için kullanılır. Filtre satırında seçilen fiş ya da faturanın muhasebeleştirilmesi sonucu oluşan muhasebe fişleri yazdırılır.

Muhasebe bölümünden girilen fiş türlerini içeren filtre satırlarında ise basımın yapılacağı fişler belirlenir. Fiş türleri için birden fazla form tanımının olması durumunda her satırda ilgili formlar listelenir ve basımın yapılacağı **form** tanımı seçilir. Filtre satırlarında yapılan koşul belirleme işleminden sonra toplu basım işlemi gerçekleştirilir.

#### **Toplu Basımda Yazıcı Seçimi**

Topu basım işlemi sırasında formlarda tanımlı yazıcılar dışında yazıcı seçmek mümkündür. Basım esnasında "Kullanıcı Yazıcı Ayarları Kullanılsın" uyarı mesajına "Tamam" dendiğinde, fişler öndeğer olarak tanımlı olan yazıcı ile bastırılır. Öndeğer yazıcı yoksa seçilen formda tanımlı yazıcı kullanılır. Uyarı mesajına "Vazgeç" dendiğinde ise, yazıcı seçim penceresi ekrana gelir ve tüm formlar seçilen yazıcıdan bastırılır; öndeğer olarak tanımlı form olsa dahi kullanıcının yazıcı seçimine izin verilir.

# <span id="page-19-0"></span>**Muhasebe Fişleri - Filtrele**

Muhasebe Fişleri Listesi'nin istenen özellikteki kayıtlarla listelenmesi mümkündür. Bunun için Muhasebe Fişleri Listesi'nde F9 - sağ fare tuşu menüsünde yer alan Filtrele seçeneği kullanılır. İstenen özellikler filtre satırlarında belirlenir. Bu filtre seçenekleri şunlardır:

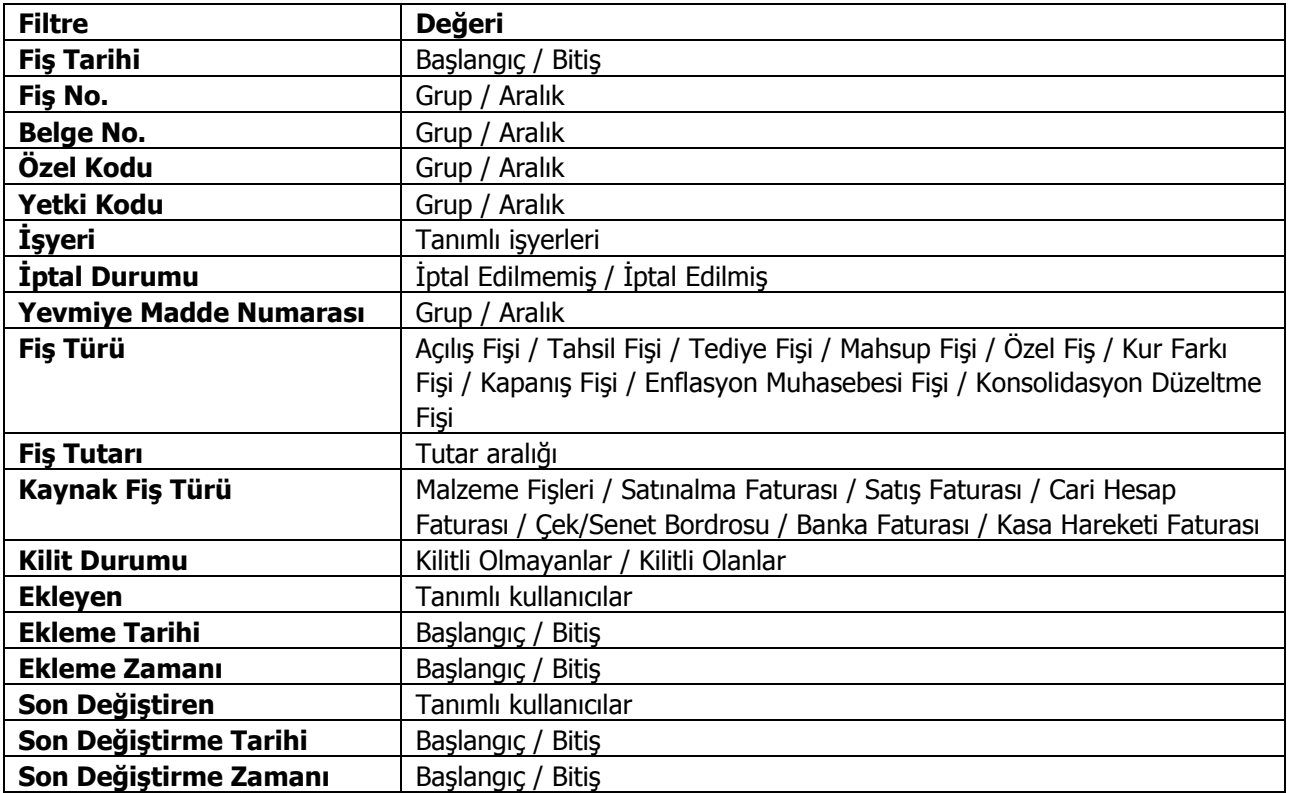

# <span id="page-20-0"></span>**Stok Değerleme Düzeltmeleri**

TFRS İşlemler menüsü altında yer alan Stok Değerleme Düzeltmeleri seçeneği ile hesaplanan düzeltme kayıtları **Stok Değerleme Düzletmeleri** seçeneği ile izlenir ve incelenir. Stok Değerleme Düzeltmeleri Genel Muhasebe-->Hareketler menüsü altında yer alır.

Değerleme işlemi sonucu oluşan düzeltme kayıtları şu bilgilerle listelenir:

- İşlem Numarası
- Hesaplama Tarihi
- İşyeri
- Değer Düşüklüğü
- Değer Artışı

"İncele" seçeneği ile düzeltme stok değerleme bilgileri incelenir.

# <span id="page-21-0"></span>**Muhasebeleştirme İşlemleri**

### <span id="page-21-1"></span>**Muhasebe Bağlantı Kodları**

Muhasebe dışındaki program bölümlerinde yapılan işlemlerin muhasebe entegrasyonu Muhasebeleştirme seçeneği ile otomatik olarak yapılır. Özellikle günlük faaliyetleri yoğun işletmelerde işlemlerin muhasebeleştirilmesi son derece kolaylaşmakta ve zaman kaybının önüne geçilmektedir. Program bölümlerinde yapılan işlemlerin, muhasebeleştirme yapıldığında izleneceği hesaplar muhasebe bağlantı kodları verilerek belirlenir.

Muhasebe bağlantı kodları iki ayrı yöntemle verilebilir:

- kartlar üzerinden,
- muhasebe bağlantı kodları seçeneği ile

### <span id="page-21-2"></span>**Muhasebe Kodlarının Kartlar Üzerinden Girilmesi**

Muhasebe bağlantı kodlarını kartlar (malzeme, cari hesap, indirim, promosyon vs.) üzerinde belirlemek için F9-sağ fare düğmesi menüsünde ya da kart ve fiş listelerinde yer alan muhasebe kodları seçeneği kullanılır. Bu kartları içeren işlemler muhasebeye entegre edilirken kartların üzerindeki bu muhasebe kodları dikkate alınır. İşlemin farklı bir muhasebe hesabında izlenmesi isteniyorsa değiştirilebilir.

Karta ait işlemlerin hangi muhasebe hesapları altında izleneceği ekrana gelen muhasebe kodları penceresinden kaydedilir. Hesap planı listelenir ve ilgili muhasebe hesabı seçilir. Muhasebe hesap kodları yanında işlemin hangi masraf merkezine ait olduğu da masraf merkezi kolonunda girilir. Bu alandan da masraf merkezleri listesine ulaşılır ve ilgili masraf merkezi seçilir.

Kartlar üzerinde verilen bu kodlar, karta ait işlemlere öndeğer olarak aktarılır. Ancak yapılan işlem farklı bir muhasebe hesabında izlenecekse işleme ait fiş ya da faturada değiştirilebilir.

Fiş ya da faturada F9-sağ fare düğmesi menüsünde ve fiş listelerinde yer alan Muhasebe kodları seçeneği ile, işlemin muhasebeleşmesi sonucunda oluşacak mahsup fişi ekrana getirilir. Satıra ya da fiş geneline muhasebe kodları uygulanabileceği gibi, istenen hesap kodu da girilebilir.

# <span id="page-22-0"></span>**Muhasebe Kodlarının Muhasebe Bağlantı Kodları Seçeneği ile Girilmesi**

İkinci bir yöntem ise Muhasebe Bağlantı Kodları seçeneğini kullanmaktır. Muhasebe Bağlantı Kodları, Muhasebeleştirme menüsü altında yer alır.

Burada verilen kodların öndeğer olarak kartlara aktarılıp aktarılmayacağını belirlemek ve gerekirse aktarımını sağlamak mümkündür. Bunun için öndeğer filtre satırında seçim yapılır.

İşlemlerin muhasebeleştirilmesinde geçerli olacak muhasebe kodları tanımlanırken kartlara ait işlemlerin her birisi için istenen sayıda tanım yapılabilir. Tanımlanan muhasebe kodlarının hangi kartlara ait işlemlerin muhasebeleştirilmesinde geçerli olacağı ilgili bölümde, Muhasebe bağlantı kodları filtre satırlarında belirlenir.

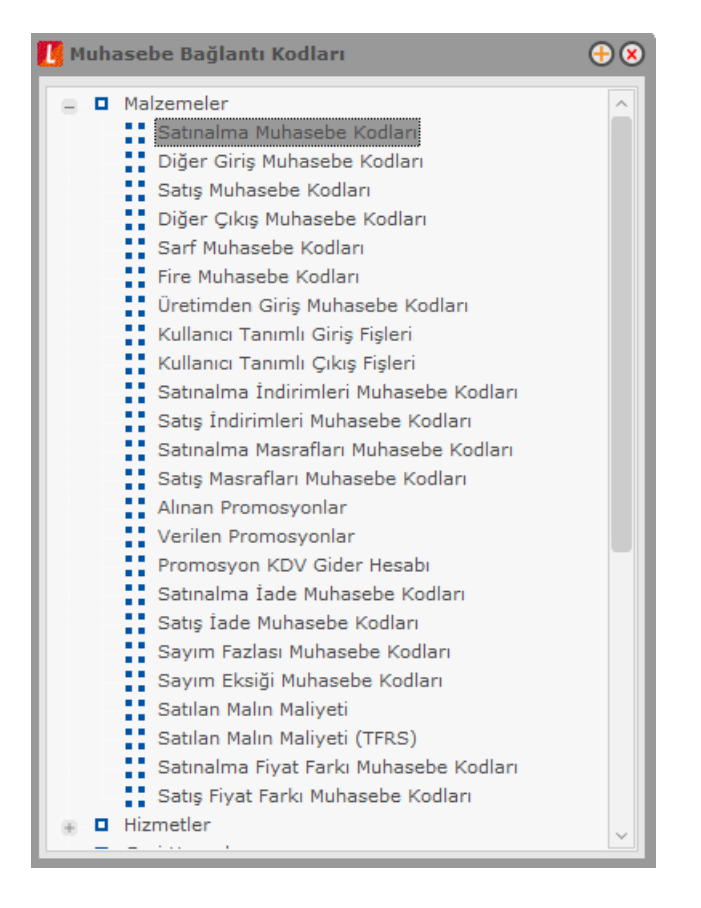

### <span id="page-23-0"></span>**Bağlantı Kodlarının Verilmesi**

Muhasebe kodları tanımlanırken kartlara ait işlemlerin her birisi için istenen sayıda tanım yapılabilir. Muhasebe bağlantı kodları filtreleri arasında yer alan öndeğer filtresinde **Evet** seçiminin yapıldığında, verilen muhasebe kodu kartlara ve işlemlere öndeğer olarak aktarılır. **Hayır** seçiminin yapılması durumunda ise verilen muhasebe kodu kartlara ve işlemlere öndeğer olarak aktarılmayacaktır.

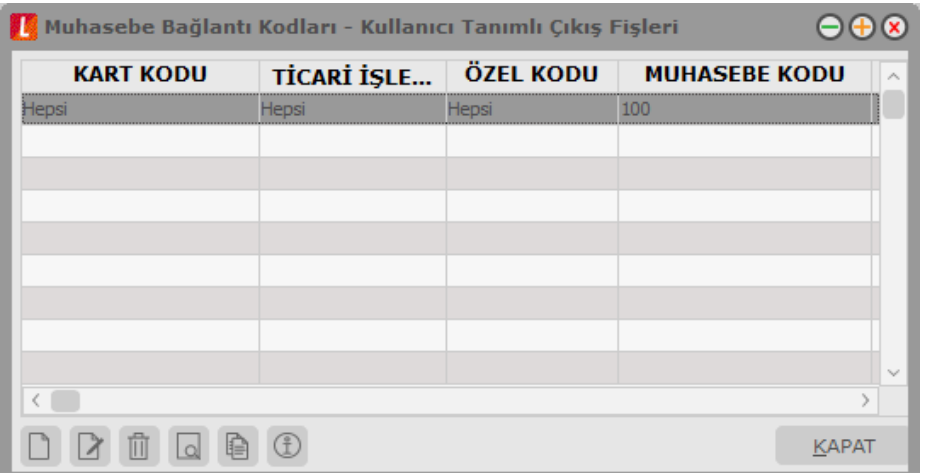

Her bir bağlantı kodu için tek bir öndeğer tanımı yapılabileceği unutulmamalıdır. Ancak KDV muhasebe kodlarında her KDV oranı için bir öndeğer tanımı yapılır. Bu durumda sadece ilgili KDV için tanımlanan öndeğerlerde KDV oranı koşulu dikkate alınacaktır.

Muhasebe bağlantı kodları her kart ya da işlem için ayrı, ayrı verilir. Kartlara ait işlemlerin birden fazla muhasebe hesabı altında izlenmesi söz konusu ise istenen sayıda bağlantı kodu tanımlamak ve hangi kart ve/veya işlem için geçerli olacağını ilgili tanım ekranında filtre satırlarında koşul belirleyerek saptamak mümkündür. Yapılan her tanım ilgili muhasebe kodları listesinde kart kodu, ticari işlem grubu, özel kod, muhasebe kodu, masraf merkezi, işyeri, bölüm, fabrika, ambar ve açıklama bilgileri ile listelenir.

#### <span id="page-23-1"></span>**Muhasebe kodlarının verileceği işlemlerin seçimi**

Muhasebe kodlarının verileceği kartların seçiminden sonra, bu kartlar kullanılarak program bölümlerinden yapılan işlemler listelenir ve muhasebeleştirmede dikkate alınacak muhasebe kodları verilir.

Her işlem için istenen sayıda bağlantı kodu tanımlamak ve bu bağlantı kodlarının hangi koşullarda geçerli olacağını belirlemek mümkündür. Bunun için ilgili muhasebe kodları penceresinde filtre satırlarında istenen koşullar belirlenir ve verilen muhasebe kodlarının yalnızca bu koşullara uyan işlemler için geçerli olması sağlanır.

Muhasebe kodlarını vermek ve hangi koşullarda hangi kartlar için geçerli olacağını belirlemek için ilgili muhasebe bağlantı kodları listesinde "Ekle" seçeneği kullanılır.

Muhasebe kodları yanında işlemin ait olduğu masraf merkezi de muhasebe bağlantı kodları ile birlikte belirlenir. İşlem için geçerli olacak muhasebe kodu, ilgili muhasebe kodları penceresinde Muhasebe kodu filtre satırında verilir. Hesap planı listelenir ve ilgili hesap seçilerek tanım alanına aktarılır. Bu muhasebe hesabı altında hangi kartlara ait hangi işlemlerin muhasebeleşeceği ise diğer filtre satırlarında belirlenir.

#### <span id="page-23-2"></span>**Muhasebe kodlarının öndeğer olarak kart ve işlemlere aktarımı**

Belirlenen bağlantı kodlarının öndeğer olarak kart ve işlemlere aktarılıp aktarılmayacağını belirlemek mümkündür. Bunun için öndeğer filtre satırında seçim yapılır.

#### <span id="page-24-0"></span>**Muhasebe kodlarının geçerli olacağı kartların seçilmesi**

Verilen muhasebe kodunun hangi kartlara ait işlemler için geçerli olacağı ise, ilgili muhasebe kodları penceresinde kod ve özel kod alanında (malzeme, cari hesap, banka) grup ya da aralık tanımı yapılarak muhasebe kodlarının geçerli olacağı kartlar belirlenir. Filtre satırlarında yapılan koşul belirleme işleminden sonra yapılan tanım kaydedilir ve ilgili muhasebe kodları listesine dönülür.

#### <span id="page-24-1"></span>**Muhasebe bağlantı kodlarının fatura veya işlemde kullanılan döviz türüne göre tanımlanması**

Cari hesaplara ait işlemler fatura veya işlemde kullanılan döviz türüne göre farklı muhasebe hesapları altında izlenebilir. Bunun için Cari Hesaplar muhasebe bağlantı kodlarında işlem dövizi filtresi kullanılır.

Çek bordroları için de aynısı geçerlidir. Girilen çek bordrosu işlemde kullanılan döviz türüne göre farklı muhasebe hesapları altında izlenebilir. Bunun için Eldeki Çekler, Kesilen Çekler ve Karşılıksız Çekler muhasebe hesabı bağlantı kodlarında **Fiş İşlem Dövizi Türü** filtresi kullanılır.

### <span id="page-25-0"></span>**Bağlantı Kodlarının Uygulanması**

Program bölümlerinde, işlemler yapılırken gerek fiş üzerinde gerekse fiş listelerinde F9 menüsünde yer alan muhasebe kodları seçeneği ile muhasebeleşmesi sonucu oluşacak mahsup fişinin satırları, bir tablo şeklinde ekrana getirilir.

Muhasebe kodları penceresinde, muhasebe bağlantı kodlarında verilen muhasebe kodlarını fiş geneli ya da fiş satırı için uygulamak mümkündür. Bunun için muhasebe kodları penceresinde İşlemler listesinde yer alan seçenekler kullanılır.

#### <span id="page-25-1"></span>**Muhasebe kodlarının fiş geneline uygulanması**

Fiş geneline muhasebe kodları, F9-sağ fare düğmesi menüsünde Muhasebe kodları genel uygula seçeneği ile uygulanır. Muhasebe kodları yalnızca boş olan bağlantılar için uygulanabileceği gibi, tüm kodlar içinde uygulanabilir. Muhasebeleştirme yapıldığında oluşacak mahsup fişi tablo halinde ekrana gelir Eğer fişte yer alan herhangi bir satırdaki işlem farklı muhasebe hesabı altında izlenecekse değiştirilebilir. Bu durumda, yalnızca bu fiş ile girilen işlem burada verilen muhasebe kodu altında muhasebeleştirilecektir.

#### <span id="page-25-2"></span>**Muhasebe kodlarının satıra uygulanması**

Muhasebe kodları fiş geneline uygulanabildiği gibi, fiş içinde istenen satırlara da uygulanabilir. Muhasebe kodlarının satıra uygulanması için F9-sağ fare düğmesi menüsünde yer alan Muhasebe kodları satır uygula seçeneği kullanılır.

Bu durumda muhasebe kodları yalnızca seçilen satırdaki işleme uygulanır ve muhasebeleştirme yapıldığında kesilecek mahsup görüntülenir.

#### **Satınalma / Satış Faturalarında Hesap Dağıtım Detayı Girişi**

Hesap dağıtım detayları, Satınalma ve Satış program bölümlerinden kaydedilen faturaların Muhasebe Kodları penceresinden kullanıcı tarafından girilebilir ya da dağıtım şablonu uygulama ile oluşturulabilir. Böylece masraf merkezi / dağıtım şablonları ile muhasebe hesapları arasındaki bağlantı satınalma ve satış faturaları için de kurulur.

Dağıtım Detayları muhasebe kodları penceresi üzerinden, hareketin borç/alacak tutarı mevcut ise F9 sağ fare tuşu menüsünde yer alan;

- **•** Hesap Dağıtım Detayları
- Hesap Dağıtım Şablonu Uygula

seçenekleri ile ulaşılır.

Dağıtım Detayları, "Hesap dağıtım şablonu uygula" ile otomatik olarak oluşturulur.

Hesap Dağıtım Detayları seçeneği ile detay satırları kullanıcı tarafından da girilebilir.

"Hesap Dağıtım Şablonu Uygula" seçildiğinde muhasebe kodları penceresindeki her satır üzerinden ilgili muhasebe hesaplarına ait Hesap Dağıtım Şablonları listelenir ve uygulanacak şablon seçilir. Seçilen şablon uygulanarak dağıtım detayları oluşturulur.

Diğer işlemler program bölümünde Muhasebe Çalışma Bilgileri arasında yer alan "Dağıtım Şablonu Otomatik Uygulanacak" parametre satırında "Evet" seçiminin yapılması durumunda, muhasebe fişlerinin kaydedilmesi esnasında, kendisine ait dağıtım hareketleri oluşturulmamış hareketler için otomatik olarak dağıtım şablonu uygulanır ve dağıtım hareketleri oluşturulur.

Kullanıcının Muhasebe Hesapları penceresinde doğrudan girerek ya da şablon uygulayarak oluşturduğu hareketler bu parametreden etkilenmez.

## <span id="page-27-0"></span>**Malzeme Kartları Muhasebe Bağlantı Kodları**

Malzeme kartlarına ait işlemlerin muhasebeleştirme yapıldığında izleneceği muhasebe hesap kodlarının verildiği seçenektir. Alım, satış, diğer giriş ve çıkış, fire, sarf, üretimden giriş, kullanıcı tanımlı giriş ve çıkış fişleri, alım masrafları, satış masrafları, alım indirimleri, satış indirimleri, alınan promosyonlar, verilen promosyonlar, promosyon KDV gider hesabı, alım ve satış iade muhasebe kodları ilgili menü başlıkları seçilerek verilir. Muhasebe kodları verilirken her bir işlem için geçerli olacak muhasebe hesap kodları ve masraf merkezleri bağlantı kodlarının kartlara öndeğer olarak aktarılıp aktarılmayacağı filtre pencerelerinde belirlenir. Bağlantı kodları filtre seçenekleri şunlardır:

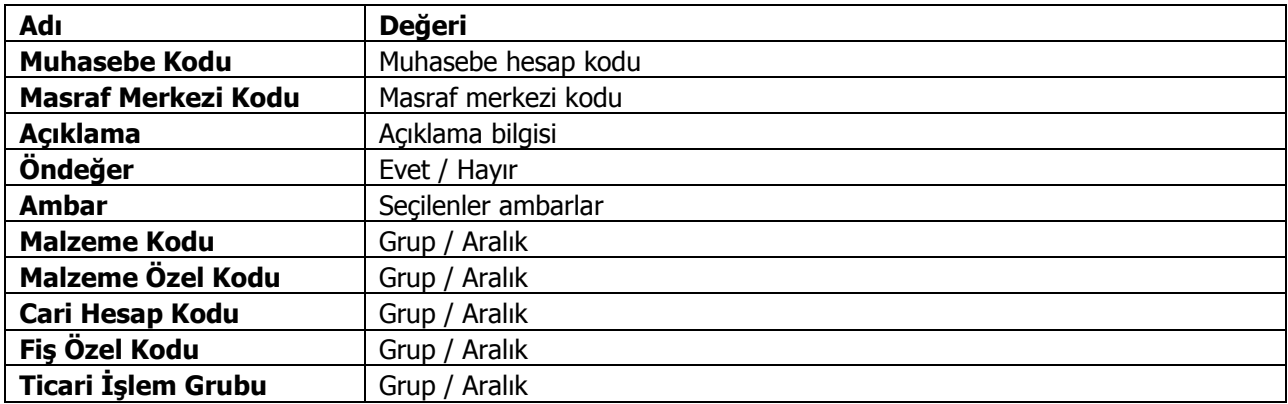

### <span id="page-27-1"></span>**Hizmet Kartları Muhasebe Bağlantı Kodları**

Hizmet kartlarına ait işlemlerin muhasebeleştirme yapıldığında izleneceği muhasebe hesap kodlarının verildiği seçenektir. Alınan ve verilen hizmet kartları, hizmet indirim, masraf ve promosyonları ile alınan ve verilen hizmet iadeleri muhasebe kodları ilgili menü başlıkları seçilerek verilir. Muhasebe kodları verilirken her bir işlem için geçerli olacak muhasebe hesap kodları ve masraf merkezleri bağlantı kodlarının kartlara öndeğer olarak aktarılıp aktarılmayacağı filtre pencerelerinde belirlenir. Bağlantı kodları filtre seçenekleri şunlardır.

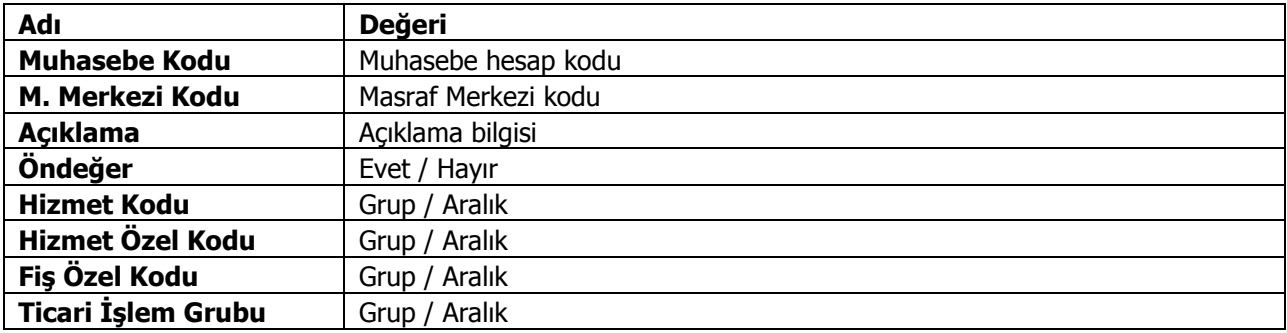

# <span id="page-28-0"></span>**Cari Hesap Kartları Muhasebe Bağlantı Kodları**

Cari hesap kartlarına ait işlemlerin muhasebeleştirme yapıldığında izleneceği muhasebe hesap kodlarının verildiği seçenektir. Muhasebe kodları verilirken her bir işlem için geçerli olacak muhasebe hesap kodları ve masraf merkezleri bağlantı kodlarının kartlara öndeğer olarak aktarılıp aktarılmayacağı filtre pencerelerinde belirlenir. Bağlantı kodları filtre seçenekleri şunlardır.

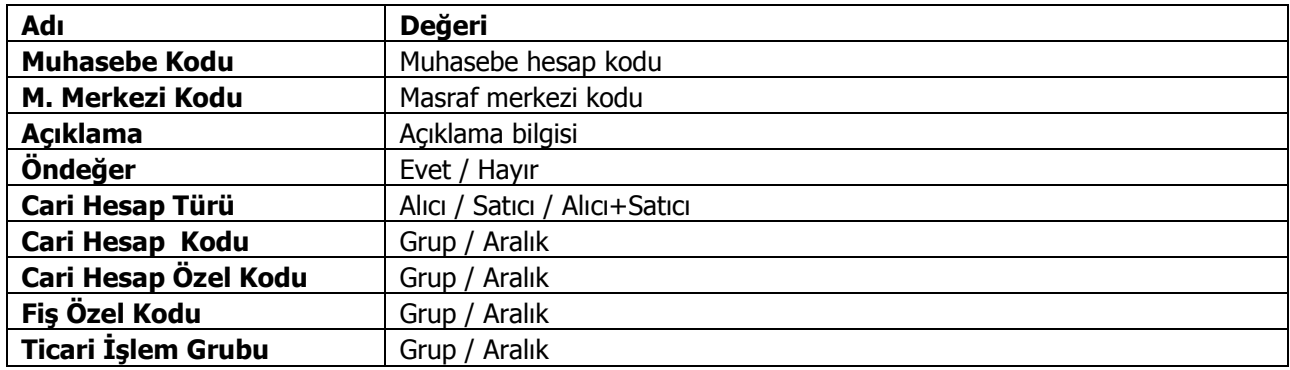

# <span id="page-28-1"></span>**Ödemede İndirimler Muhasebe Bağlantı Kodları**

Ödemede indirimlere ait işlemlerin muhasebeleştirme yapıldığında izleneceği muhasebe hesap kodlarının verildiği seçenektir. Muhasebe kodları verilirken her bir işlem için geçerli olacak muhasebe hesap kodları ve masraf merkezleri bağlantı kodlarının kartlara öndeğer olarak aktarılıp aktarılmayacağı filtre pencerelerinde belirlenir. Bağlantı kodları filtre seçenekleri şunlardır.

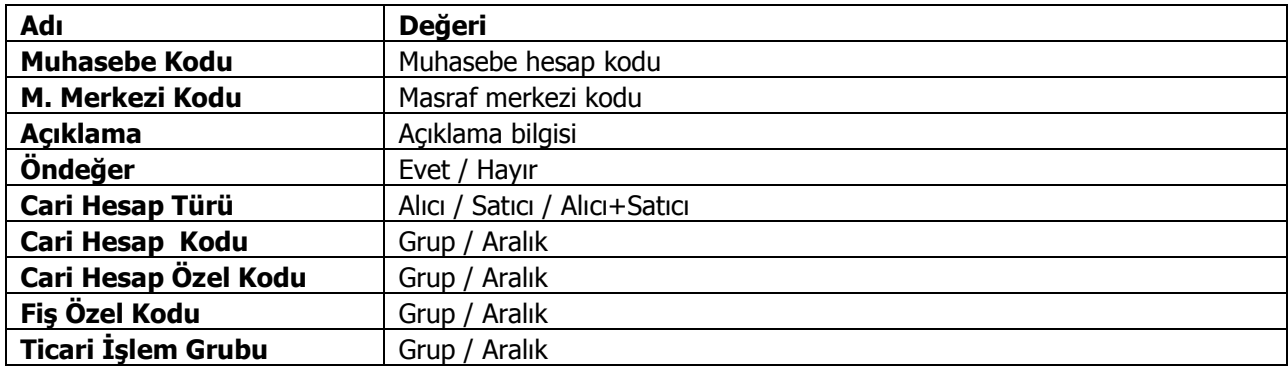

## <span id="page-29-0"></span>**Banka Kartları Muhasebe Bağlantı Kodları**

Banka kartlarına ait işlemlerin muhasebeleştirme yapıldığında izleneceği muhasebe hesap kodlarının verildiği seçenektir. Banka cari hesapları, takas çekleri, tahsil senetleri, kesilen çekler, teminat senetleri, teminat çekleri, senet karşılığı kredi, çek karşılığı kredi işlemlerine ait muhasebe kodları ilgili menü başlıkları seçilerek verilir. Muhasebe kodları verilirken her bir işlem için geçerli olacak muhasebe hesap kodları ve masraf merkezleri bağlantı kodlarının kartlara öndeğer olarak aktarılıp aktarılmayacağı filtre pencerelerinde belirlenir. Bağlantı kodları filtre seçenekleri şunlardır.

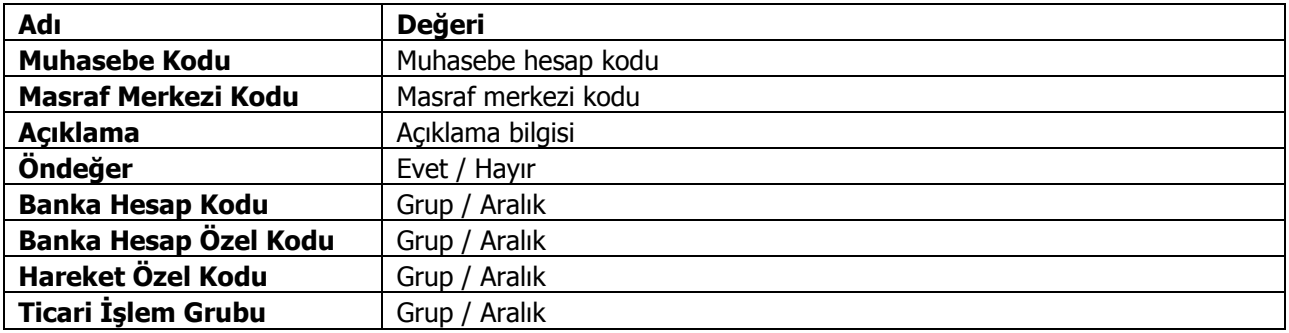

### <span id="page-29-1"></span>**Kasa Kartları Muhasebe Bağlantı Kodları**

Kasa kartlarına ait işlemlerin muhasebeleştirme yapıldığında izleneceği muhasebe hesap kodlarının verildiği seçenektir. Muhasebe kodları verilirken her bir işlem için geçerli olacak muhasebe hesap kodları ve masraf merkezleri bağlantı kodlarının kartlara öndeğer olarak aktarılıp aktarılmayacağı filtre pencerelerinde belirlenir. Bağlantı kodları filtre seçenekleri şunlardır.

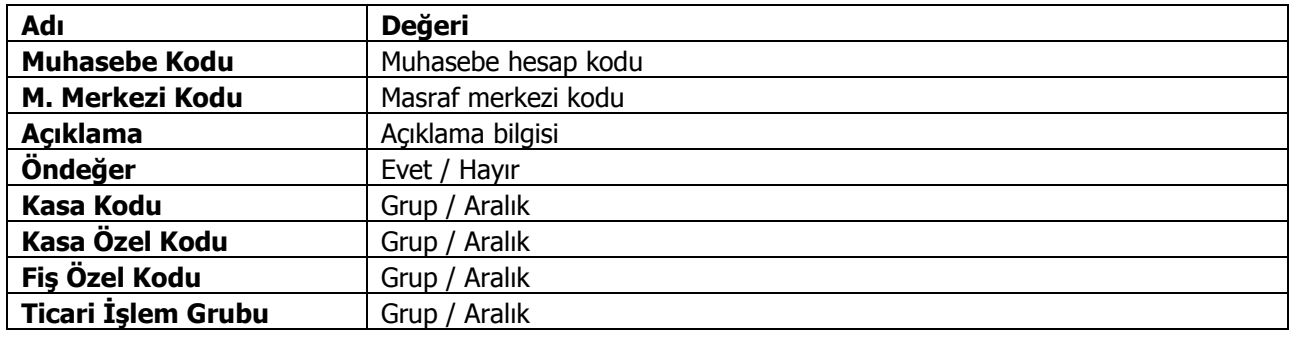

### <span id="page-30-0"></span>**KDV Muhasebe Kodları**

KDV muhasebe hesap kodlarının verildiği seçenektir. Alım, satış, alım ve satış iade, alım tevkifat, ödeme tevkifat muhasebe kodları ilgili menü başlıkları seçilerek verilir. Muhasebe kodları verilirken her bir işlem için geçerli olacak muhasebe hesap kodları ve masraf merkezleri bağlantı kodlarının kartlara öndeğer olarak aktarılıp aktarılmayacağı filtre pencerelerinde belirlenir. Bağlantı kodları filtre seçenekleri şunlardır.

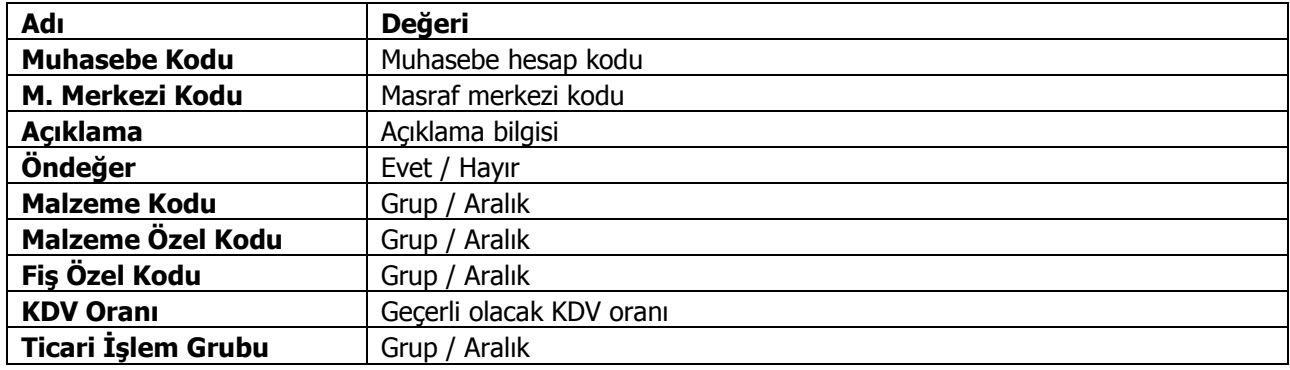

### <span id="page-30-1"></span>**Müstahsil Muhasebe Kodları**

Müstahsil işlemlerinde geçerli olacak muhasebe hesap kodlarının verildiği seçenektir. Stopaj, SSDF, Borsa Komisyon, Komisyon KDV, Bağkur muhasebe kodları ilgili menü başlıkları seçilerek verilir. Muhasebe kodları verilirken her bir işlem için geçerli olacak muhasebe hesap kodları ve masraf merkezleri bağlantı kodlarının kartlara öndeğer olarak aktarılıp aktarılmayacağı filtre pencerelerinde belirlenir. Bağlantı kodları filtre seçenekleri şunlardır.

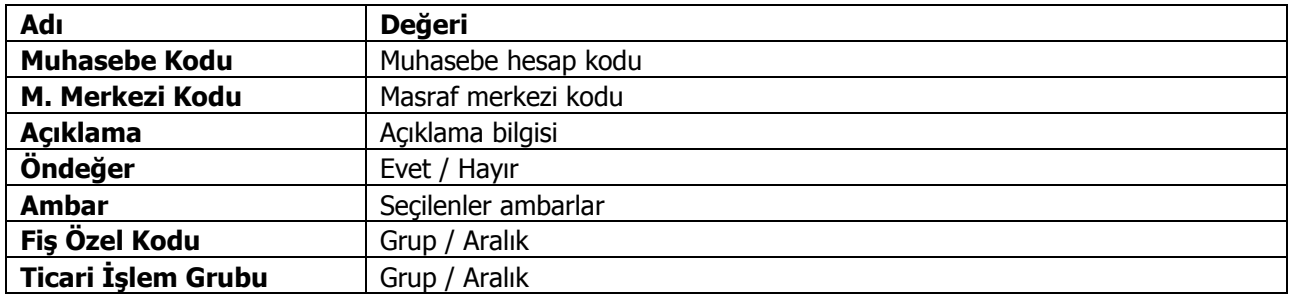

# <span id="page-31-0"></span>**Çek/Senet İşlemleri Muhasebe Bağlantı Kodları**

Çek/Senetlere ait işlemlerin muhasebeleştirme yapıldığında izleneceği muhasebe hesap kodlarının verildiği seçenektir. Eldeki çek ve senetler, kesilen çek ve senetler, borç senetleri, protestolu senetler, karşılıksız çekler provizyon masrafları, protesto masrafları muhasebe kodları ilgili menü başlıkları seçilerek verilir. Muhasebe kodları verilirken her bir işlem için geçerli olacak muhasebe hesap kodları ve masraf merkezleri bağlantı kodlarının kartlara öndeğer olarak aktarılıp aktarılmayacağı filtre pencerelerinde belirlenir. Bağlantı kodları filtre seçenekleri şunlardır.

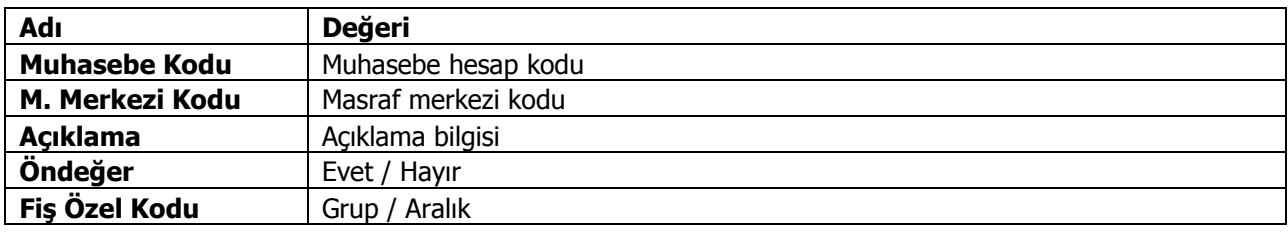

# <span id="page-31-1"></span>**Nakit Tahsilat ve Ödeme Kasası Muhasebe Bağlantı Kodları**

Nakit tahsilat ve ödeme kasası muhasebe hesap kodlarının verildiği seçenektir. Muhasebe kodları verilirken her bir işlem için geçerli olacak muhasebe hesap kodları ve masraf merkezleri bağlantı kodlarının kartlara öndeğer olarak aktarılıp aktarılmayacağı filtre pencerelerinde belirlenir. Bağlantı kodları filtre seçenekleri şunlardır.

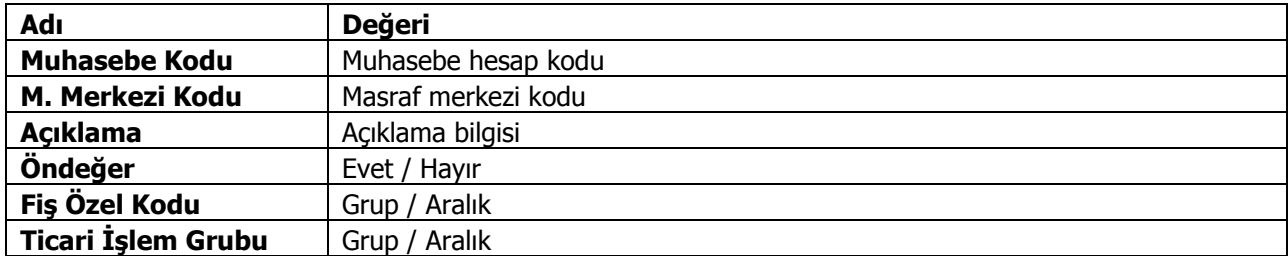

## <span id="page-31-2"></span>**Verilen ve Alınan Vade Farkı Muhasebe Bağlantı Kodları**

Alınan ve verilen vade farkı faturalarına ait işlemlerin muhasebeleştirme yapıldığında izleneceği muhasebe hesap kodlarının verildiği seçenektir. Muhasebe kodları verilirken her bir işlem için geçerli olacak muhasebe hesap kodları ve masraf merkezleri bağlantı kodlarının kartlara öndeğer olarak aktarılıp aktarılmayacağı filtre pencerelerinde belirlenir. Bağlantı kodları filtre seçenekleri şunlardır:

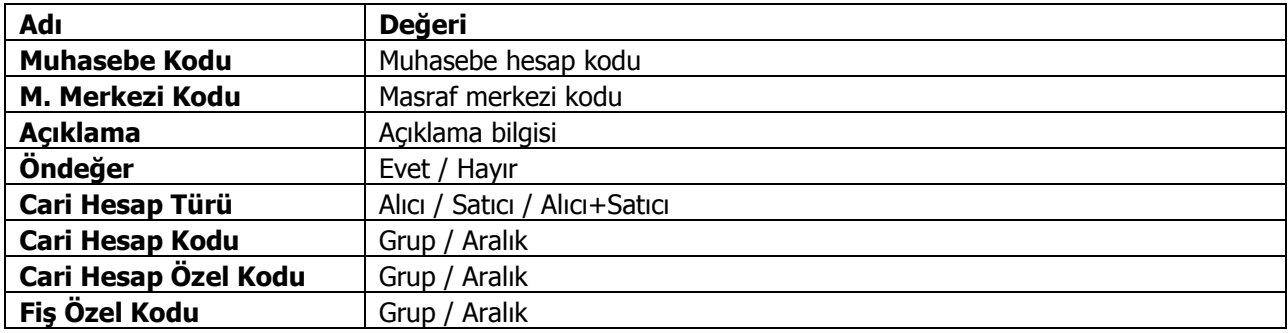

# <span id="page-32-0"></span>**Ek Masraflar Muhasebe Bağlantı Kodları**

Ek masraflar muhasebe hesap kodlarının verildiği seçenektir. Muhasebe kodları verilirken her bir işlem için geçerli olacak muhasebe hesap kodları ve masraf merkezleri bağlantı kodlarının kartlara öndeğer olarak aktarılıp aktarılmayacağı filtre pencerelerinde belirlenir. Bağlantı kodları filtre seçenekleri şunlardır.

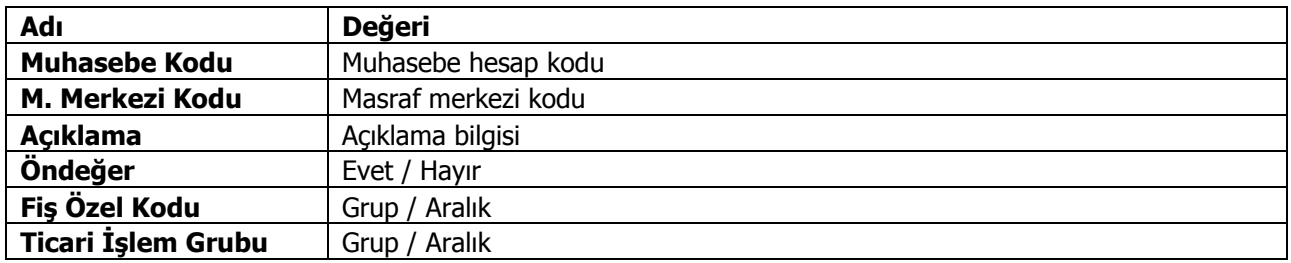

### <span id="page-32-1"></span>**Sabit Kıymetler Muhasebe Bağlantı Kodları**

Sabit kıymetlere ait işlemlerin muhasebeleştirme yapıldığında izleneceği muhasebe hesap kodlarının verildiği seçenektir. Satışta kar zarar, amortisman ve tükenme payları, yeniden değerleme, sonraki yıllarda indirilecek KDV, Birikmiş Amortismanlar, Sabit Kıymet Giderleri muhasebe kodları ilgili menü başlıkları seçilerek verilir. Muhasebe kodları verilirken her bir işlem için geçerli olacak muhasebe hesap kodları ve masraf merkezleri bağlantı kodlarının kartlara öndeğer olarak aktarılıp aktarılmayacağı filtre pencerelerinde belirlenir. Bağlantı kodları filtre seçenekleri şunlardır:

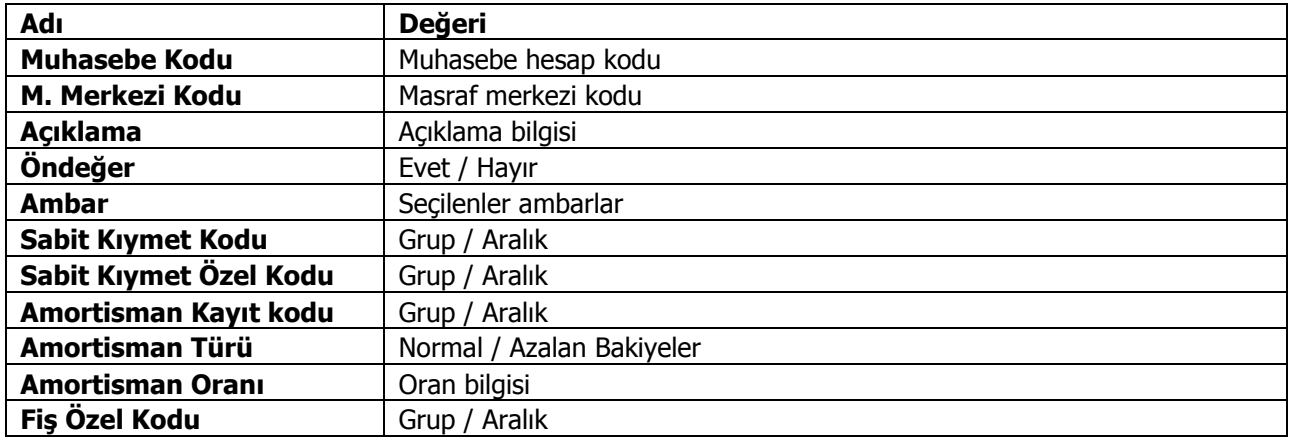

### <span id="page-33-0"></span>**Takipten Düşülecek Borç/Alacak Hesabı Muhasebe Bağlantı Kodları**

Takipten düşülecek borç/alacak hesaplarına ait işlemlerin muhasebeleştirme yapıldığında izleneceği muhasebe hesap kodlarının verildiği seçenektir. Muhasebe kodları verilirken her bir işlem için geçerli olacak muhasebe hesap kodları ve masraf merkezleri bağlantı kodlarının kartlara öndeğer olarak aktarılıp aktarılmayacağı filtre pencerelerinde belirlenir. Bağlantı kodları filtre seçenekleri şunlardır.

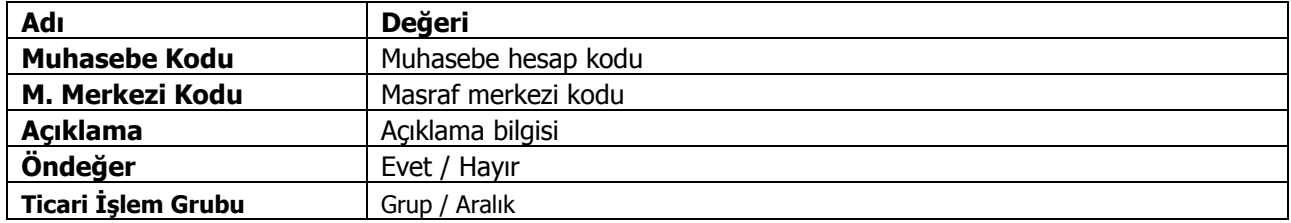

## <span id="page-33-1"></span>**Ek Vergi Muhasebe Bağlantı Kodları**

Ek vergiye ait işlemlerin muhasebeleştirme yapıldığında izleneceği muhasebe hesap kodlarının verildiği seçenektir. Muhasebe kodları verilirken her bir işlem için geçerli olacak muhasebe hesap kodları ve masraf merkezleri bağlantı kodlarının kartlara öndeğer olarak aktarılıp aktarılmayacağı filtre pencerelerinde belirlenir. Bağlantı kodları filtre seçenekleri şunlardır:

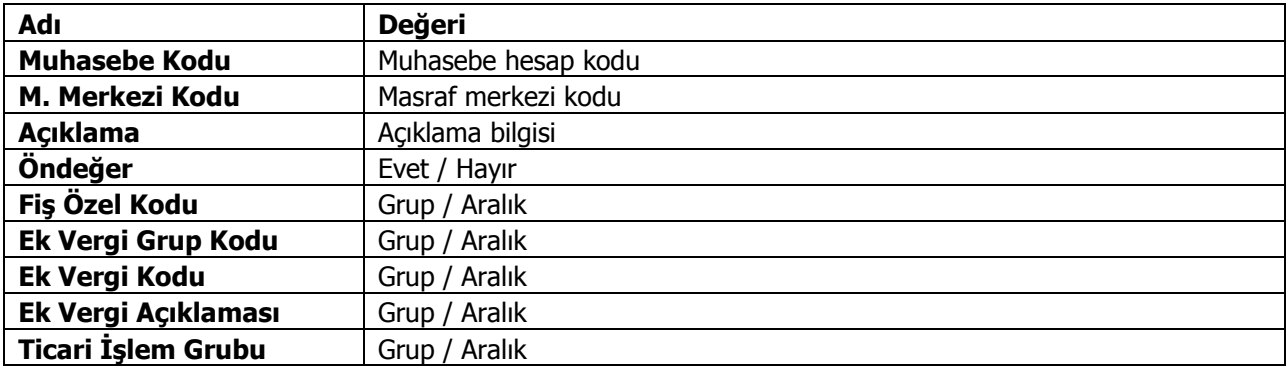

# <span id="page-34-0"></span>**Muhasebeleştirme**

Muhasebe dışındaki program bölümlerinde yapılan işlemler için kaydedilmesi gereken muhasebe fişleri, muhasebeleştirme işlemi ile doğrudan oluşturulur. Özellikle günlük faaliyetleri yoğun işletmelerde işlemlerin muhasebeleştirilmesi son derece kolaylaşmakta ve zaman kaybının önüne geçilmektedir.

Tüm program bölümlerinde açılan kartların ve bunlara ait işlemlerin muhasebeleştirme yapıldığında izleneceği muhasebe hesap kodları muhasebe bağlantı kodları verilerek belirlenir. Muhasebeleştirme işleminde geçerli olacak muhasebe bağlantı kodları, ilgili program bölümlerinde kartlar üzerinden ya da Muhasebe / Muhasebeleştirme İşlemleri bölümünde Muhasebe Bağlantı Kodları seçeneği ile verilir.

Program bölümlerinde işlemler yapılırken Muhasebe Kodları seçeneği ile fiş geneli ya da yalnızca satırdaki işlem için muhasebe kodları uygulanır ve muhasebeleştirme yapıldığında oluşacak mahsup fişi görüntülenir.

Muhasebeleştirme işlemi iki şekilde yapılır:

- muhasebeleştirme program bölümünden
- ilgili program bölümlerinde fiş ve fatura listesinden

Muhasebeleştirme yapılmadan önce Muhasebeleştirme parametreleri penceresinde işlemin ne şekilde yapılacağı belirlenir. Tamam düğmesi tıklanır ve muhasebeleştirme işlemi başlatılır.

Muhasebeleştirme kontrolü filtre satırında Evet seçiminin yapılması durumunda oluşturulan her fiş ekrana gelir ve kontrol edildikten sonra kaydedilir.

Muhasebeleştirilen ancak mahsup fişi oluşturulması istenmeyen işlemler olabilir. Bu durumda muhasebeleştirme işlemi ile oluşan mahsup fişi üzerinde İşaretle seçeneği kullanılır. İşlem muhasebeleştirilir ancak oluşan mahsup fişi muhasebe kayıtları arasında yer almaz ve muhasebe hesaplarını etkilemez.

Muhasebeleştirme parametrelerinde Muhasebeleştirme işareti filtre satırında İşaretlenecek seçilirse muhasebeleşen fiş ya da faturanın yanında muhasebeleştirildiğini gösteren M harfi ile listelenir.

Muhasebeleştirilen fiş ya da faturalarda değişiklik yapılmak istendiğinde program işlemin muhasebeleştirildiğini belirten bir uyarı mesajı verir.

Otomatik muhasebeleştirilen fiş ya da faturalarda değişiklik yapıldığında muhasebe kaydı da otomatik güncellenir.

### <span id="page-35-0"></span>**Muhasebeleştirme Filtreleri**

Diğer program bölümlerinde yapılan işlemlerin muhasebeleştirilmesi İşlemler menüsü altında yer alan Muhasebeleştirme seçeneği ile yapılır. Muhasebeleştirme, Stok, Fatura, Cari, Çek/Senet ve Banka program bölümlerinde yapılan işlemler için ayrı ayrı yapılır.

Önce muhasebeleştirme işleminin hangi program bölümüne ait işlemler için yapılacağı seçilir.

Muhasebeleştirmenin hangi koşullara göre yapılacağı ise stok, fatura, cari, çek/senet ve banka muhasebeleştirme filtre satırlarında belirlenir. Genel olarak tüm program işlemlerinin muhasebeye aktarılmasında kullanılan filtreler şunlardır:

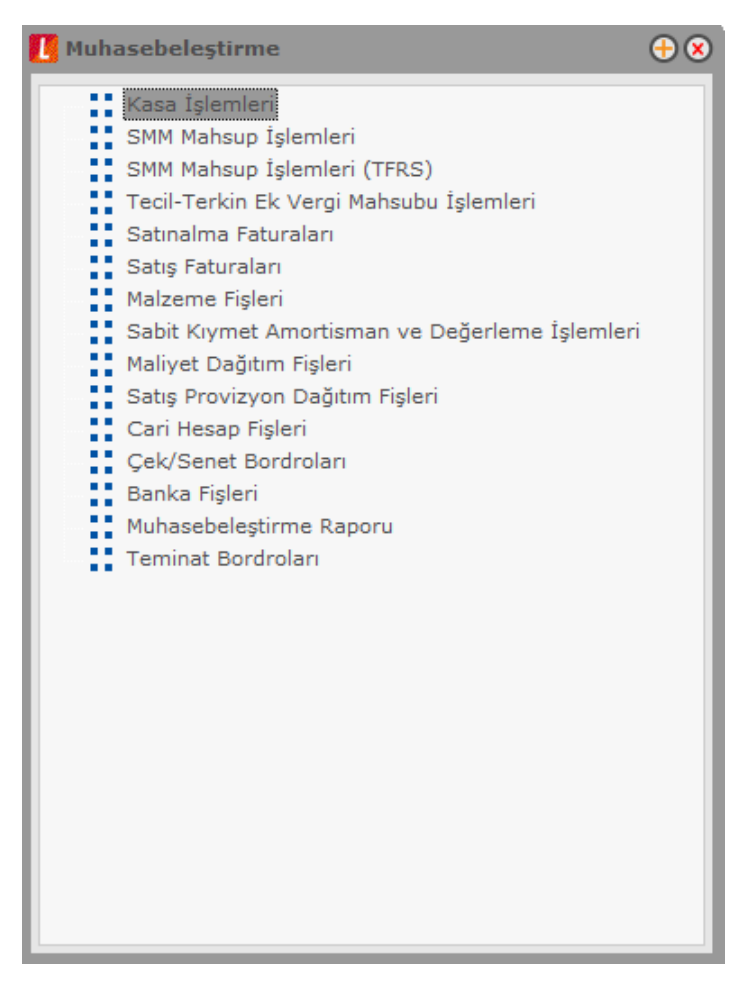

**Tarih Aralığı:** Bu filtre satırında, hangi tarihler arasındaki işlemlerin muhasebeleştirileceği belirlenir. Başlangıç ve bitiş tarih aralığı verilir.

**İşyeri Numarası:** Bu filtre satırında hangi işyerine ait işlemlerin muhasebeleştirileceği belirlenir.

**Fiş ya da İşlem Türü:** Program bölümlerinde yapılan işlemleri fiş ya da işlem türlerine göre muhasebeleştirmek için kullanılır. Bu filtre satırında muhasebeleştirme yapılan işlemlere göre ilgili fiş türleri listelenir. Muhasebeleştirilecek fiş türleri işaretlenerek seçilir.

**Fiş ya da İşlem Numarası:** Muhasebeleştirilecek işlemleri fiş veya işlem numaralarına göre filtrelemek için kullanılır. Grup ya da aralık tanımı yapılır ve hangi fişlerin dikkate alınacağı belirlenir.
**Fiş ya da İşlem Özel Kodu:** Fiş türlerinden belirli işlemlere ait fişler seçilebildiği gibi, fiş ya da işlem özel koduna göre filtreleme yaparak yalnızca belirlenen özel koda sahip fişlerle yapılan işlemlerin muhasebeleştirilmesi sağlanır. fiş Özel kodu satırında grup ya da aralık tanımı yapılır ve fiş özel kodu bu aralıkta kalan muhasebeleştirilir.

**Fiş ya da İşlem Yetki Kodu:** Fiş türlerinden belirli işlemlere ait fişler seçilebildiği gibi, fiş ya da işlem yetki koduna göre filtreleme yapılır ve yalnızca belirlenen yetki koduna sahip fişlerle yapılan işlemlerin muhasebeleştirilmesi sağlanır. Fiş yetki kodu satırında grup ya da aralık tanımı yapılır.

Kasa Kodu, Özel Kodu ve Kasa İşlemleri: Kasadan yapılan işlemlerin muhasebeleştirilmesinde geçerli olacak koşular kasa kodu, özel ve kasa işlem filtre seçenekleri kullanılarak belirlenir.

**Muhasebeleştirme Periyodu:** Muhasebeleştirme yapıldığında hangi aralıktaki işlemlerin birleştirilerek mahsup oluşturulacağı muhasebeleştirme periyodu ile belirlenir. Muhasebeleştirme periyodu parametresi üç seçeneklidir:

- Günlük
- Haftalık
- Aylık

**Günlük** seçiminde işlemler gün bazında birleştirilerek mahsup fişi oluşturulur. **Haftalık** seçiminde işlemler hafta bazında birleştirilerek mahsup fişi oluşturulur. **Aylık** seçiminde işlemler ay bazında birleştirilerek mahsup fişi oluşturulur.

Muhasebeleştirme periyodu filtresi, Muhasebeleştirme şekli filtresi ile birlikte çalışır.

Muhasebeleştirme şekli Genel ise muhasebeleştirme periyodu filtre satırında yapılan seçime göre işlemler günlük, aylık ya da haftalık süreler dikkate alınarak Merkez işyerine ait tek bir mahsup fişi oluşturulur.

Muhasebeleştirme Şekli birebir seçilirse muhasebeleştirme periyodu filtresi dikkate alınmaz ve işlemler birebir muhasebeleştirilir.

Muhasebeleştirme periyodu haftalık seçildiğinde, mahsup fişleri haftalık olarak gruplanarak birleştirilir. Muhasebeleşecek ilk kaydın içinde bulunduğu hafta ile son kaydın içinde bulunduğu hafta arasındaki hafta sayısı kadar mahsup fişi oluşturulur. Hafta başı olarak tarih aralığı filtresinin başlangıç tarihi alınmaz. Tarih aralığı filtresinin başlangıç tarihini içeren haftanın ilk günü başlangıç olarak kabul edilir. Bu durum aylık periyot için de aynı şekilde geçerlidir.

Muhasebeleşme periyodu haftalık ya da aylık ise ve Muhasebe Fiş tarihi Ataması filtresi muhasebeleşecek fişin tarihi atanacak seçildiğinde haftalık ya da aylık bazda gruplanarak birleştirilen mahsup fişinin tarihi o haftaya(aya) ait muhasebeleşen son kaydın tarihi atanır.

Haftalık veya aylık birleştirilerek mahsuplaştırılan fişler üzerinden SMM fark mahsupları oluşturulurken toplam tutarlar üzerinden hesaplama yapılır.

**Muhasebeleştirme Şekli:** Bu filtre satırında muhasebeleştirme işleminin ne şekilde yapılacağı belirlenir. Genel, İş yerlerine göre ve Bire bir olmak üzere üç seçeneklidir.

Genel seçiminde muhasebeleştirme tarihleri satırında verilen tarih aralığında kalan işlemler muhasebeleştirildiğinde tek bir mahsup fişi oluşur. İş yerlerine göre seçiminde muhasebeleştirme yapılan program bölümünde kaydedilen işlemler işyerlerine göre muhasebeleştirilir. Her işyerine ait işlemler için ayrı mahsup fişi oluşturulur.

Birebir seçiminde ise yapılan işlemlerin her biri ayrı bir mahsup fişi ile muhasebeye aktarılır.

**Muhasebeleştirme Kontrolü:** Muhasebeleştirme işlemi ile program bölümlerinde yapılan işlemler muhasebeye aktarılır ve mahsup fişleri program tarafından otomatik olarak oluşturulur. Muhasebeleştirme yapılırken oluşan mahsup fişlerinin tek tek ekrana gelmesi ve kontrol edildikten sonra kaydedilmesi istenirse bu filtre satırında Yapılacak seçeneğinin işaretlenmesi gerekir. Bu durumda oluşturulan her mahsup fişi ekrana gelir. İncelendikten sonra kaydedilir.

Yapılmayacak seçeneği işaretlenirse, muhasebeleştirme sonucunda oluşan fişler doğrudan ilgili bölümlerde işaretlenir ve muhasebeleştirme dosyasına yazılır.

**Muhasebeleştirme İşareti:** Muhasebeleştirme işlemi ile muhasebeye aktarılan işlemlerin işaretlenmesi ve aynı tarihlere ait yeni bir muhasebeleştirme işleminin yapılması durumunda dikkate alınmaması bu filtre satırında yapılacak seçimle sağlanır. Filtre satırı işaretlenecek ve işaretlenmeyecek olmak üzere iki seçeneklidir. Programda öndeğer olarak muhasebeleşen işlemler işaretlenecek satırı seçilidir. Muhasebeleştirme sonunda, program bölümlerinde bu işlemler muhasebeleşmiş olduğunu gösteren M harfi ile listelenir.

Muhasebeye aktarılan işlemlerin işaretlenmesi istenmiyorsa, işaretlenmeyecek seçimi yapılır. Bu durumda muhasebeleştirme yapılan işlemler işaretlenmez.

**Satır Birleştirme:** Muhasebeleştirilen fişlerde aynı karta ait ve muhasebe bağlantı kodu aynı olan satırların ne şekilde muhasebeleştirileceği Satır birleştirme filtre satırında belirlenir. Evet ve Hayır olmak üzere iki seçeneklidir. Evet seçiminde aynı fiş içinde aynı karta ait olan ve aynı muhasebe hesap kodları altında izlenecek satırlar birleştirilecek muhasebeleştirilir.

Muhasebe fişi genel açıklaması: Muhasebeleştirme sonucunda oluşacak mahsup fişi genel açıklamasının içeriği bu filtre satırında belirlenir. Filtre Yeniden oluşturulacak ve Muhasebeleşen fişten gelecek olmak üzere iki seçeneklidir. Yeniden oluşturulacak seçiminde açıklama program tarafından yeniden oluşturulur. Muhasebeleşen fişten gelecek seçiminde ise, fiş için girilen açıklama mahsup fişine aynen aktarılır.

**Muhasebe Fişi Genel Açıklaması:** Muhasebeleştirme sonucu oluşacak mahsup fişi genel açıklaması bu satırda yapılacak seçimle belirlenir. Yeniden oluşturulacak ve Muhasebeleşen fişten gelecek olmak üzere iki seçeneklidir.

Yeniden oluşturulacak seçiminde açıklama program tarafından yeniden oluşturulur. Muhasebeleşen fişten gelecek seçiminde ise, fiş için girilen açıklama mahsup fişine aynen aktarılır.

**Muhasebe Fişi Satır Açıklaması:** Muhasebeleştirme işlemi sonucunda oluşacak, muhasebe fişlerinde açıklayıcı satırlar oluşturmak için kullanılır. Muhasebe fişine gelmesi istenen açıklayıcı satır, Muhasebe fişi satır açıklaması filtresi ile belirlenir. Muhasebe fişine satır açıklaması olarak aktarılmak istenen alanlar filtrede listelenir. İstenen bilgiler (işlem numarası, belge numarası, işlem türü, satır açıklaması, malzeme açıklaması, cari hesap unvanı vb) işaretlenerek seçilir.

**Muhasebe Kodu Girilmemiş Satırlar:** Bu parametre dışarıdan içeriye veri aktarımı ile alınan bilgilerin muhasebeleştirilmesi için kullanılır. Aktarılan işlemlerde muhasebe hesap kodlarının olmaması durumunda, muhasebeleştirmede hangi hesapların dikkate alınacağı belirlenir. Parametre satırı iki seçeneklidir:

- İşlem Yapılmayacak
- Karttan Okunacak

**İşlem Yapılmayacak** seçiminde, muhasebe kodu verilmemiş satırlar muhasebeleştirme işleminde dikkate alınmaz.

**Karttan Okunacak** seçiminde, muhasebeleştirme işleminde işlemlere ait muhasebe hesap kodları ilgili kartlardan okunur ve işlemler kartta verilen muhasebe kodları altında muhasebeye aktarılır.

**Muhasebe Fişi Tarih Ataması:** Bu filtre satırında geçerli olacak muhasebe fiş tarihi öndeğeri belirlenir. Muhasebeleşen fişin tarihi atanacak seçeneği işaretlenirse muhasebeleşen fişin tarihi mahsup fişine aktarılır.

Muhasebe fiş tarihi filtresinden atanacak seçeneğinin işaretlenmesi durumunda geçerli olacak tarih muhasebe fiş tarihi filtre satırında girilen tarih olacaktır. Muhasebeleştirme işlemi sonucunda oluşacak mahsup fişlerine muhasebe fiş tarihi parametre satırında belirtilen tarih atanır.

**Muhasebe Fişi Tarihi:** Muhasebe fişi tarih atamasında kullanılacak fiş tarihidir.

**Ekleyen / Son Değiştiren:** İşlemlerin ilgili kaydı ekleyen ve son değiştiren kullanıcı bazında muhasebeleştirilmesi için kullanılan filtre satırlarıdır.

**Ciro Ç/S İşlemlerinde Sahibinin Unvanı Kullanılsın:** Çek/Senet muhasebeleştirilirken oluşan mahsup fişinin açıklama alanına çek/senedin alındığı cari hesabın "Unvan" bilgisinin gelmesi isteniyorsa bu filtre satırında "Evet" seçimi yapılır.

**e-Fatura:** Faturalama türüne göre filtreleme yapılan satırdır. Kağıt Fatura, e-Fatura, e-Arşiv Fatura, e-Arşiv (İnternet) Faturası seçeneklerini içerir. Yalnızca seçilen türdeki faturalar muhasebeleştirilecektir.

### **SMM Muhasebeleştirme**

Satılan malın maliyetinin muhasebeleştirilmesi işlemi satış işlemleri sonunda yapılan bir işlemdir. Satılan malın muhasebeleştirilmesinden sonra yapılır. Yani satış faturası muhasebeleştirilmeden satılan malın maliyeti mahsuplaştırılamaz. Bu işlem sonucunda oluşacak mahsup fişi malzemenin maliyetini içerir.

### **Satılan malın maliyeti muhasebe hesap kodları**

Satılan malın maliyetinin muhasebeleştirilmesinde kullanılacak muhasebe hesap kodları;

- Fatura üzerinde F9-sağ fare düğmesi menüsündeki SMM Muhasebe Hesap kodları seçeneği ile
- Satış Faturaları listesinde F9- sağ fare düğmesi menüsündeki SMM Muhasebe kodları seçeneği ile
- Muhasebe bölümünde Muhasebe Bağlantı Kodları menüsündeki Malzeme Kartları seçeneği ile
- Malzeme kartı üzerinde Muhasebe hesapları seçeneği ile

verilir.

Satılan malın maliyetinin mahsuplaştırılması işleminde malzeme, karma koli, sabit kıymet ve promosyon türündeki satırlar dikkate alınır. Faturada yer alan indirim, masraf , hizmet, malzeme sınıfı türündeki satırlar ile karma koli malzemeyi oluşturan satırlar dikkate alınmaz.

### **Satılan malın maliyetinin muhasebeleştirilmesi**

Satılan malın maliyetinin muhasebeleştirilmesi işlemi 2 şekilde yapılır:

1. Satış Faturaları listesinde F9 menüsünde yer alan SMM Mahsubu Oluştur seçeneği ile

2. Muhasebe program bölümünde Muhasebeleştirme İşlemleri menüsü altında yer alan Muhasebeleştirme seceneği ile

#### **1. Satış Faturaları listesinden SMM Mahsubu Oluşturma**

Satılan malın maliyetinin muhasebeleştirilmesi işlemi satış faturaları listesinden tek tek oluşturulur. Bunun için F9-sağ fare düğmesi menüsündeki "SMM Mahsubu Oluştur" seçeneği kullanılır. Bu seçenek yalnızca muhasebeleştirilmiş satış faturaları üzerinde F9 menüsünde yer alır.

SMM Mahsubu Oluştur seçildiğinde mahsup oluşturma işleminde geçerli olacak kriterlerin belirleneceği pencere açılır. Bu pencerede yer alan filtreler şunlardır:

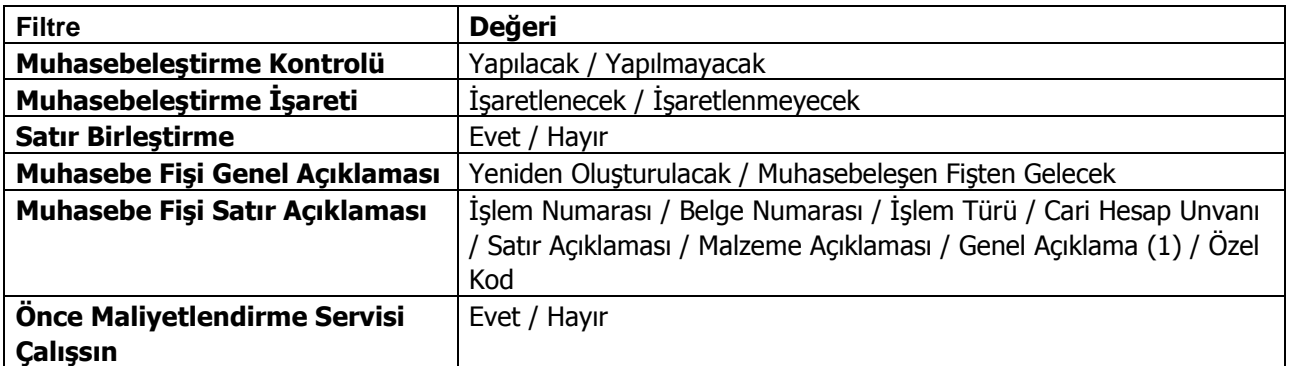

**Muhasebeleştirme Kontrolü:** Muhasebeleştirme işleminin sonucunda oluşacak mahsup fişinin kontrol edildikten sonra kaydedilmesi isteniyorsa muhasebeleştirme kontrolü filtre satırında Yapılacak seçeneği işaretlenir. Bu durumda oluşacak her mahsup fişi ekrana gelir incelendikten sonra kaydedilir.

**Satır Birleştirme:** Muhasebeleştirme kontrolü filtresinde Yapılmayacak seçilirse oluşan fişler doğrudan ilgili bölümlerde işaretlenir ve muhasebeleştirme dosyasına yazılır.

Muhasebeleştirilen faturada aynı karta ait ve muhasebe bağlantı kodları aynı olan satırların ne şekilde muhasebeleştirileceği Satır Birleştirme filtresi ile belirlenir. Satır Birleştirme Evet olarak seçilirse fatura içinde aynı karta ait olan ve aynı muhasebe hesap kodları ile izlenecek satırlar birleştirilir. Muhasebeleştirme sonucunda oluşacak mahsup fişinde tek satır olarak yer alır.

**Muhasebe Fişi Genel Açıklaması:** Muhasebeleştirme sonucunda oluşacak mahsup fişinin genel açıklamasının içeriği Muhasebe fişi genel açıklaması filtre satırında belirlenir. Genel açıklamanın yeniden oluşturulması istenirse yeniden oluşturulacak seçimi yapılır. Açıklama program tarafından oluşturulur. Muhasebeleşen fişten gelecek seçimi yapılırsa, muhasebeleştirilen fatura genel açıklaması oluşan mahsup fişine aktarılır.

**Muhasebe Fişi Satır Açıklaması:** Muhasebeleştirme işlemi sonucunda oluşacak mahsup fişi satırlarına açıklama bilgisinin gelmesi için Muhasebe Fişi satır açıklaması filtresi kullanılır. Muhasebe fişine satır açıklaması olarak gelmesi istenen bilgiler işaretlenerek seçilir.

**Önce Maliyetlendirme Servisi Çalışsın:** Muhasebeleştirme işleminden önce maliyetlendirme servisinin çalıştırılması isteniyorsa bu filtre satırında evet seçeneği işaretlenir.

Filtre satırlarında yapılan koşul belirleme işleminden sonra Tamam düğmesi tıklanır ve SMM oluşturma işlemi tamamlanır.

### **2. SMM Oluşturma İşleminin Muhasebe Bölümünden Yapılması**

SMM oluşturma işlemi Muhasebe bölümünde Muhasebeleştirme İşlemleri menüsü altında yer alan Muhasebeleştirme seçeneğinde SMM Mahsup İşlemleri ile toplu olarak kaydedilir. SMM oluşturma işleminde geçerli olacak koşullar filtre satırlarında belirlenir. Bu filtre seçenekleri şunlardır:

Fiş tarih aralığı verilir.

**İşyeri No:** Program bölümlerinde yapılan işlemleri işyerlerine göre muhasebeleştirmek için kullanılır. İşlemleri muhasebeleştirilecek işyerleri işaretlenerek seçilir.

**Bölüm Numarası:** Program bölümlerinde yapılan işlemleri, işlemi yapan bölüme göre muhasebeleştirmek için kullanılır. İlgili bölüm ya da bölümler işaretlenerek belirlenir.

**Fiş ya da İşlem Türü:** Program bölümlerinde yapılan işlemleri fiş ya da işlem türlerine göre muhasebeleştirmek için kullanılır. Bu filtre satırında muhasebeleştirme yapılan işlemlere göre ilgili fiş türleri listelenir. Muhasebeleştirilecek fiş türleri işaretlenerek seçilir. Fiş ya da işlem numarası: Muhasebeleştirilecek işlemleri fiş veya işlem numaralarına göre filtrelemek için kullanılır. Grup ya da aralık tanımı yapılır ve hangi fişlerin dikkate alınacağı belirlenir.

**Fiş ya da İşlem Özel Kodu:** Fiş türlerinden belirli işlemlere ait fişler seçilebildiği gibi, fiş ya da işlem özel koduna göre filtreleme yaparak yalnızca belirlenen özel koda sahip fişlerle yapılan işlemlerin muhasebeleştirilmesi sağlanır. fiş Özel kodu satırında grup ya da aralık tanımı yapılır ve fiş özel kodu bu aralıkta kalan muhasebeleştirilir.

**Fiş ya da İşlem Yetki Kodu:** Fiş türlerinden belirli işlemlere ait fişler seçilebildiği gibi, fiş ya da işlem yetki koduna göre filtreleme yapılır ve yalnızca belirlenen yetki koduna sahip fişlerle yapılan işlemlerin muhasebeleştirilmesi sağlanır. Fiş yetki kodu satırında grup ya da aralık tanımı yapılır.

**Muhasebeleştirme Kontrolü:** Muhasebeleştirme işlemi ile program bölümlerinde yapılan işlemler muhasebeye aktarılır ve mahsup fişleri program tarafından otomatik olarak oluşturulur. Muhasebeleştirme yapılırken oluşan mahsup fişlerinin tek, tek ekrana gelmesi ve kontrol edildikten sonra kaydedilmesi istenirse bu filtre satırında Yapılacak seçeneğinin işaretlenmesi gerekir. Bu durumda oluşturulan her mahsup fişi ekrana gelir. İncelendikten sonra kaydedilir.

Yapılmayacak seçeneği işaretlenirse, muhasebeleştirme sonucunda oluşan fişler doğrudan ilgili bölümlerde işaretlenir ve muhasebeleştirme dosyasına yazılır.

**Satır Birleştirme:** Muhasebeleştirilen fişlerde aynı karta ait ve muhasebe bağlantı kodu aynı olan satırların ne şekilde muhasebeleştirileceği Satır birleştirme filtre satırında belirlenir. Evet ve Hayır olmak üzere iki seçeneklidir. Evet seçiminde aynı fiş içinde aynı karta ait olan ve aynı muhasebe hesap kodları altında izlenecek satırlar birleştirilecek muhasebeleştirilir.

**Muhasebe Fişi Genel Açıklaması:** Muhasebeleştirme sonucunda oluşacak mahsup fişi genel açıklamasının içeriği bu filtre satırında belirlenir. Filtre Yeniden oluşturulacak ve Muhasebeleşen fişten gelecek olmak üzere iki seçeneklidir. Yeniden oluşturulacak seçiminde açıklama program tarafından yeniden oluşturulur. Muhasebeleşen fişten gelecek seçiminde ise, fiş için girilen açıklama mahsup fişine aynen aktarılır.

**Muhasebe Fişi Satır Açıklaması:** Muhasebeleştirme işlemi sonucunda oluşacak, muhasebe fişlerinde açıklayıcı satırlar oluşturmak için kullanılır. Muhasebe fişine gelmesi istenen açıklayıcı satır, Muhasebe fişi satır açıklaması filtresi ile belirlenir. Muhasebe fişine satır açıklaması olarak aktarılmak istenen alanlar filtrede listelenir. İstenen bilgiler (işlem numarası, belge numarası, işlem türü, satır açıklaması, malzeme açıklaması, cari hesap unvanı vb) işaretlenerek seçilir.

**Muhasebe Fişi Genel Açıklaması:** Muhasebeleştirme sonucu oluşacak mahsup fişi genel açıklaması bu satırda yapılacak seçimle belirlenir. Yeniden oluşturulacak ve Muhasebeleşen fişten gelecek olmak üzere iki seçeneklidir.

**Önce Maliyetlendirme Servisi Çalışsın:** Muhasebeleştirme işleminden önce maliyetlendirme servisinin çalıştırılması isteniyorsa bu filtre satırında evet seçeneği işaretlenir.

**SMM Oluşturma Türü:** Bu filtre satırı Güncel Maliyetler ve Fark Maliyetleri olmak üzere iki seçeneklidir. Güncel seçiminde muhasebeleştirilen satış faturalarına ait güncel maliyetler için SMM oluşturulur. Fark Maliyetleri seçiminde ise önceden SMM oluşturulmuş satış faturaları için herhangi bir nedenden dolayı (fiyat farkları vb.) maliyetin değişmesi durumunda ilgili fark kadar SMM oluşturulur.

Oluşan SMM oluşturma sonucu oluşan mahsup fişleri muhasebe fişleri listesinde doküman türü ile listelenir. Güncel maliyetler için oluşan fişler listede M harfi ile, Fark maliyetleri için oluşturulan SMM fişleri ise F harfi ile listelenir.

### **Oluşan SSM Muhasebe Fişlerinin Silinmesi**

Satış faturaları listesinde (browser) F9 sağ fare tuşu menüsünde **SMM Muhasebe Fişlerini Sil** seçeneği yer almaktadır. Bu seçenek seçildiğinde faturaya bağlı SMM Muhasebe fişleri silinir, silme işlemi esnasında STLINE tablosundaki

"previousOutCost" "prevOutCostCurr" "previousATaxPrCost" "prevATaxPrCostCurr"

alanları da boşaltılır.

**Kasadan kesilen faturalar için SMM Muhasebe fişlerini sil işlemi Kasa İşlemleri Listesi'nden (browser) yapılır.**

### **SMM Mahsup İşlemleri (TFRS)**

Programda Muhasebe / Muhasebeleştirme İşlemleri program bölümünde yer alan bu seçenek satılan malın maliyetinin TFRS'ye göre muhasebeleştirilmesi için kullanılır.

TFRS kapsamında satılan malın muhasebeleştirilmesinde kullanılacak muhasebe hesap kodları, faturalar üzerinde sağ fare tuşu menüsündeki SMM Muhasebe Hesap kodları (TFRS) seçeneği ile, faturalar listesinde sağ fare tuşu menüsündeki SMM Muhasebe kodları (TFRS) seçeneği ile, Muhasebe / Muhasebeleştirme İşlemleri bölümünde Muhasebe Bağlantı kodları menüsündeki Malzeme Kartları seçeneği ile ya da malzeme kartı üzerinde Muhasebe Hesapları seçeneği ile verilebilir.

Satılan malın maliyeti TFRS'ye göre iki şekilde muhasebeleştirilebilir:

- Satış faturaları listesinde sağ fare düğmesi menüsünde yer alan **SMM Mahsubu Oluştur (TFRS)** seçeneği ile
- Muhasebe program bölümünde Muhasebeleştirme İşlemleri altında yer alan **Muhasebeleştirme**  seceneği ile

#### **Satış Faturaları Listesinden TFRS Kapsamında SMM Mahsubu Oluşturma**

TFRS kapsamında satılan malın maliyetinin muhasebeleştirilmesi işlemi satış faturaları listesinden tek tek oluşturulur. Bunun için sağ fare düğmesi menüsündeki SMM Mahsubu Oluştur (TFRS) seçeneği kullanılır. Bu seçenek yalnızca muhasebeleştirilmiş satış faturaları üzerindeki menüde yer alır.

SMM Mahsubu Oluştur TFRS seçildiğinde, mahsup oluşturma işleminde geçerli olacak kriterlerin belirleneceği pencere açılır. Bu pencerede yer alan filtreler şunlardır:

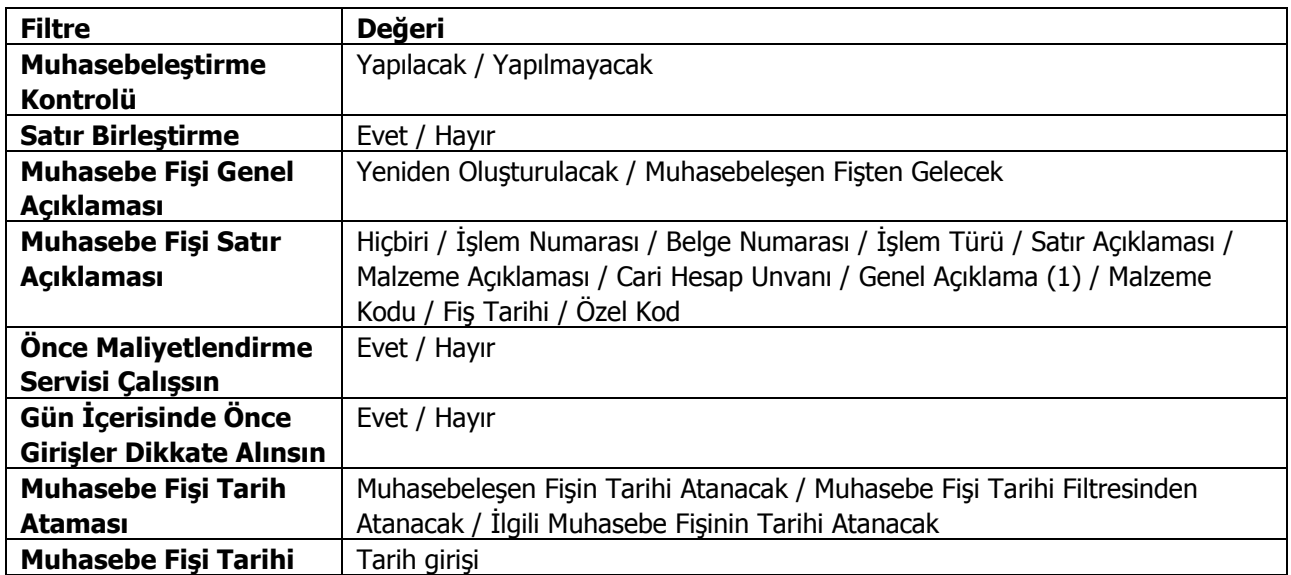

**Muhasebeleştirme Kontrolü:** Muhasebeleştirme işleminin sonucunda oluşacak mahsup fişinin kontrol edildikten sonra kaydedilmesi isteniyorsa muhasebeleştirme kontrolü filtre satırında "Yapılacak" seçeneği işaretlenir. Bu durumda oluşacak her mahsup fişi ekrana gelir; incelendikten sonra kaydedilir.

**Satır Birleştirme:** Muhasebeleştirme kontrolü filtresinde "Yapılmayacak" seçilirse oluşan fişler doğrudan ilgili bölümlerde işaretlenir ve muhasebeleştirme dosyasına yazılır.

Muhasebeleştirilen faturada aynı karta ait ve muhasebe bağlantı kodları aynı olan satırların ne şekilde muhasebeleştirileceği Satır Birleştirme filtresi ile belirlenir. Satır Birleştirme "Evet" olarak seçilirse fatura

içinde aynı karta ait olan ve aynı muhasebe hesap kodları ile izlenecek satırlar birleştirilir. Muhasebeleştirme sonucunda oluşacak mahsup fişinde tek satır olarak yer alır.

**Muhasebe Fişi Genel Açıklaması:** Muhasebeleştirme sonucunda oluşacak mahsup fişinin genel açıklamasının içeriği bu filtre satırında belirlenir. Genel açıklamanın yeniden oluşturulması istenirse "Yeniden Oluşturulacak" seçimi yapılır. Açıklama program tarafından oluşturulur. "Muhasebeleşen Fişten Gelecek" seçimi yapılırsa, muhasebeleştirilen fatura genel açıklaması oluşan mahsup fişine aktarılır.

**Muhasebe Fişi Satır Açıklaması:** Muhasebeleştirme işlemi sonucunda oluşacak mahsup fişi satırlarına açıklama bilgisinin gelmesi için bu filtre satırı kullanılır. Muhasebe fişine satır açıklaması olarak gelmesi istenen bilgiler işaretlenerek seçilir.

**Önce Maliyetlendirme Servisi Çalışsın:** Muhasebeleştirme işleminden önce maliyetlendirme servisinin çalıştırılması isteniyorsa bu filtre satırında "Evet" seçeneği işaretlenir.

**Gün İçerisinde Önce Girişler Dikkate Alınsın:** Gün içinde yapılan işlemler sonucunda saat bilgisinden dolayı negatife düşme söz konusu olabilir. Bunun için önce girişlerin dikkate alınması önemlidir. Bu filtre satırında "Evet" seçiminin yapılması durumunda gün içi hareketlerde önce girişler dikkate alınır.

**Muhasebe Fişi Tarih Ataması:** Bu filtre satırında geçerli olacak muhasebe fiş tarihi öndeğeri belirlenir.

**Muhasebe Fişi Tarihi:** Muhasebe fişi tarih ataması filtre satırında **"**Muhasebe Fiş Tarihi Filtresinden Atanacak" seçeneğinin tercih edilmesi durumunda, geçerli olacak tarih bu filtre satırında girilen tarih olacaktır.

Filtre satırlarında yapılan koşul belirleme işleminden sonra "Tamam" düğmesi tıklanır ve TFRS kapsamında SMM mahsubu oluşturma işlemi tamamlanır.

#### **TFRS Kapsamında SMM Mahsubu Oluşturma İşleminin Muhasebe / Muhasebeleştirme İşlemleri Bölümünden Yapılması**

TFRS'ye göre SMM mahsubu oluşturma işlemi Muhasebe modülü / Muhasebeleştirme İşlemleri bölümünde yer alan Muhasebeleştirme seçeneğinde SMM Mahsup İşlemleri (TFRS) ile toplu olarak kaydedilir. SMM mahsubu oluşturma işleminde geçerli olacak koşullar filtre satırlarında belirlenir. Bu filtre seçenekleri şunlardır:

**Tarih Aralığı:** Bu filtre satırında, hangi tarihler arasındaki işlemlerin muhasebeleştirileceği belirlenir. Başlangıç ve bitiş tarih aralığı verilir.

**İşyeri No:** Program bölümlerinde yapılan işlemleri işyerlerine göre muhasebeleştirmek için kullanılır. İşlemleri muhasebeleştirilecek işyerleri işaretlenerek seçilir.

**Bölüm No:** Program bölümlerinde yapılan işlemleri, işlemi yapan bölüme göre muhasebeleştirmek için kullanılır. İlgili bölüm ya da bölümler işaretlenerek belirlenir.

**Ambar No:** Program bölümlerinde yapılan işlemleri,ambarlara göre muhasebeleştirmek için kullanılır. İlgili ambar ya da ambarlar işaretlenerek belirlenir.

**Fiş No:** Muhasebeleştirilecek işlemleri fiş numaralarına göre filtrelemek için kullanılır. Grup ya da aralık tanımı yapılır ve hangi fişlerin dikkate alınacağı belirlenir.

**Fiş Özel Kodu:** Muhasebeleştirilecek işlemleri fiş özel koduna göre filtrelemek için kullanılır. Grup ya da aralık tanımı yapılır ve hangi fişlerin dikkate alınacağı belirlenir.

**Fiş Yetki Kodu:** Muhasebeleştirilecek işlemleri fiş yetki koduna göre filtrelemek için kullanılır. Grup ya da aralık tanımı yapılır ve hangi fişlerin dikkate alınacağı belirlenir.

**Fiş Türü:** Muhasebeleştirilecek işlemleri fiş türlerine göre filtrelemek için kullanılır.

**Muhasebeleştirme Periyodu:** Muhasebeleştirme yapıldığında hangi aralıktaki işlemlerin birleştirilerek mahsup oluşturulacağı muhasebeleştirme periyodu ile belirlenir. Muhasebeleştirme periyodu filtresi, "Günlük", "Haftalık", "Aylık" seçeneklerini içerir.

**Muhasebeleştirme Şekli:** Bu filtre satırında muhasebeleştirme işleminin ne şekilde yapılacağı belirlenir. "Genel", "İşyerlerine Göre", "Birebir" ve "İşyerlerine ve Bölümlere Göre" olmak üzere dört seçeneklidir. Genel seçiminde muhasebeleştirme tarihleri satırında verilen tarih aralığında kalan işlemler muhasebeleştirildiğinde tek bir mahsup fişi oluşur. İşyerlerine göre seçiminde muhasebeleştirme yapılan program bölümünde kaydedilen işlemler işyerlerine göre muhasebeleştirilir. Her İşyerine ait işlemler için ayrı mahsup fişi oluşturulur. Birebir seçiminde, yapılan işlemlerin her biri ayrı bir mahsup fişi ile muhasebeye aktarılır. İşyerlerine ve bölümlere göre seçiminde ise işlemler işyeri ve bölümlere göre muhasebeleştirilir.

**Muhasebeleştirme Kontrolü:** Muhasebeleştirme işlemi ile program bölümlerinde yapılan işlemler muhasebeye aktarılır ve mahsup fişleri program tarafından otomatik olarak oluşturulur. Muhasebeleştirme yapılırken oluşan mahsup fişlerinin tek tek ekrana gelmesi ve kontrol edildikten sonra kaydedilmesi istenirse bu filtre satırında "Yapılacak" seçeneğinin işaretlenmesi gerekir. Bu durumda oluşturulan her mahsup fişi ekrana gelir. İncelendikten sonra kaydedilir.

"Yapılmayacak" seçeneği işaretlenirse, muhasebeleştirme sonucunda oluşan fişler doğrudan ilgili bölümlerde işaretlenir ve muhasebeleştirme dosyasına yazılır.

**Satır Birleştirme:** Muhasebeleştirilen fişlerde aynı karta ait ve muhasebe bağlantı kodu aynı olan satırların ne şekilde muhasebeleştirileceği bu filtre satırında belirlenir. "Evet" ve "Hayır" olmak üzere iki seçeneklidir. "Evet" seçiminde aynı fiş içinde aynı karta ait olan ve aynı muhasebe hesap kodları altında izlenecek satırlar birleştirilecek muhasebeleştirilir.

**Muhasebe Fişi Genel Açıklaması:** Muhasebeleştirme sonucunda oluşacak mahsup fişi genel açıklamasının içeriği bu filtre satırında belirlenir. Filtre, "Yeniden Oluşturulacak" ve "Muhasebeleşen Fişten Gelecek" olmak üzere iki seçeneklidir. "Yeniden Oluşturulacak" seçiminde, açıklama program tarafından yeniden oluşturulur. "Muhasebeleşen Fişten Gelecek" seçiminde ise, fiş için girilen açıklama mahsup fişine aynen aktarılır.

**Muhasebe Fişi Satır Açıklaması:** Muhasebeleştirme işlemi sonucunda oluşacak muhasebe fişlerinde açıklayıcı satırlar oluşturmak için kullanılır. Muhasebe fişine satır açıklaması olarak aktarılmak istenen alanlar filtrede listelenir. İstenen bilgiler (işlem numarası, belge numarası, işlem türü, satır açıklaması, malzeme açıklaması, cari hesap unvanı vb) işaretlenerek seçilir.

**Önce Maliyetlendirme Servisi Çalışsın:** Muhasebeleştirme işleminden önce maliyetlendirme servisinin çalıştırılması isteniyorsa bu filtre satırında "Evet" seçeneği işaretlenir.

**Gün İçerisinde Önce Girişler Dikkate Alınsın:** Gün içinde yapılan işlemler sonucunda saat bilgisinden dolayı negatife düşme söz konusu olabilir. Bunun için önce girişlerin dikkate alınması önemlidir. Bu filtre satırında "Evet" seçiminin yapılması durumunda gün içi hareketlerde önce girişler dikkate alınır.

**SMM Oluşturma Türü (TFRS):** Bu filtre satırı Güncel Maliyetler ve Fark Maliyetleri olmak üzere iki seçeneklidir. Güncel seçiminde, SMM mahsubu muhasebeleştirilen satış faturalarına ait güncel maliyetler için oluşturulur. Fark Maliyetleri seçiminde ise önceden SMM oluşturulmuş satış faturaları için herhangi bir nedenden dolayı (fiyat farkları vb.) maliyetin değişmesi durumunda ilgili fark kadar SMM mahsubu oluşturulur. Oluşan mahsup fişleri muhasebe fişleri listesinde doküman türü ile listelenir. Güncel maliyetler için oluşan fişler listede M harfi ile, Fark maliyetleri için oluşturulan SMM fişleri ise F harfi ile listelenir.

**SMM Mahsubu Tarih Ataması (TFRS):** Bu filtre satırında geçerli olacak muhasebe fiş tarihi öndeğeri belirlenir. "Muhasebeleşen Fişin Tarihi Atanacak" seçeneği işaretlenirse TFRS'ye göre oluşacak SMM Mahsubunun tarihi SMM Mahsubunu oluşturmak istediğimiz fişin tarihini alacaktır. İlgili muhasebe fiş tarihi, SMM mahsubu oluşacak fişin tarihinden büyük ise SMM Mahsubu Oluşturma işlemi yapılmaz.

"İlgili Muhasebe Fişinin Tarihi Atanacak" seçeneği işaretlenirse, oluşacak SMM Mahsubunun tarihi daha önceden oluşturulmuş ilgili muhasebe fişinin tarihini alır.

"Muhasebe Fiş Tarihi Filtresinden Atanacak" seçeneğinin işaretlenmesi durumunda geçerli olacak tarih muhasebe fiş tarihi filtre satırında girilen tarih olacaktır. Muhasebeleştirme işlemi sonucunda oluşacak mahsup fişlerine muhasebe fiş tarihi filtre satırında belirtilen tarih atanır.

**Muhasebe Fişi Tarihi:** SMM Mahsubu Tarih Ataması (TFRS) filtre satırında **"**Muhasebe Fiş Tarihi Filtresinden Atanacak" seçeneğinin işaretlenmesi durumunda, geçerli olacak tarih bu filtre satırında girilen tarih olacaktır.

**Muhasebeleşecek Fişler:** Hangi fatura türüne ait SMM fişlerinin muhasebeleştirileceği bu filtre satırında belirlenir. Şu seçenekleri içerir:

- **Hepsi**
- Satıs Faturaları
- İhracat Faturaları

**Cari Hesap Kodu:** Hangi cari hesaba ait SMM fişlerinin muhasebeleştirileceği bu filtre satırında belirlenir.

### **Muhasebeleştirme Raporu**

Muhasebeleştirme işlemi tamamlandığında raporu alınır. Muhasebeleştirme raporu daha sonra incelemek ya da hata alınması durumunda ilgili hatayı gidermek için Muhasebeleştirme raporu seçeneği ile ekrana getirilir.

Raporun üst bölümünde muhasebeleştirme tarihleri ve muhasebeleştirme şekli listelenir. Satırlarda ise hatanın oluşması durumunda hatanın alındığı fiş tarih, tür ve alınan hata bilgileri ile listelenir. Bağlantı kodlarındaki hatalar ilgili satır tıklanarak rapor üzerinden düzeltilir.

Raporun sonunda ise derlenen belge sayısı, derlenen işlem sayısı, eklenen fiş ve eklenen hareket toplamları listelenir.

# **TFRS Kıdem ve İzin Muhasebeleştirme**

Hem VUK'a hem de TFRS'ye göre kıdem ve izin muhasebeleştirme işlemleri Kıdem ve İzin Muhasbeleştirme seçeneği ile yapılır. İstenen koşullar Kıdem ve İzin Muhasebeleştirme filtre seçenekleri ile belirlenir. Bu secenekler sunlardır:

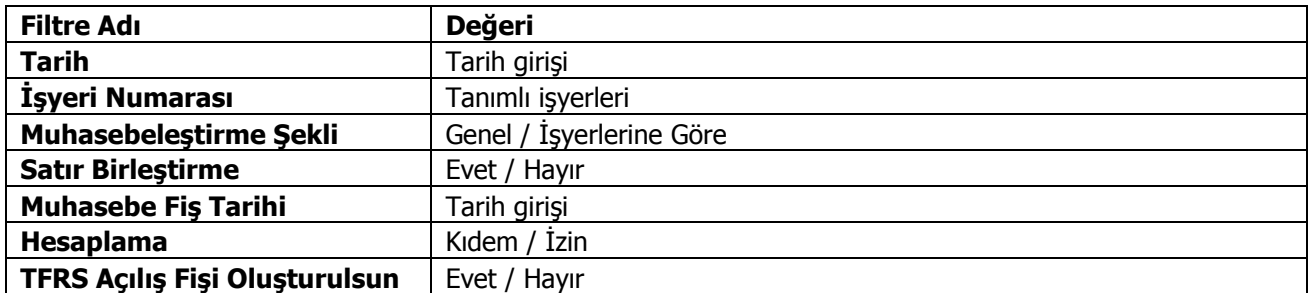

**Tarih:** Hangi tarihe kadar hesaplama yapılacağını belirler.

**İşyeri Numarası:** İşlemin hangi işyerleri için yapılacağını belirlemek için kullanılır.

**Muhasebeleştirme Şekli:** Muhasebeleştirmenin ne şekilde yapılacağını belirlemek için kullanılır.Genel ve işyerlerine göre seçeneklerini içerir.

**Genel** seçiminde muhasebeleştirme tarihleri satırında verilen tarih aralığında kalan işlemler muhasebeleştirildiğinde tek bir mahsup fişi oluşur.

**İşyerlerine göre** seçiminde muhasebeleştirme yapılan program bölümünde kaydedilen işlemler işyerlerine göre muhasebeleştirilir. Her İşyerine ait işlemler için ayrı mahsup fişi oluşturulur.

**Satır Birleştirme:** Muhasebeleştirilen fişlerde aynı karta ait ve muhasebe bağlantı kodu aynı olan satırların ne şekilde muhasebeleştirileceği Satır birleştirme filtre satırında belirlenir. Evet ve Hayır olmak üzere iki seçeneklidir. Evet seçiminde aynı fiş içinde aynı karta ait olan ve aynı muhasebe hesap kodları altında izlenecek satırlar birleştirilecek muhasebeleştirilir.

**Muhasebe Fiş Tarihi:** Oluşacak muhasebe fişine gelmesi istenen tarihi belirtir.

**Hesaplama:** Kıdem ve izin için muhasebeleştirme işlemleri aynı anda yapılabildiği gibi ayrı ayrı da yapılabilir. Öndeğer olarak iki seçenek de işaretli olarak gelir.

**TFRS Açılış Fişi Oluşturulsun:** TFRS'nin ilk açılış kaydının oluşturulması için gereklidir. Bu seçenek TFRS ye ilk geçildiğinde evet olarak kullanılır.

Filtre satırlarında istenen koşullar belirlendikten sonra Tamam düğmesi tıklandığında muhasebe fişleri otomatik olarak oluşturulur.

# **Mali Tablolar**

Mali tablolarla ilgili yapılabilecek işlemler iki gruba ayrılır.

**Mali Tablo Tanımları:** Bu bölümde firmanın kullanacağı mali tablo tanımları hazırlanır. Yani tablo üzerinde yazılması gereken bilgilerin ne olduğu, bu bilgilerin hangi hesaplardan ne şekilde alınacağı, gruplar, toplamlar, rapor başlığı, dipnot bilgileri hep bu bölümde tanımlanır. Mali tablo tanımları iki şekilde yapılabilir.

Boş bir tablo açılarak baştan sona yeni oluşturulabilir.

Mevzuata uygun standart tablo tanımı açılarak üzerinde değişiklik yapılabilir.

Bu bölümde yapılan tüm mali tablo tanımları, adını kullanıcının belirleyeceği dosyalar şeklinde saklanabilir ve raporlama bölümünde istenen dosya üzerinden tablo alınabilir.

Mali tablo tanımları Muhasebe altında yer alan Mali Tablo Tanımları seçeneği ile tanımlanır. Tanımlanan tablolar şunlardır:

- Bilanco Tablosu
- Gelir Tablosu
- Satışların Maliyeti Tablosu
- Fon Akım Tablosu
- Nakit Akım Tablosu
- Kar Dağıtım Tablosu
- KDV Beyannamesi
- KDV Beyannamesi (2)
- Muhtasar Beyannamesi
- Geçici Vergi Beyannamesi

Bu tanımlardan biri seçildikten sonra ekrana gelen pencerede o tablo ile ilgili daha önce yapılmış tanımların açıklamaları ile standart ve boş tablo seçenekleri ekrana gelir. Bunlardan herhangi birini seçerek o tablonun tanım penceresi ekrana getirilir.

**Mali Tablo Raporları:** Mali tablo raporları, şunlardır:

- Bilanco Tablosu
- **•** Gelir Tablosu
- Satışların Maliyeti Tablosu
- Fon Akım Tablosu
- Nakit Akım Tablosu
- Kar Dağıtım Tablosu
- KDV Beyannamesi
- KDV Beyannamesi (2)
- Muhtasar Beyannamesi
- Geçici Vergi Beyannamesi

Standart tablo raporunu çalıştırmak için, önceden standart tanımın mali tablo tanımları bölümünden kaydedilmiş olması gereklidir.

### **Tablo Tanımı**

Mali tablo tanımları görüntü farklılığı açısından iki gruba ayrılır.

**Bilanço Tablosu:** Bilanço tablosu görüntü olarak Aktifler ve Pasifler olmak üzere iki farklı kısımdan oluşur. Aslında bunu Aktifler ve Pasifler adında iki adet ayrı mali tablonun tanımı yanyana yapılıyor gibi düşünmek yerinde olur. Yapılan tanımlarda da diğer tablolardan tek farklı nokta (Kar / Zarar) adında bir tanımın olmasıdır. (Bu tanımlar diğer mali tablolarda yoktur.)

Kar = Toplam aktif tutarı - Toplam Pasif tutarını, Zarar = Toplam Pasif tutarı - Toplam Aktif tutarını ifade eder.

### **Diğer Mali Tablolar**

Bu gruba giren Gelir, Satışların Maliyeti, Nakit Akış, Fon Akış ve Kar Dağıtım tablosunda tanım ekranı bilançoda olduğu gibi iki kısma ayrılmamış olup, tablo maddeleri sırayla yukarıdan aşağıya doğru tek bir ekran üzerinde tanımlanır. Tablonun iki kısmı olmadığından Kar ve Zarar tanımları da yoktur.

Mali tablo tanımları her bir mali tablo için programda standart olarak bulunan tanım kullanılarak yapılabileceği gibi boş tablo üzerinden de yapılır.

Tablo tanımında F9-sağ fare tuşu menüsünde yer alan seçenekler kullanılır. Tablo kaydederken bir dosya adı ve açıklaması girilmesi zorunludur.

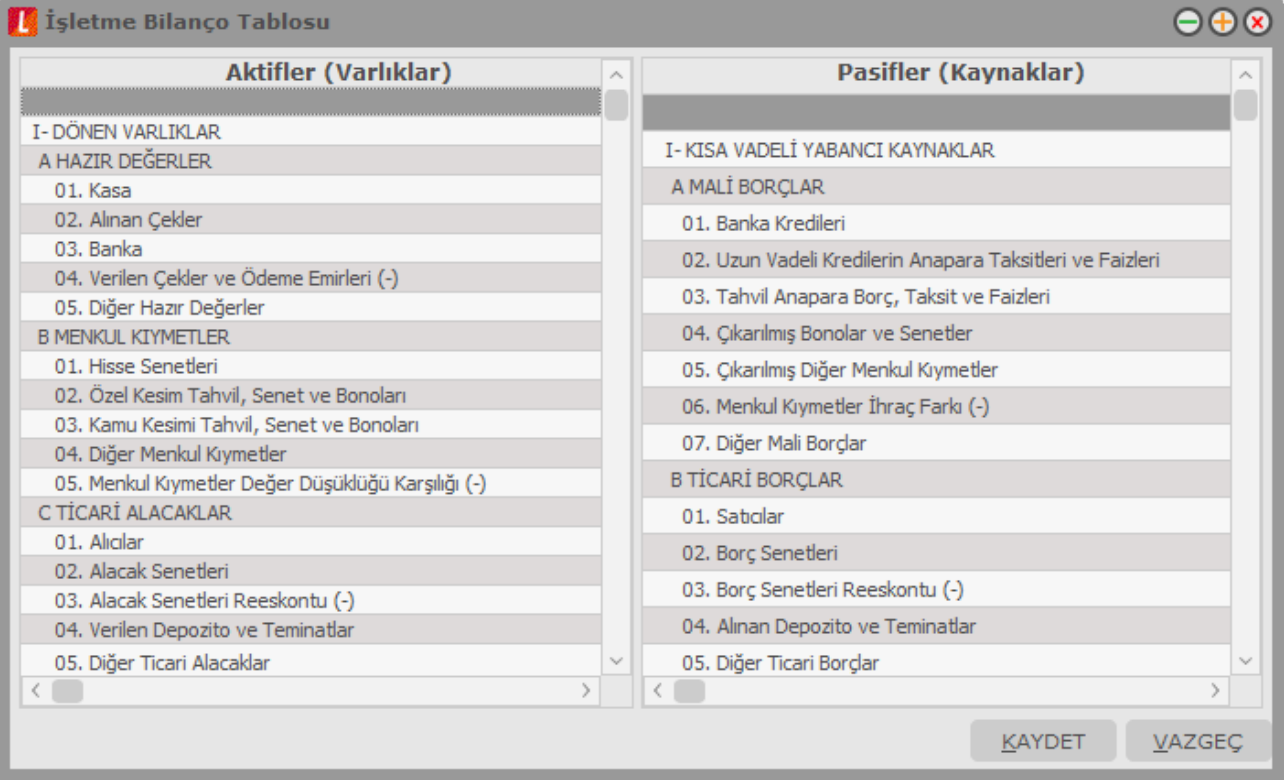

### **Dipnotlar**

Bilanço ve gelir tablolarında dipnotların kaydedilmesinde kullanılır. Seçilen tabloya ait sistemde kayıtlı dipnot yer almaktadır. Yeni tablo tanımı yapılırken boş tablo seçeneği kullanılırsa Dipnotlar kullanıcı tarafından kaydedilir.

#### **Grup**

#### **Ne için kullanılır?**

Mali tablolarda grup satırı, o satırın altında yer alan ve kırılmalı yapıya uygun olarak kodlanan diğer satır tiplerine ait tutar bilgilerinin toplamının tek satırda özet olarak görüntülenmesi için kullanılır. Grup satırı diğer gruplardan bağımsız olabileceği gibi, tanım koduna göre bir grubun alt satırı da olabilir. Ayrıca daha sonraki satırlarda yer alan ara toplam, genel toplam gibi bilgilerin hesaplanmasında göz önüne alınır.

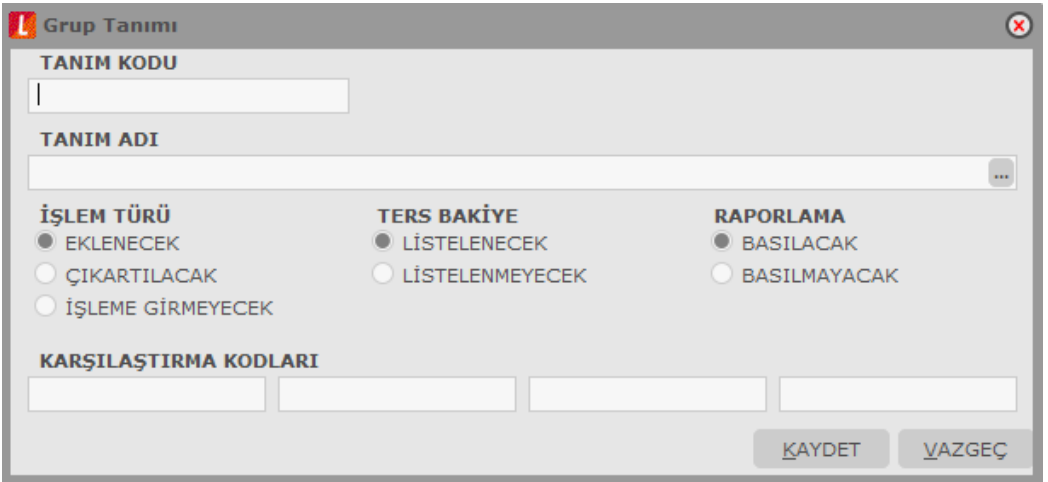

#### **Nasıl hesaplanır ?**

Grup satırının tutarı, bu satırın altında yer alan ve tanım koduna göre alt satır özelliği taşıyan diğer satırların tutarları toplanarak bulunur.

# **Değişken Bilgiler**

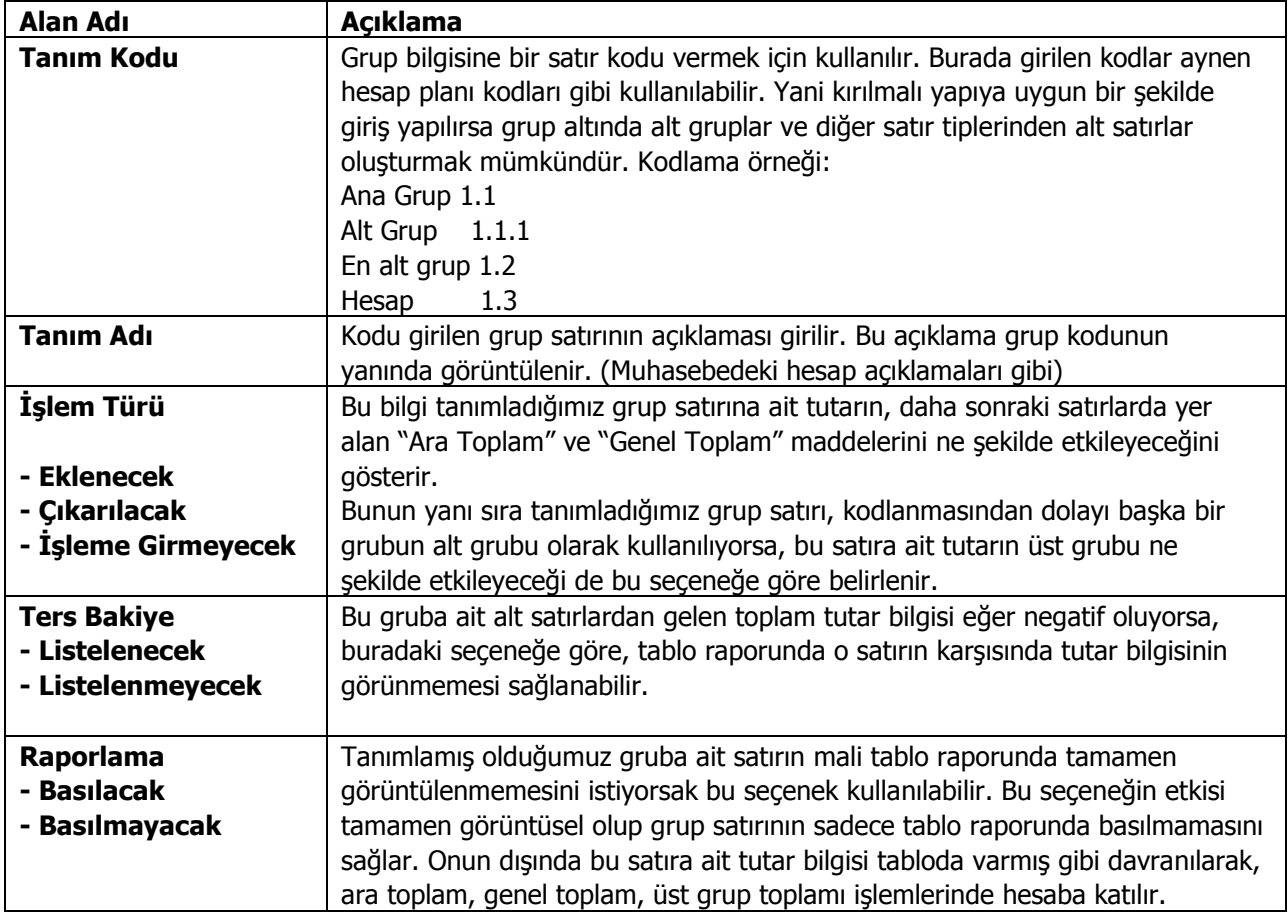

### **Hesap**

#### **Ne için kullanılır?**

Mali tablolarda hesap satırı, hesap planındaki koduna göre bir hesabı seçerek, bu hesaba ait borç, alacak, bakiye, artış, azalış vb. tutar bilgilerinden birini tek satırda görüntülemek için kullanılır. Hesap satırı gruplardan bağımsız olabileceği gibi, tanım koduna göre bir grubun alt satırı da olabilir. Ayrıca daha sonraki satırlarda yer alan ara toplam, genel toplam gibi bilgilerin hesaplanmasında göz önüne alınır.

#### **Nasıl hesaplanır?**

Hesap satırının karşısında görüntülenecek tutar, hesap kodu alanında tanımlanmış olan muhasebe hesabının, hesap tutarı seçeneğiyle tipi belirlenmiş olan tutarına eşitlenir. Detaylar aşağıda açıklanmıştır.

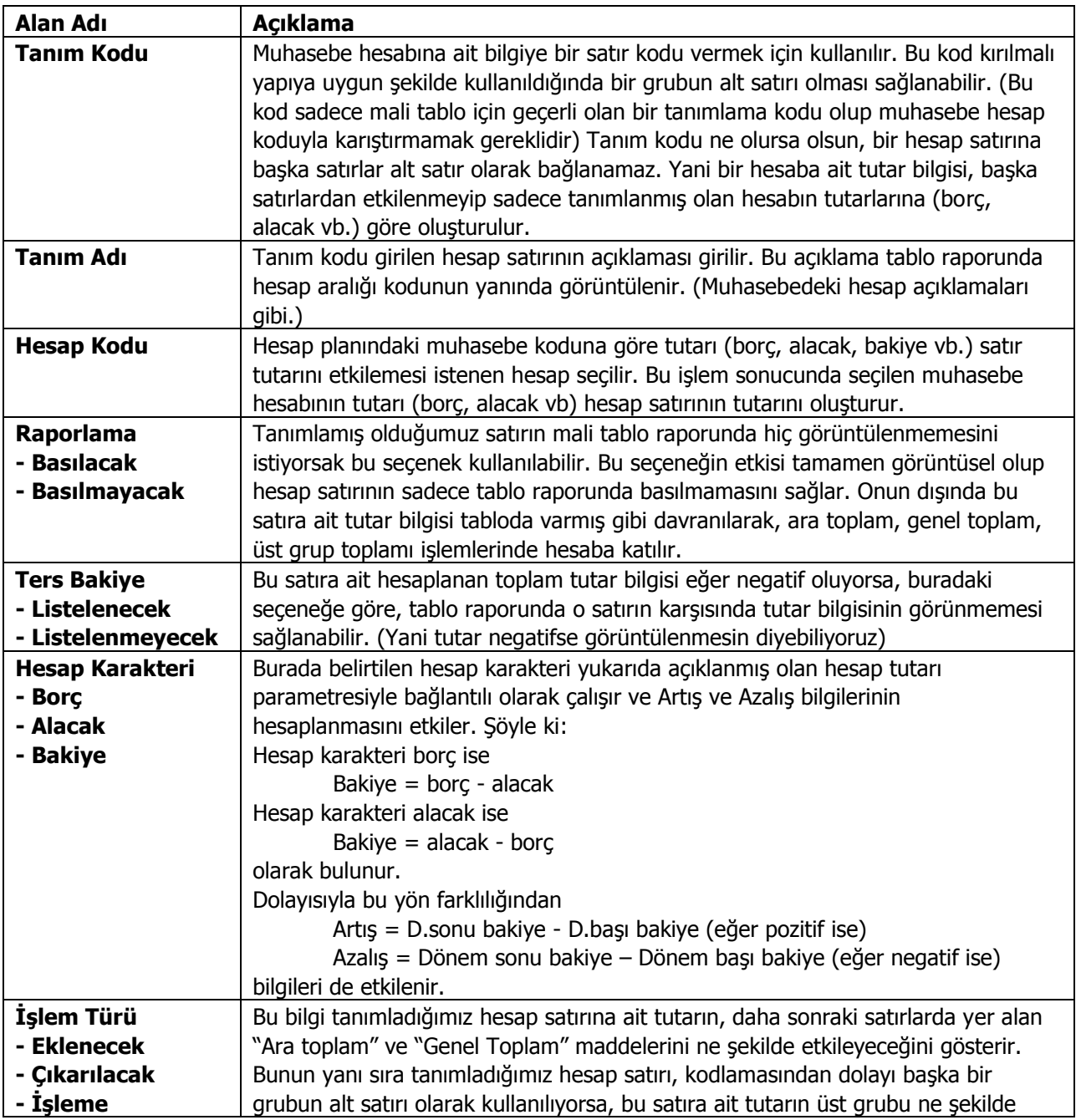

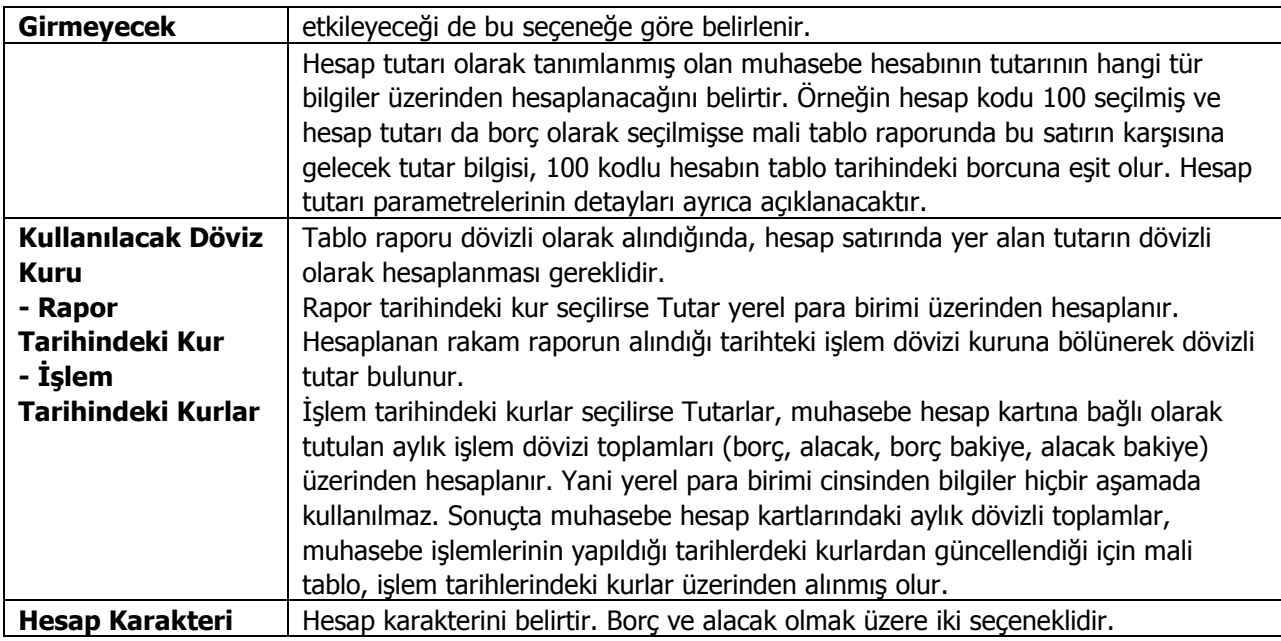

# **Hesap Aralığı**

#### **Ne için kullanılır?**

Mali tablolarda hesap aralığı satırı, hesap planındaki kod sırasına göre birbirini izleyen bir grup hesabı toplu olarak seçerek, bu hesaplara ait borç, alacak, bakiye vb. tutar bilgilerinin toplamını tek satırda görüntülemek için kullanılır. Hesap aralığı satırı gruplardan bağımsız olabileceği gibi, tanım koduna göre bir grubun alt satırı da olabilir. Ayrıca daha sonraki satırlarda yer alan ara toplam, genel toplam gibi bilgilerde hesaba katılır.

#### **Nasıl hesaplanır?**

Hesap aralığı satırının karşısında görüntülenecek tutar, hesap aralığı alanında tanımlanmış olan tüm muhasebe hesaplarının, hesap tutarı seçeneğiyle tipi belirlenmiş olan tutarlarının toplanmasıyla hesaplanır.

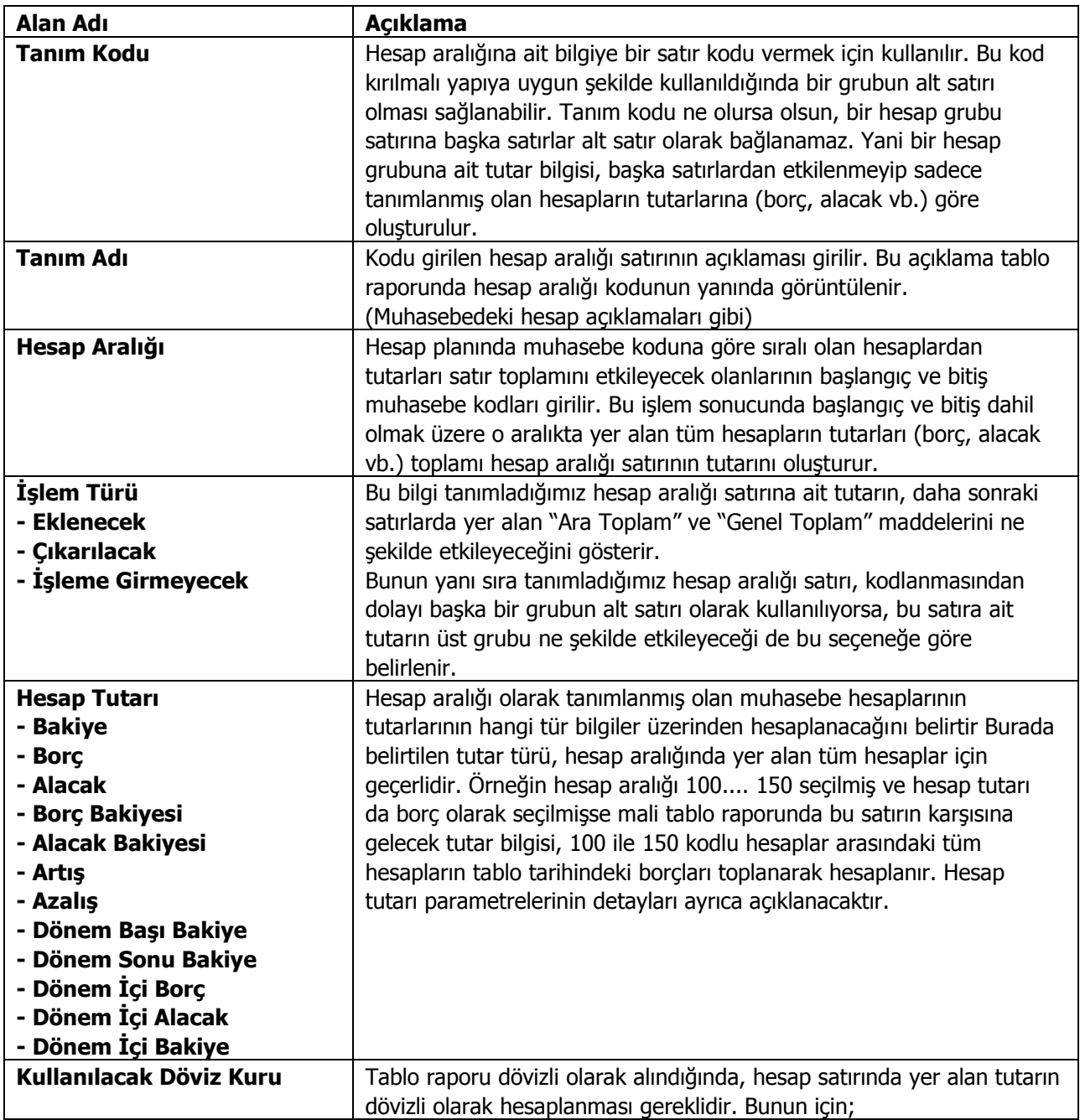

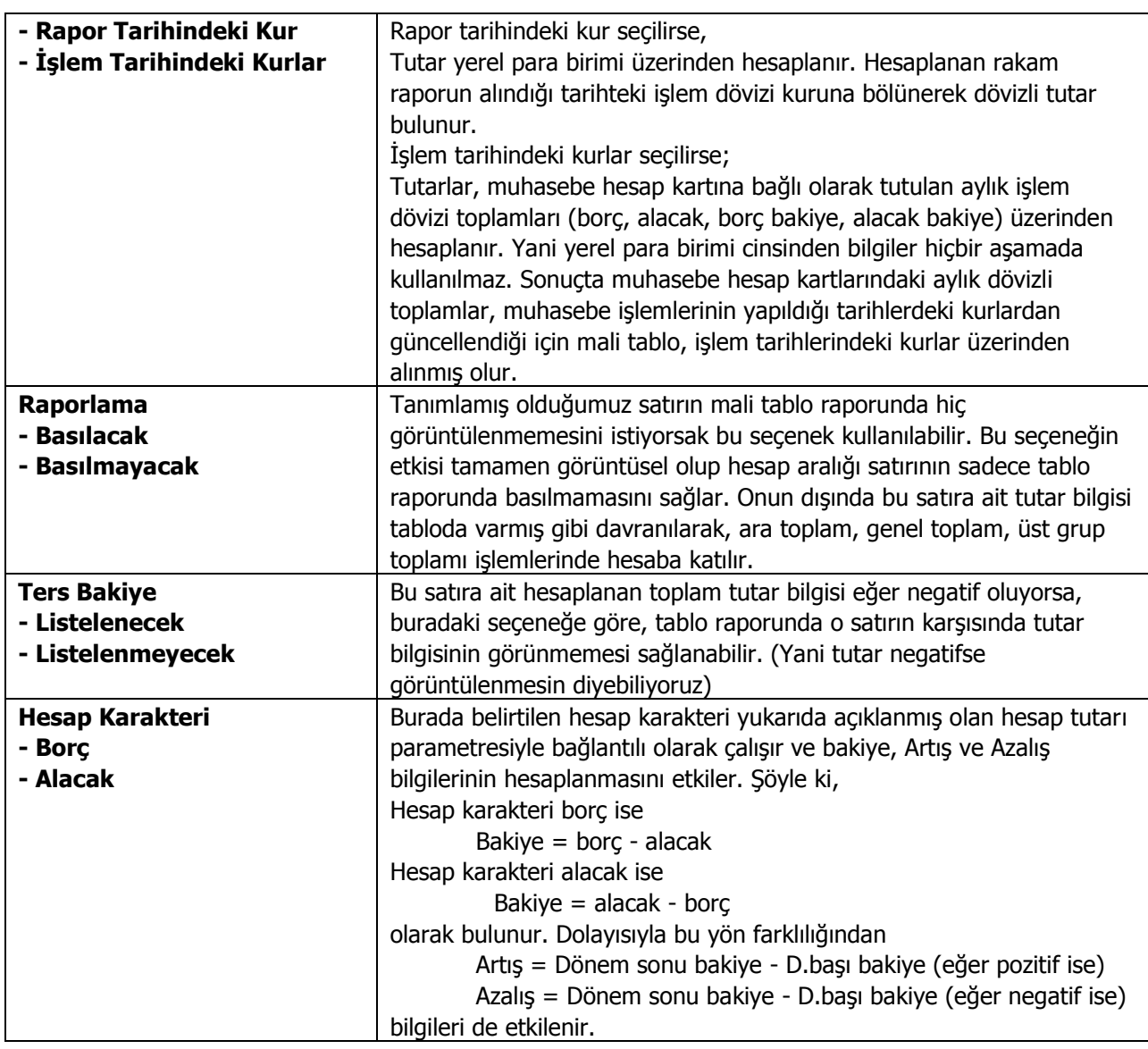

### **Tutar**

#### **Ne için kullanılır?**

Gerek dövizli mali tablolarda, gerekse nakit ve fon akış tablolarında bazı satırlara ait tutar bilgileri hesap planından elde edilememektedir. (XX hesabın içindeki nakit tutar, YY hesaptan ayrılan karşılıklar gibi). Bu gibi durumlar için mali tablo tanımlarında, tutar bilgisinin kullanıcı tarafından girileceği satırların tanımlamasına izin vermek gereklidir. İşte tutar tipindeki satırlar bu işlevi üstlenir.

Tutar satırı gruplardan bağımsız olabileceği gibi, tanım koduna göre bir grubun alt satırı da olabilir. Ayrıca daha sonraki satırlarda yer alan ara toplam, genel toplam gibi bilgilerin hesaplanmasında göz önüne alınır.

#### **Nasıl hesaplanır?**

Herhangi bir hesaplama yapılmayıp, görüntülenecek tutar doğrudan kullanıcı tarafından girilir. Nerede girileceği aşağıda açıklanmıştır.

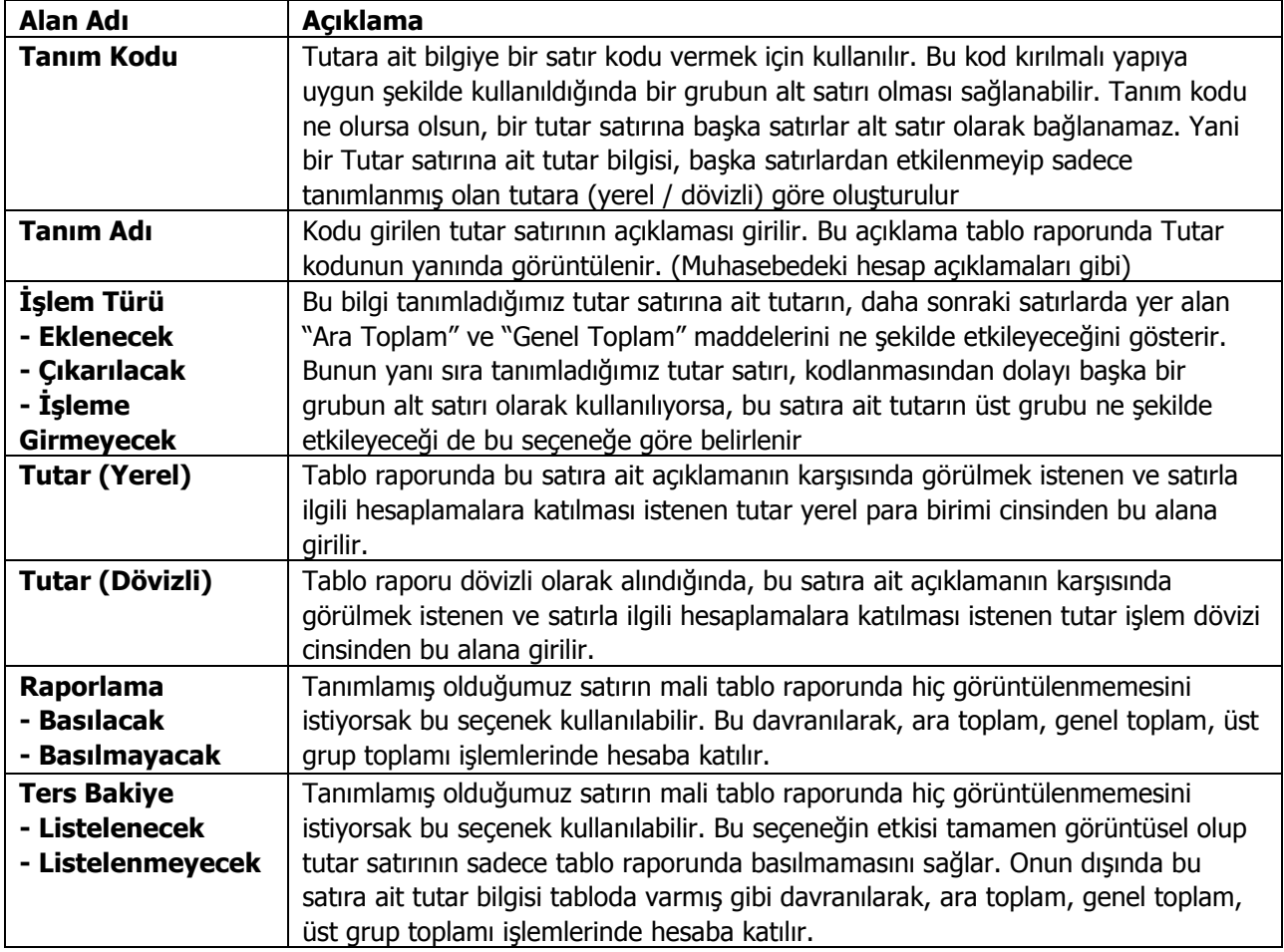

# **Formül**

### **Ne için kullanılır?**

Mali tablo satırlarında bazı ara toplam satırları (ara bilgiler demek daha doğru), sadece kendinden yukarıdaki grupların toplanması veya çıkarılmasından oluşmaz. O grupların içinden bazı satırların toplama veya çıkarma işlemine katılmaması ya da bir katsayıyla çarpılarak katılması gerekebilir. Ya da daha aşağıda yer alan bir gruptaki bazı hesap satırlarının işleme dahil edilmesi gerekebilir. Bunun gibi karışık durumlarda grup veya ara toplam tanımı yapmak sorunu çözmez. Bunun için, satır toplamını hangi tablo satırlarının ne şekilde etkileyeceğinin formül şeklinde girilebildiği tanımlara ihtiyaç vardır.

Formül satırı her zaman gruplardan bağımsızdır. Yani bir grubun alt satırı olamaz. Ayrıca daha sonraki satırlarda yer alan ara toplam, genel toplam gibi bilgilerin hesaplanmasında göz önüne alınmaz. Bu nedenle tanım kodu bilgisine gerek yoktur. (Sadece açıklaması yeterlidir)

#### **Nasıl hesaplanır?**

Formül satırının tutarı, Formül tanımı alanında girilmiş olan bilgiler değerlendirilerek hesaplanır. Bu bilgiler aşağıda açıklanmıştır.

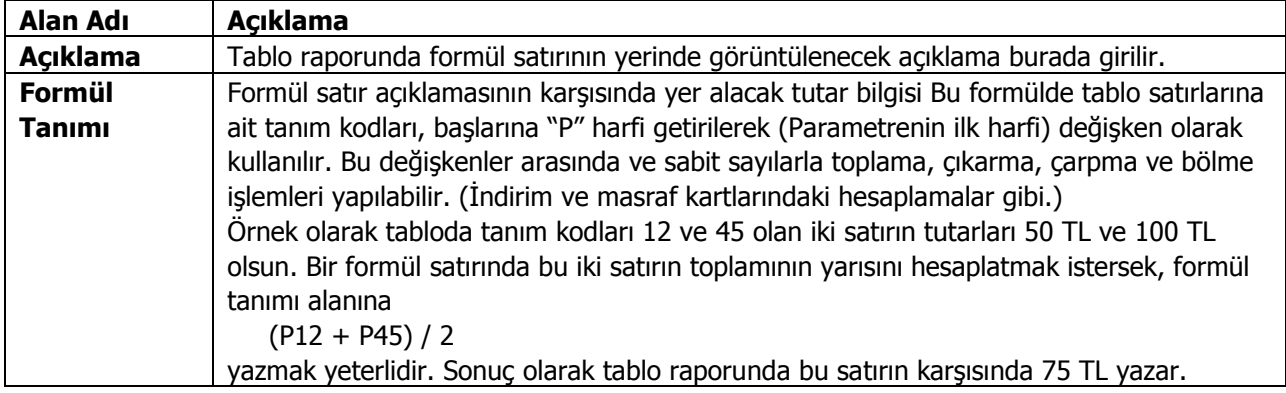

### **Ara Toplam**

#### **Ne için kullanılır?**

Tablo raporunun herhangi bir satırına gelindiğinde, o ana kadar listelenmiş satırların toplamının veya farkının alındığı bir satır eklemek gerekebilir. Bu işlevi ara toplam satırı yerine getirir.

Ara toplam satırı her zaman gruplardan bağımsızdır. Yani bir grubun alt satırı olamaz. Ayrıca daha sonraki satırlarda yer alan ara toplam, genel toplam gibi bilgilerin hesaplanmasında göz önüne alınmaz.

#### **Nasıl hesaplanır?**

Bir ara toplam satırının tutarını bulmak için yapılan işlemlere sadece başka bir satırın alt hesabı olmayan satırlar katılır. Bu satırların da işlemi ne şekilde etkileyeceği o satır tanımlarındaki işlem türü parametresine bakılarak belirlenir (eklenecek / çıkarılacak / işleme girmeyecek). Daha önceki satırlarda listelenen ara veya genel toplam satırları ile formül satırları da ara toplamı etkilemez.

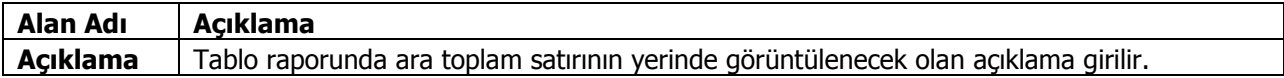

# **Genel Toplam**

### **Ne için kullanılır?**

Tablo raporunun herhangi bir yerinde, ya da tablo sonunda, tabloda yer alan tüm satırların toplamının veya farkının alındığı bir satır eklemek gerekebilir. Bu işlevi genel toplam satırı yerine getirir.

Genel toplam satırı her zaman gruplardan bağımsızdır. Yani bir grubun alt satırı olamaz. Ayrıca daha sonraki satırlarda yer alan ara toplam, genel toplam gibi bilgilerin hesaplanmasında göz önüne alınmaz.

#### **Nasıl hesaplanır?**

Bir genel toplam satırının tutarını bulmak için yapılan işlemlere sadece başka bir satırın alt hesabı olmayan satırlar katılır. Bu satırların da işlemi ne şekilde etkileyeceği o satır tanımlarındaki işlem türü parametresine bakılarak belirlenir (eklenecek /çıkarılacak /işleme girmeyecek) Daha önceki satırlarda listelenen ara veya genel toplam satırları ile formül satırları da genel toplamı etkilemez

Ara toplam satırından tek farkı, genel toplam satırı tablonun neresine konursa konsun tutarı değişmez ve bu tutar tabloda yer alan tüm bağımsız satırlar üzerinden hesaplanır.

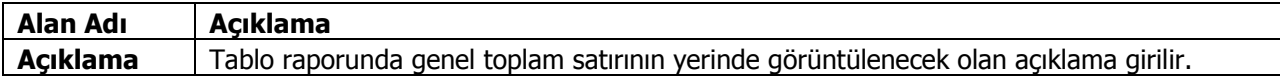

# **Kar-Zarar**

### **Ne için kullanılır?**

Bu seçenek yalnızca Bilanço tanımlarında kullanılır. Bilanço tablosu alındığı dönemde muhasebe işlemleri tamamlanmamış ise (örneğin gelir ve gider hesaplarının bilanço hesaplarına aktarımı yapılmamış ise, yansıtma işlemleri tamamlanmadıysa vb.) ya da aktif ve pasif bölümündeki tanımlı satırlarda eksiklik veya yanlışlık var ise, rapor tamamlandığında aktif ve pasif hesaplar arasında bir fark oluşur. Bu farkın, tablo satırları arasında görüntülenmesi için (kar / zarar) tanımı kullanılır. Kar/zarar satırı her zaman gruplardan bağımsızdır. Yani bir grubun alt satırı olamaz.

#### **Nasıl hesaplanır?**

Tablo raporunda Kar/zarar satırının karşısında görüntülenen tutar şu şekilde hesaplanır. KAR / ZARAR = Aktifler satırlarının Genel toplamı - Pasifler satırlarının Genel Toplamı Hesaplanan tutar pozitif veya negatif işaretiyle beraber tablonun kar/zarar satırı karşısında görüntülenir.

Not: Kar veya Zarar satırı kural olarak bilançonun Pasifler tarafına konulmalıdır. Ancak bu kullanıcı tarafından bilinmesi gereken bir bilgi olduğundan program tarafından böyle bir kısıtlama yapılmaz.

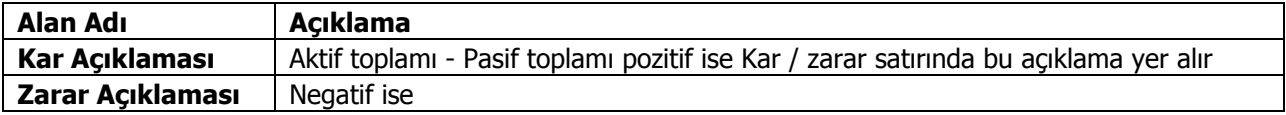

# **Sayfa Düzeni**

### **Ne için kullanılır?**

Mali tablo raporunu görüntüsel olarak düzenlemek için kullanılır. İstenen tablo satırları arasında boş satırlar bırakılmasını ya da tablonun bazı bölümlerinin tek veya çift çizgili satırlar oluşturarak diğer bölümlerden ayrı görüntülenmesini sağlar.

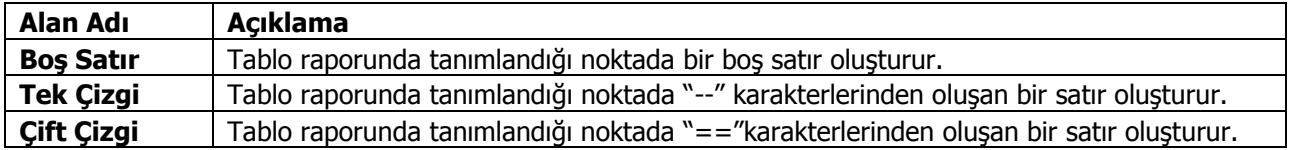

### **Mali Tablo Raporları**

Mali tablo raporları, Muhasebe bölümünde, Mali Tablo Tanım penceresinde **Rapor** seçeneği ile alınır. Alınacak mali tablo raporu seçildiğinde raporun ne şekilde ve hangi rapor ünitesinden alınacağının belirleneceği pencere ekrana gelir.

Alınacak mali tablo üzerinde F9 İşlemler menüsünde yer alan **Rapor** seçimi yapıldığında raporun ne şekilde ve hangi rapor ünitesinden alınacağının belirleneceği pencere ekrana gelir.

Rapor ünitesi alanında yapılacak seçimle mali tablo, ekran ve yazıcıdan alınabildiği gibi, diske yazdırılıp daha sonra herhangi bir metin işlemci ile de alınabilir. Raporu yazıcıdan alırken, gerekirse rapor filtre satırlarında belirlenen koşulları da yazdırmak mümkündür. Bunun için filtreleri yaz seçeneği kullanılır. Bu durumda alınan raporun başında, raporda kullanılan filtre satırları ve bu satırlarda belirlenen koşullar da yer alır.

Mali tablo raporunun ne şekilde alınacağı ise filtre satırlarında belirlenir. Her mali tablo raporu kendi filtre seçenekleri ilgili ekranda yer alır. Filtre satırlarında yapılacak koşul belirleme işleminden sonra rapor alınır.

Mali tablo raporları su başlıkları taşır:

- Bilanco Tablosu
- Kar Zarar Tablosu
- Satışların Maliyeti Tablosu
- Fon Akış Tablosu
- Nakit Akış Tablosu
- Kar Dağıtım Tablosu
- KDV Beyannamesi
- KDV Beyannamesi (2)
- Muhtasar Beyanname
- Geçici Vergi Beyannamesi

# **Bilanço Tablosu**

Bilanço bir işlemenin belirli bir tarihte sahip olduğu varlıklar ile bu varlıkların sağladığı kaynakları gösteren mali tablodur. Bilanço tablosu tanımı Muhasebe program bölümünde Mali tablo tanımları seçeneği ile kaydedilir. Bilanço raporu filtre seçenekleri şunlardır:

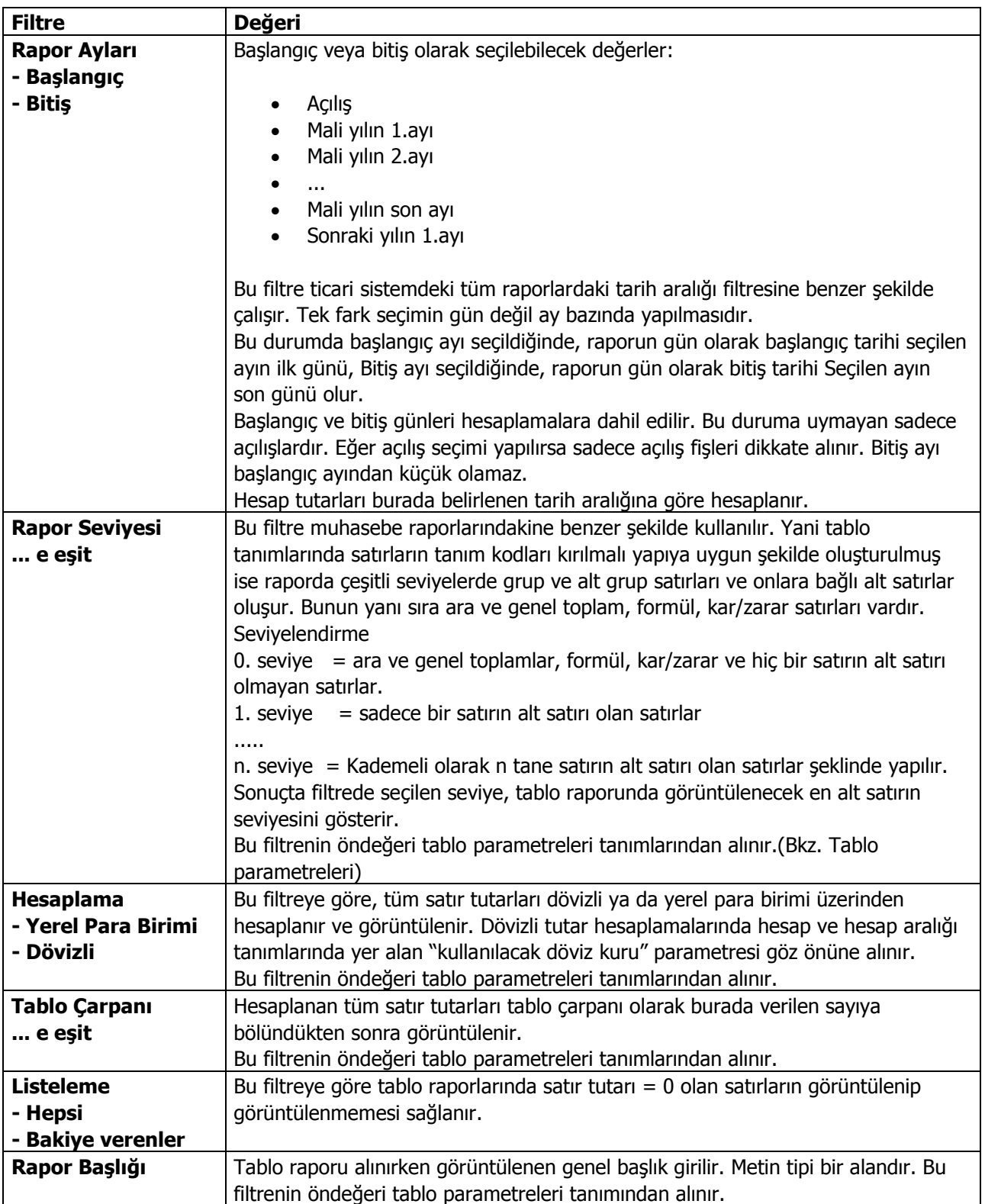

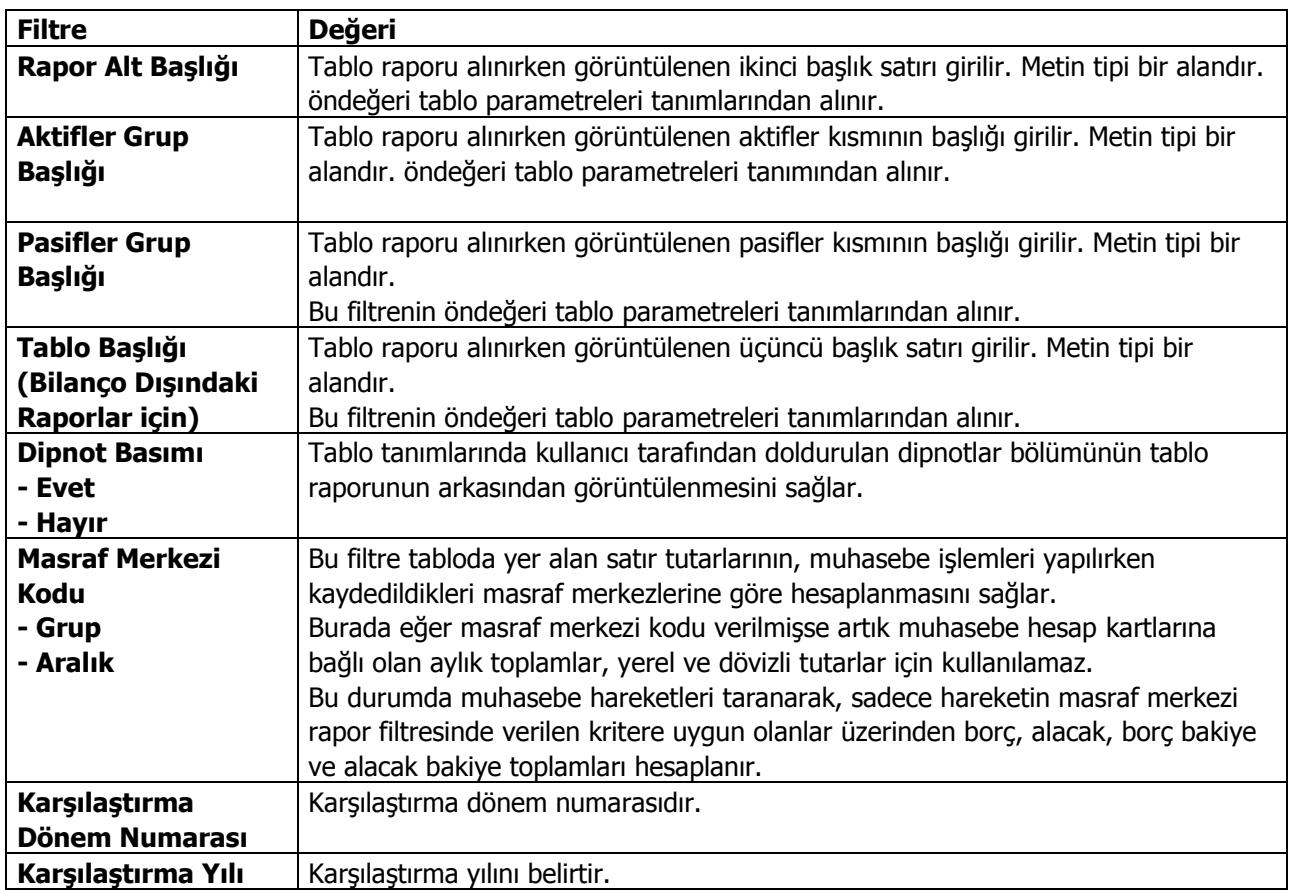

# **Kar Zarar Tablosu**

Kar Zarar tablosu bir işletmenin belirli bir hesap döneminde elde ettiği gelirle yaptığı giderleri tasnifli şekilde gösteren ve dönem faaliyetlerinin net sonucunu kar veya zarar olarak özetleyen tablodur. Kar Zarar tablosu rapor filtre seçenekleri şunlardır:

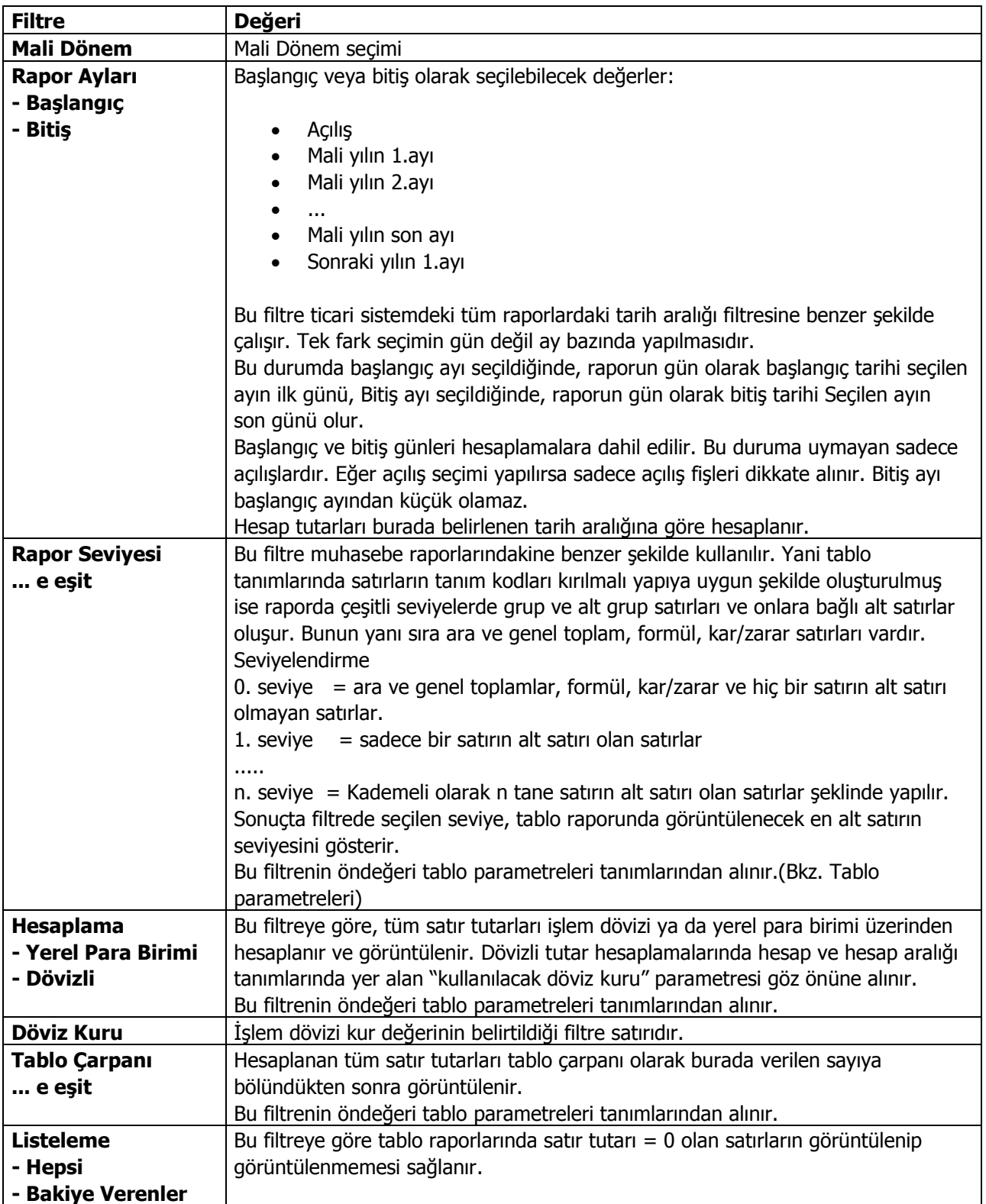

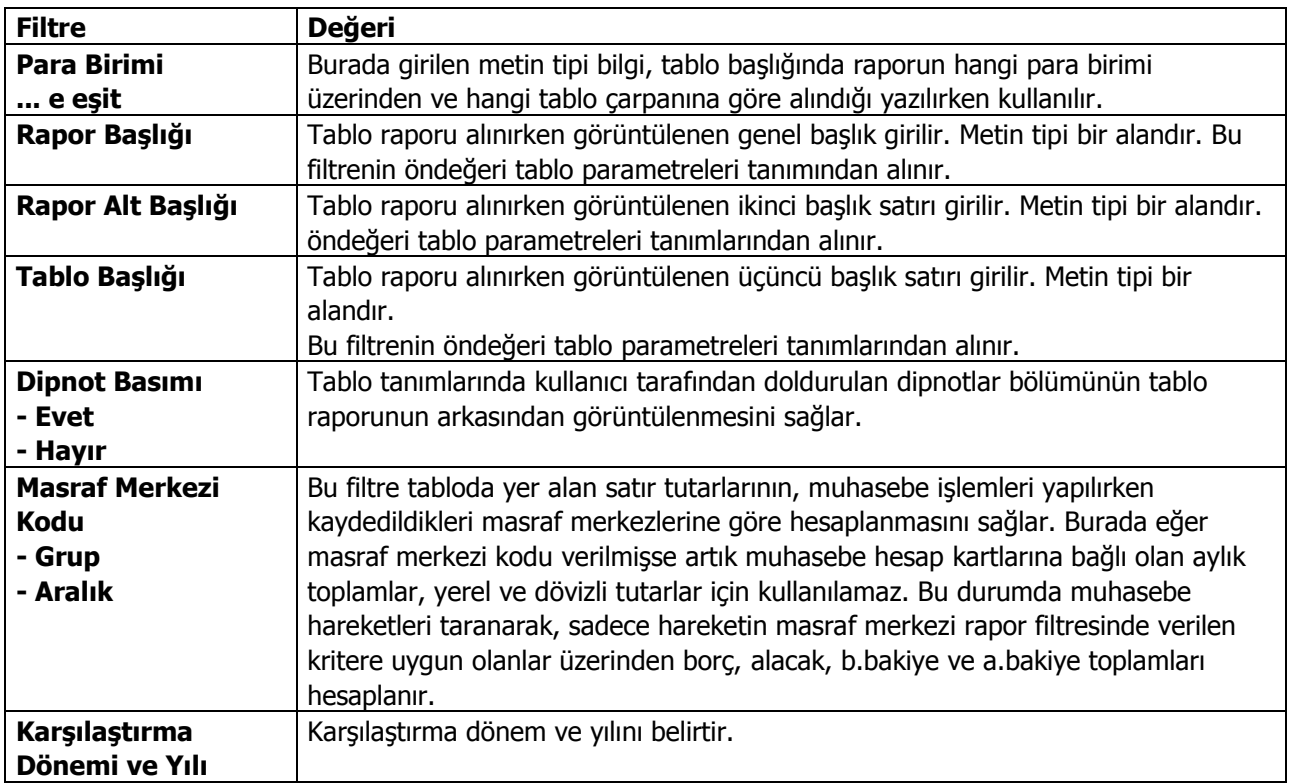

# **Satışların Maliyeti Tablosu**

Satışların maliyeti tablosu bir işletmenin dönem içindeki malzeme hareketleri ile satılan mamul, ilk madde ve malzeme, ticari mal ve satılan hizmetlerin maliyetini gösteren tablodur. Rapor filtre seçenekleri şunlardır:

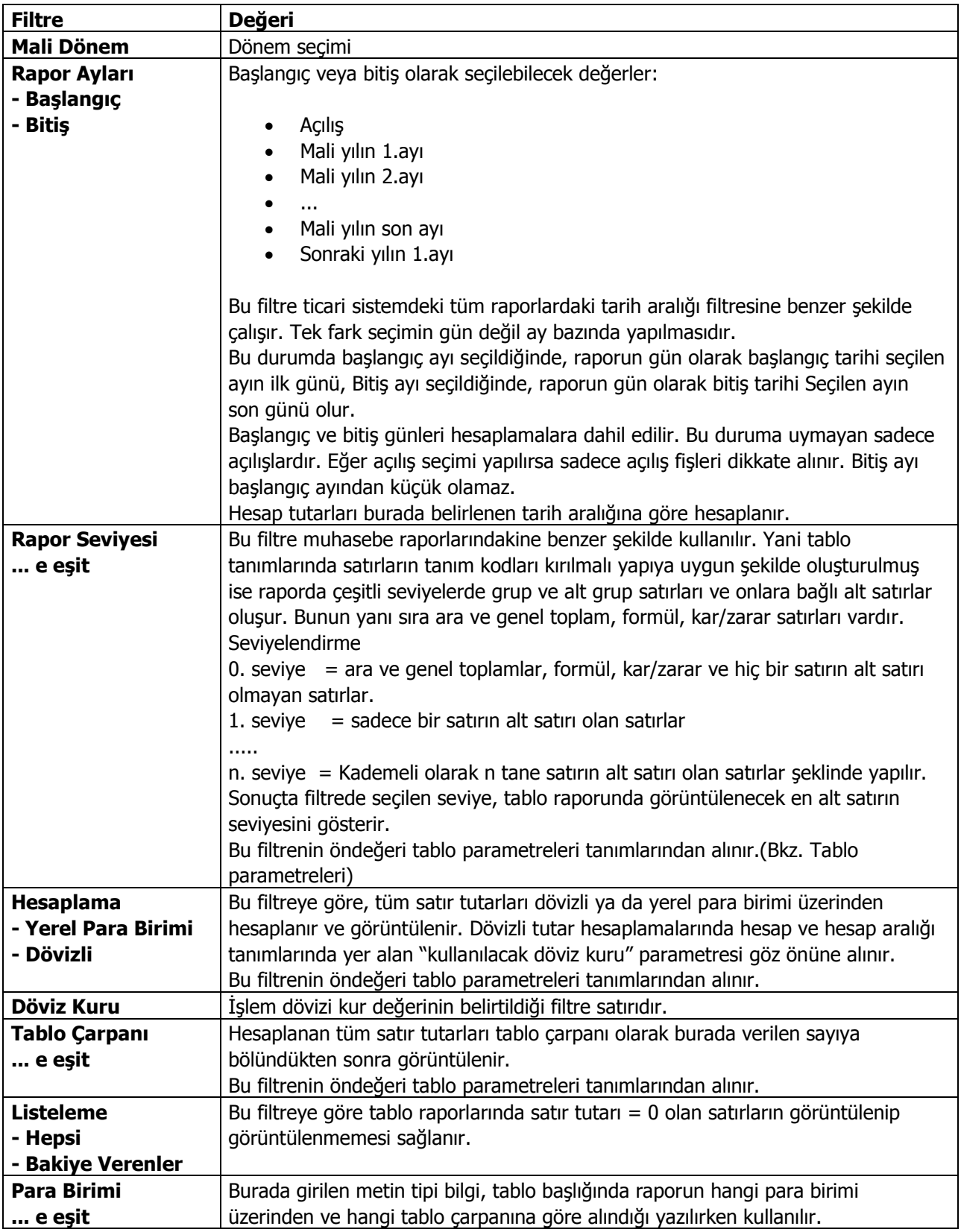

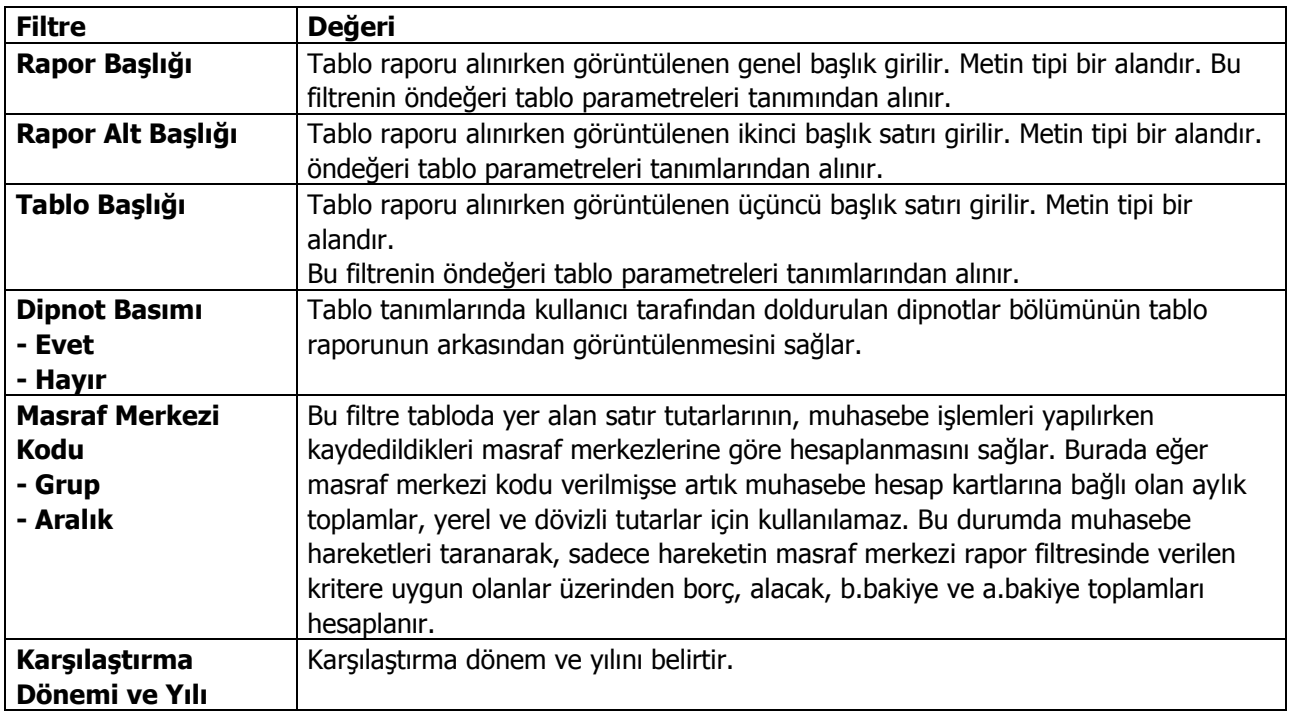

# **Fon Akış Tablosu**

Fon akım tablosu belirli bir dönem içinde işletmenin sağladığı mali kaynakları ve bunların kullanış yerlerini göstermek suretiyle işletmenin söz konusu dönemdeki mali işlemlerini özetleyen tablodur. Rapor filtre seçenekleri şunlardır:

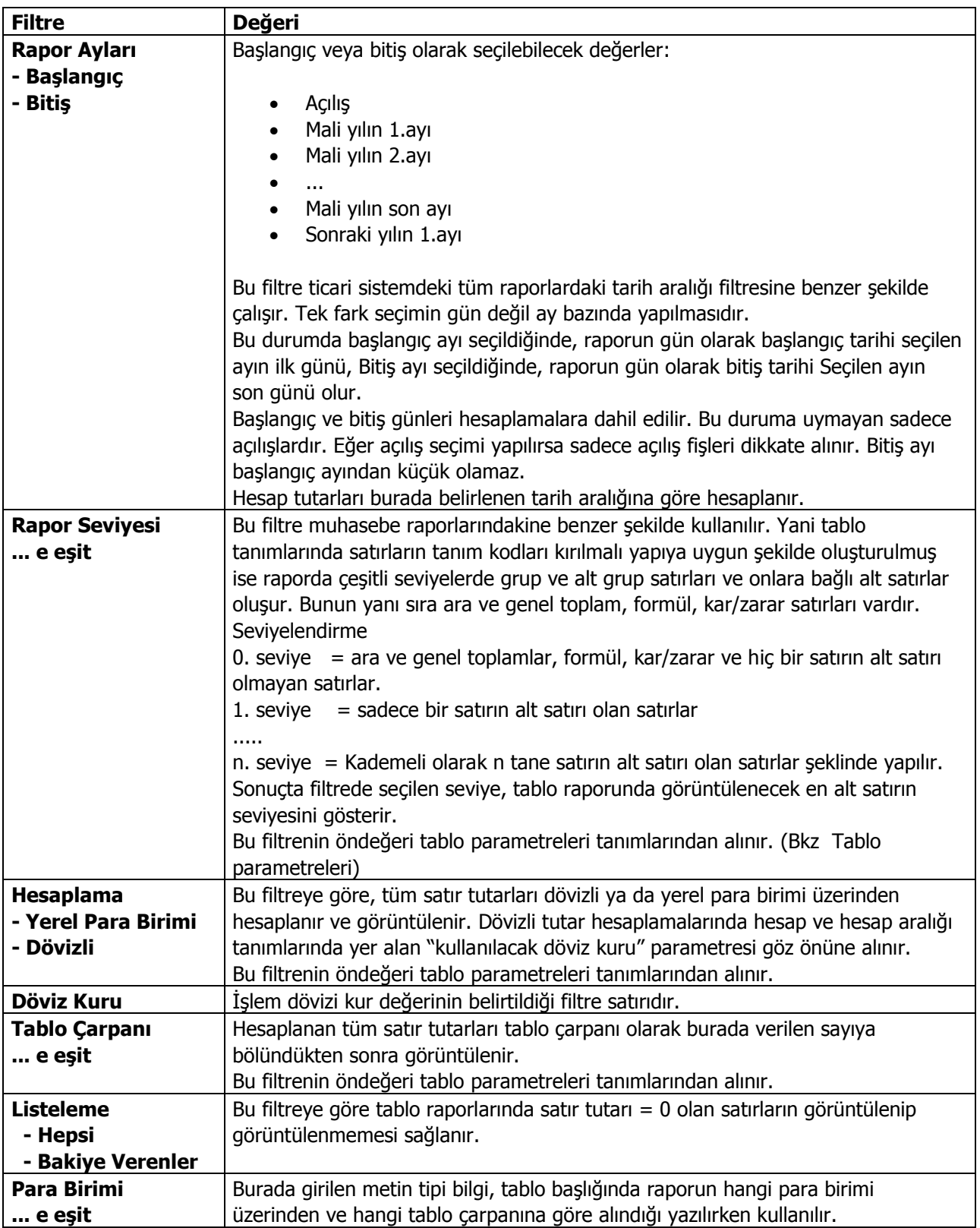

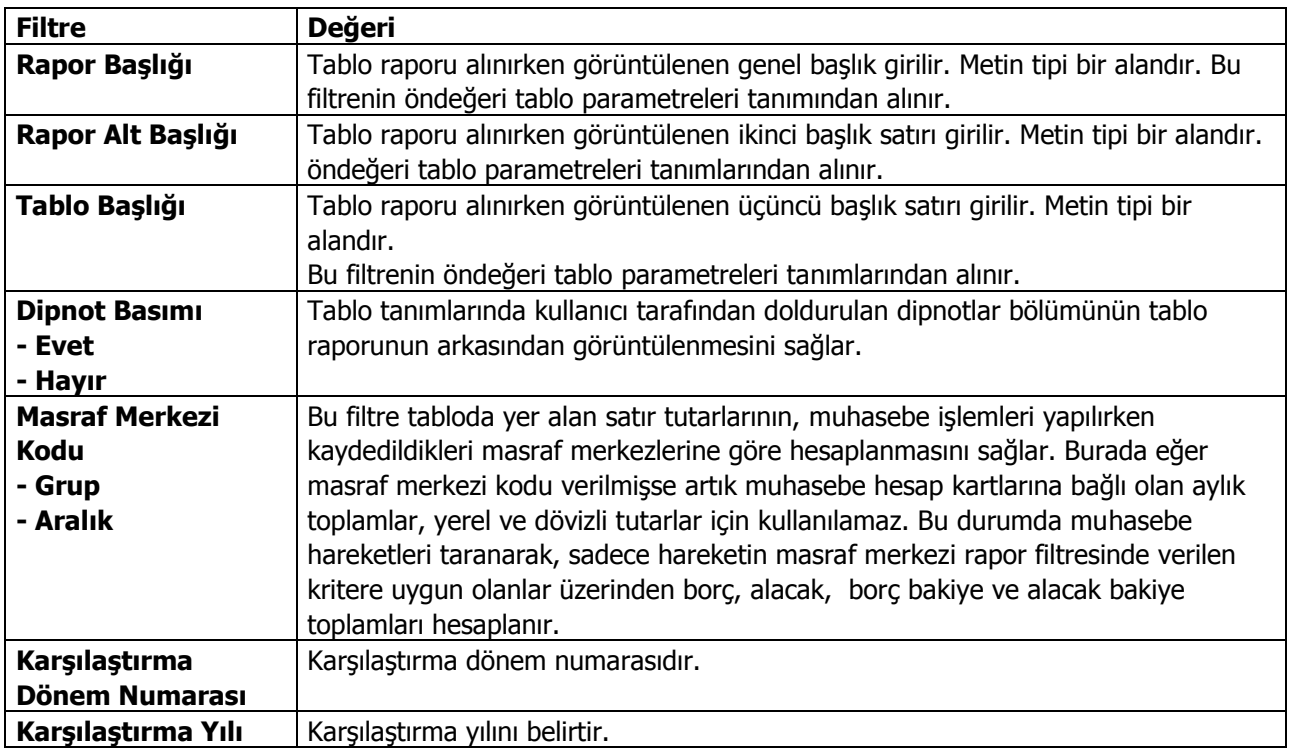
## **Nakit Akış Tablosu**

Nakit akış tablosu bir hesap döneminde oluşan para akımı, para giriş ve çıkışlarını kaynakları ve kullanılış yerleri ile birlikte gösteren tablodur. Rapor filtre seçenekleri şunlardır:

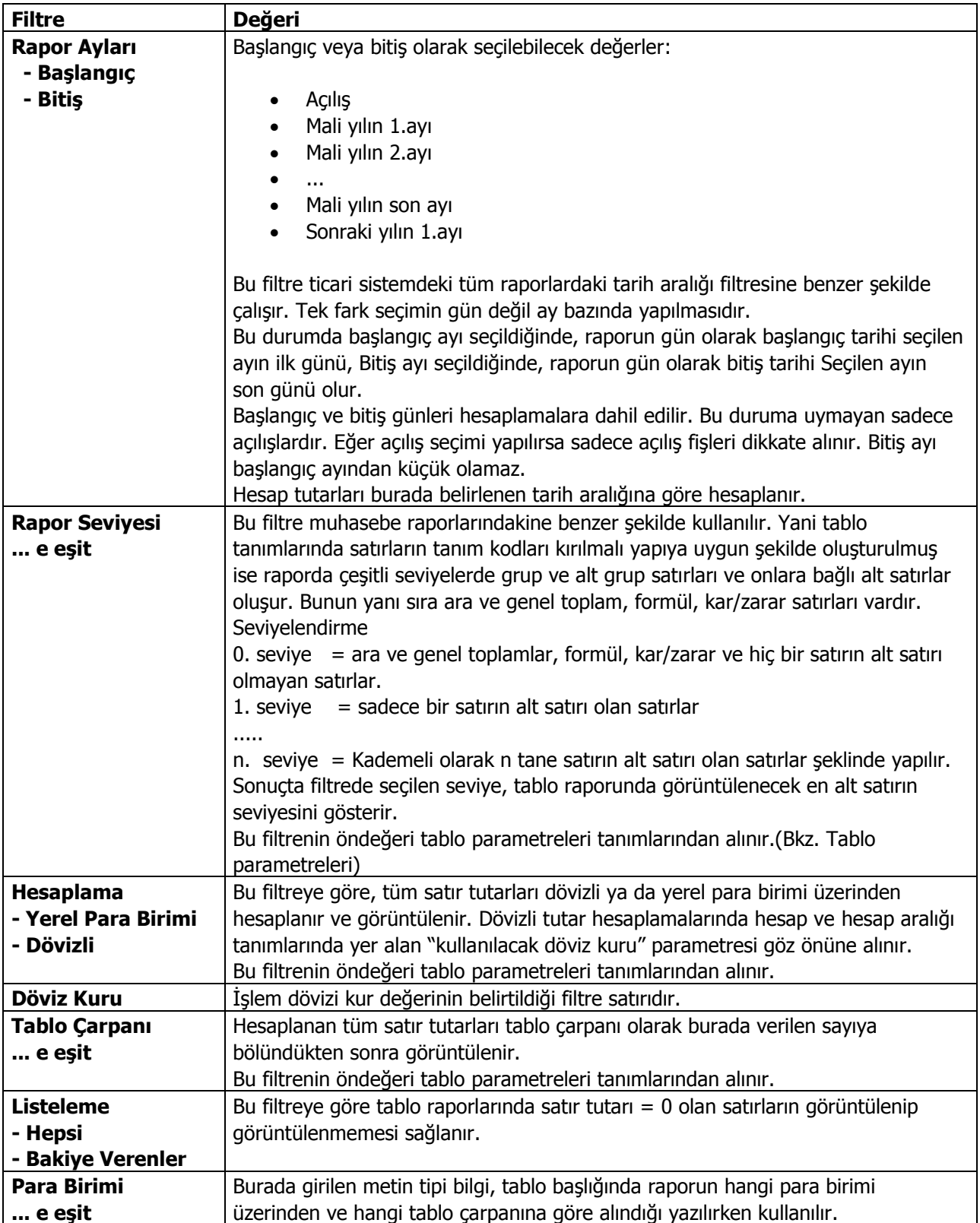

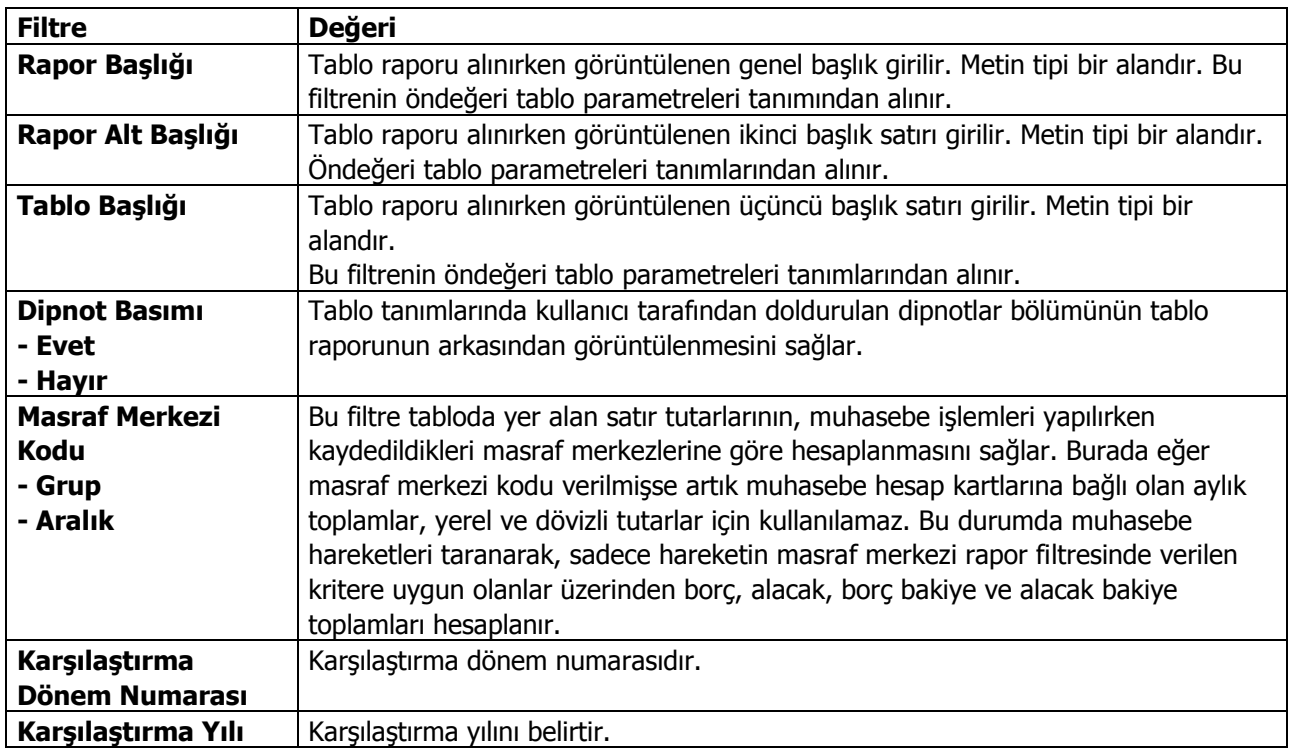

## **Kar Dağıtım Tablosu**

Kar dağıtım tablosu bir şirketin dönem karını, bu kardan ödenecek vergilerin, ayrılan yedeklerin ve ortaklara dağıtılacak kar paylarını açıkça gösteren ve şirketin hisse başına düşen kar ile temettü tutarını gösteren tablodur. Rapor filtre seçenekleri şunlardır:

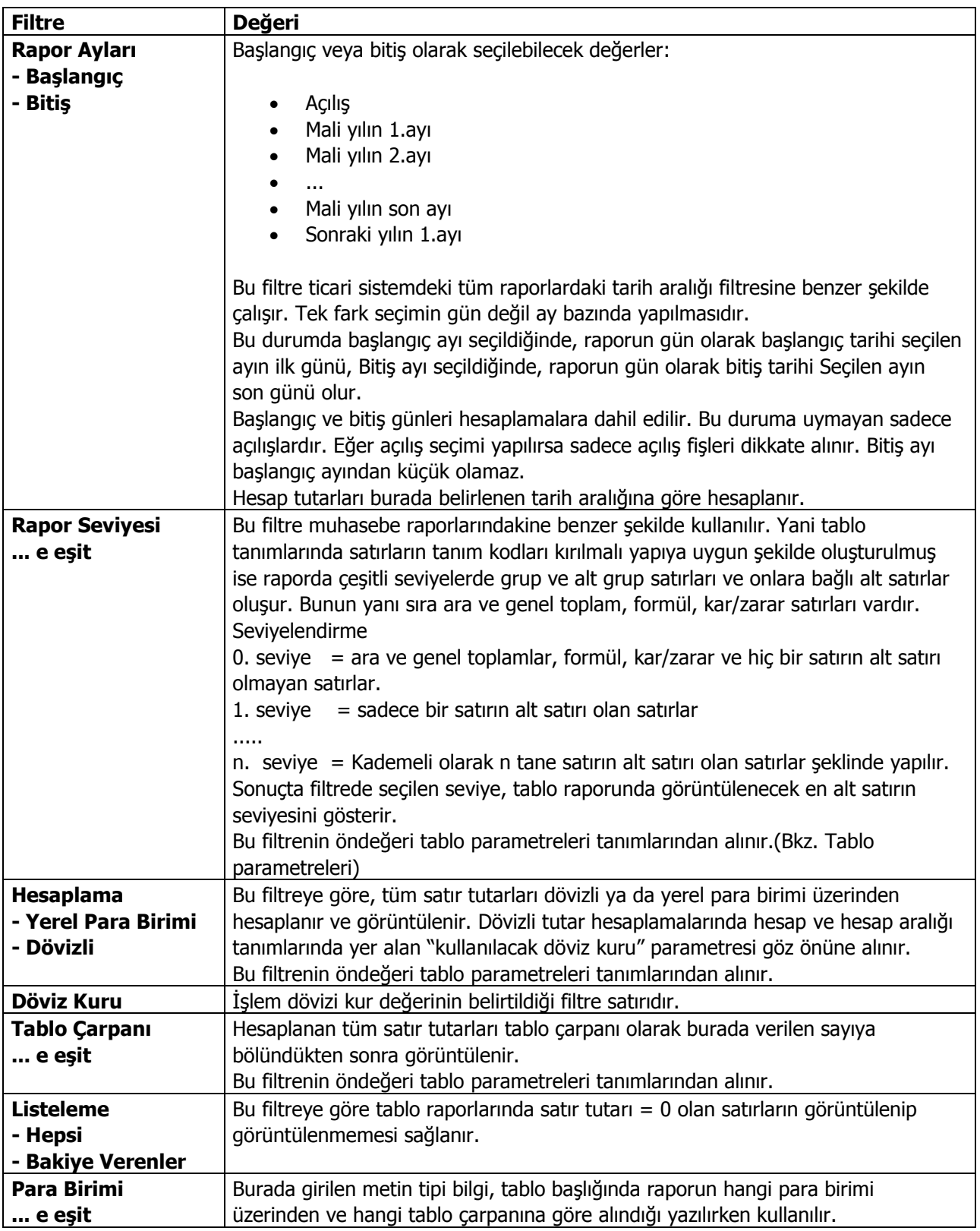

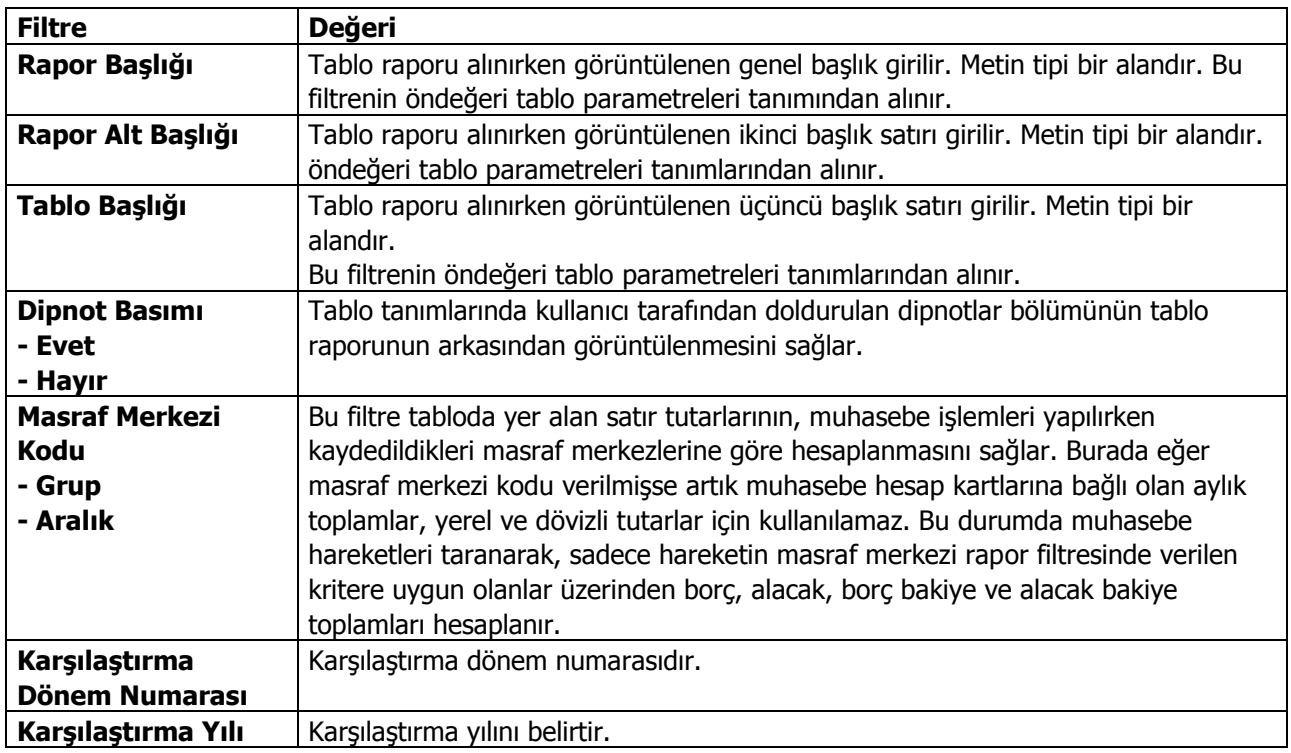

## **KDV Beyannamesi**

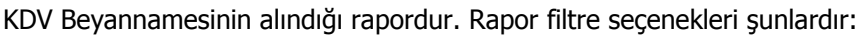

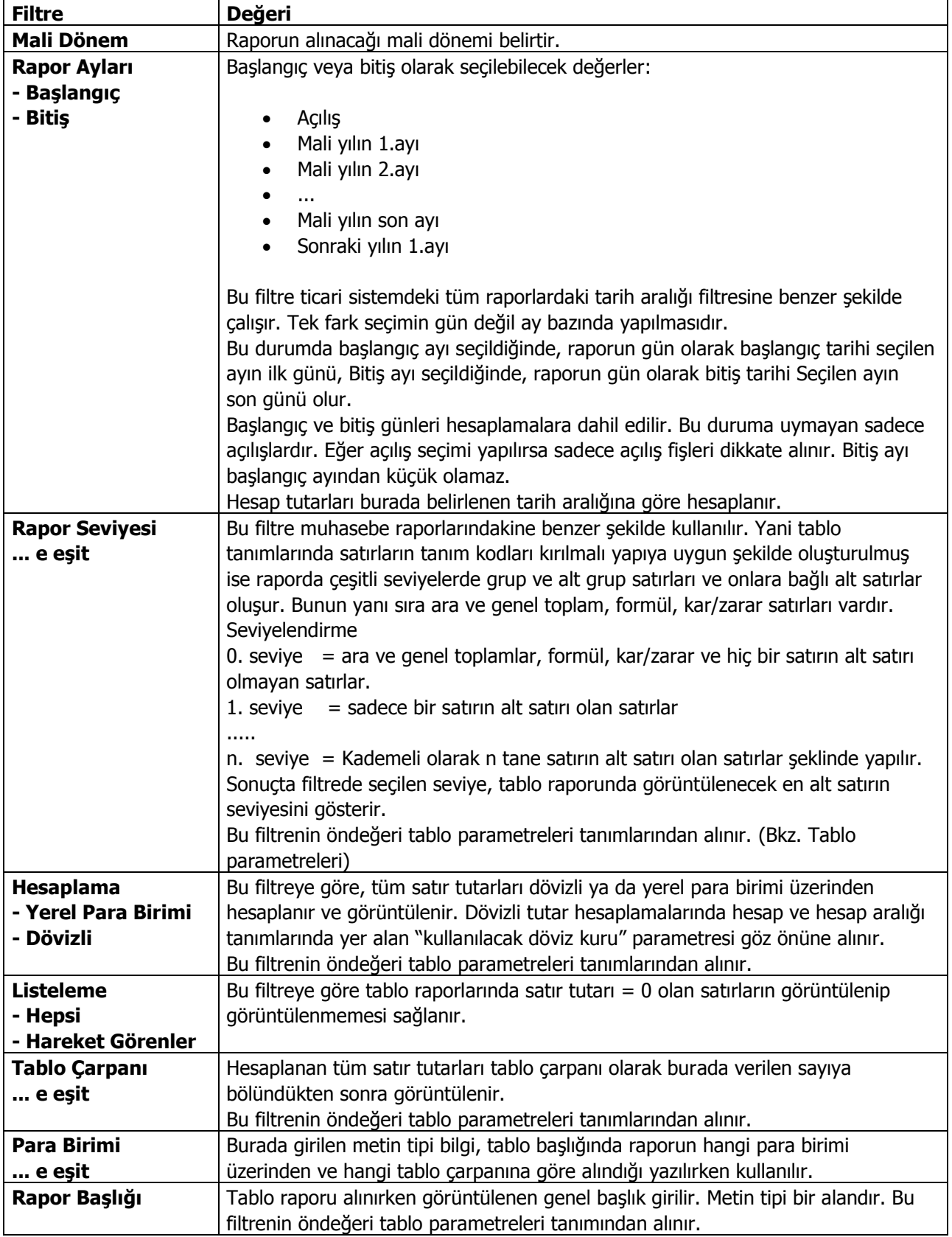

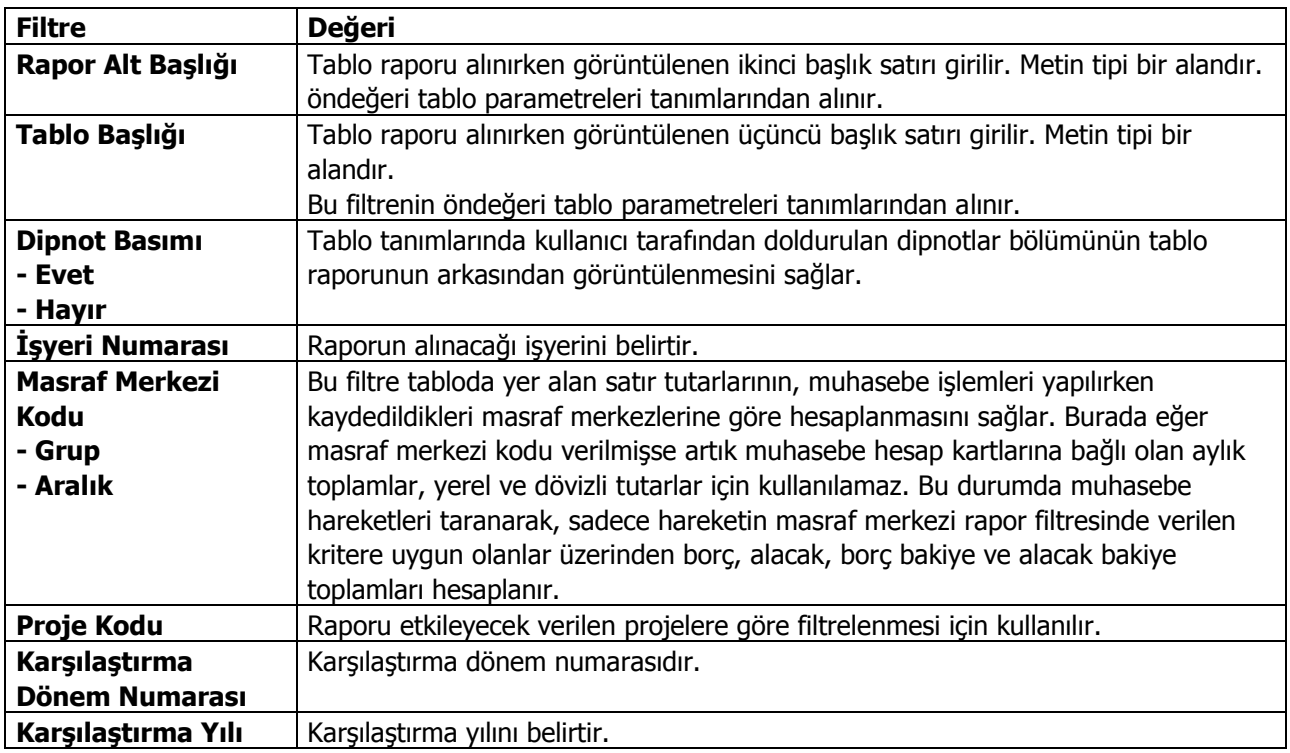

# **KDV Beyannamesi (2)**

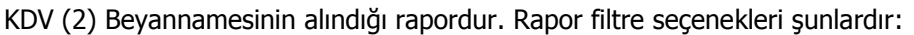

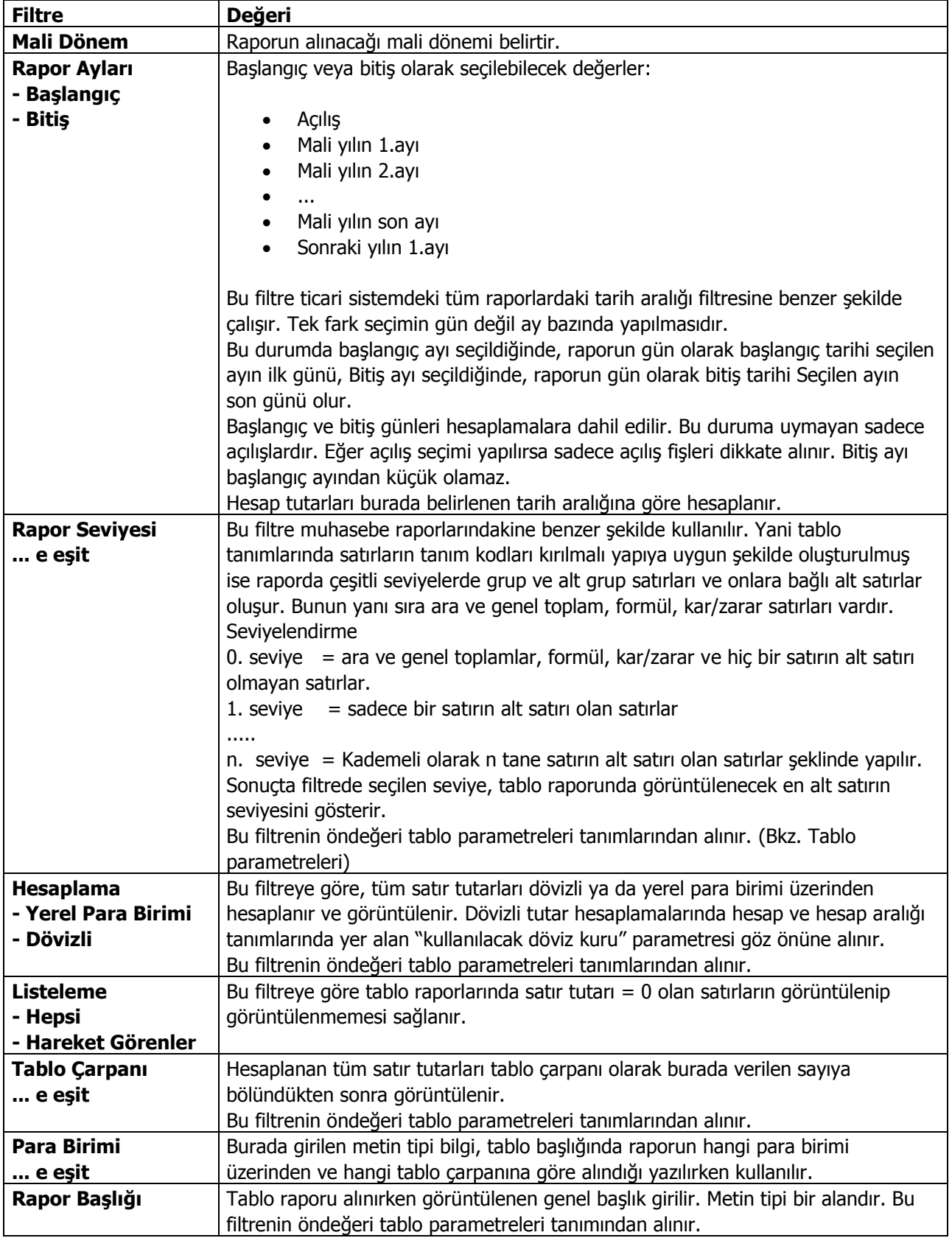

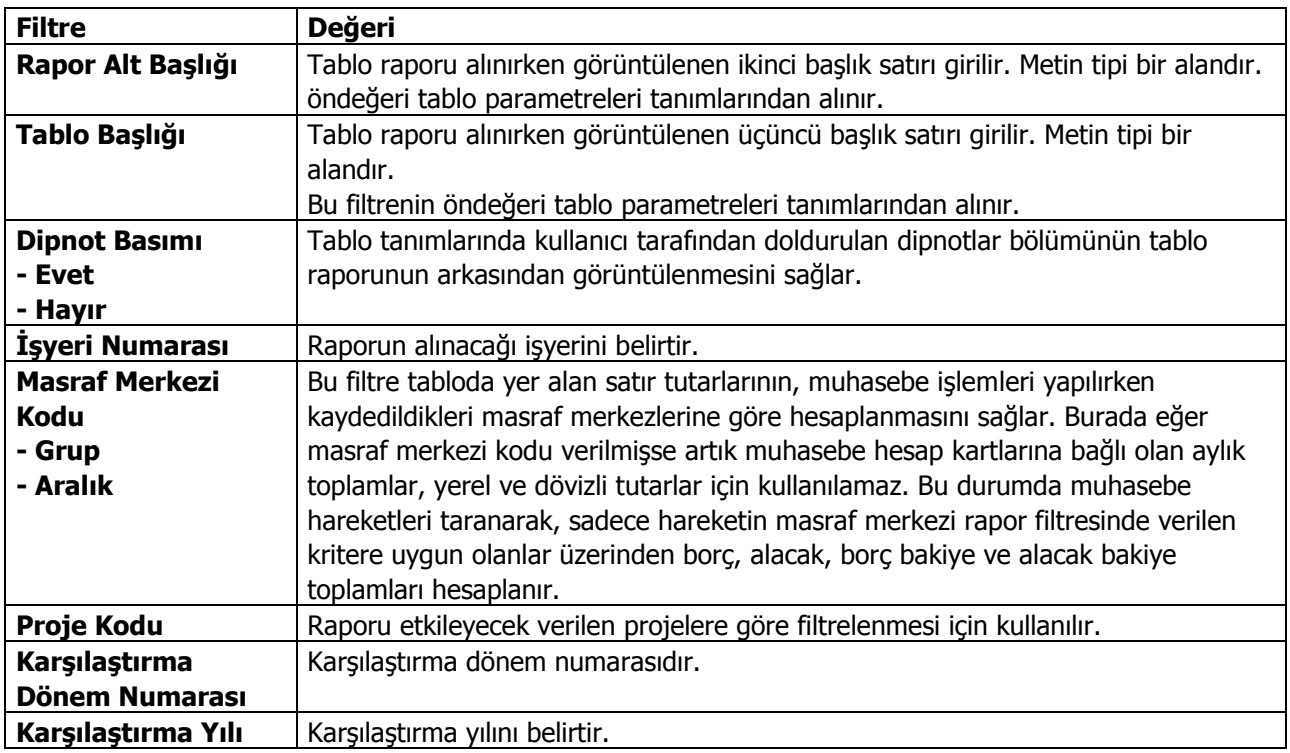

### **Muhtasar Beyanname**

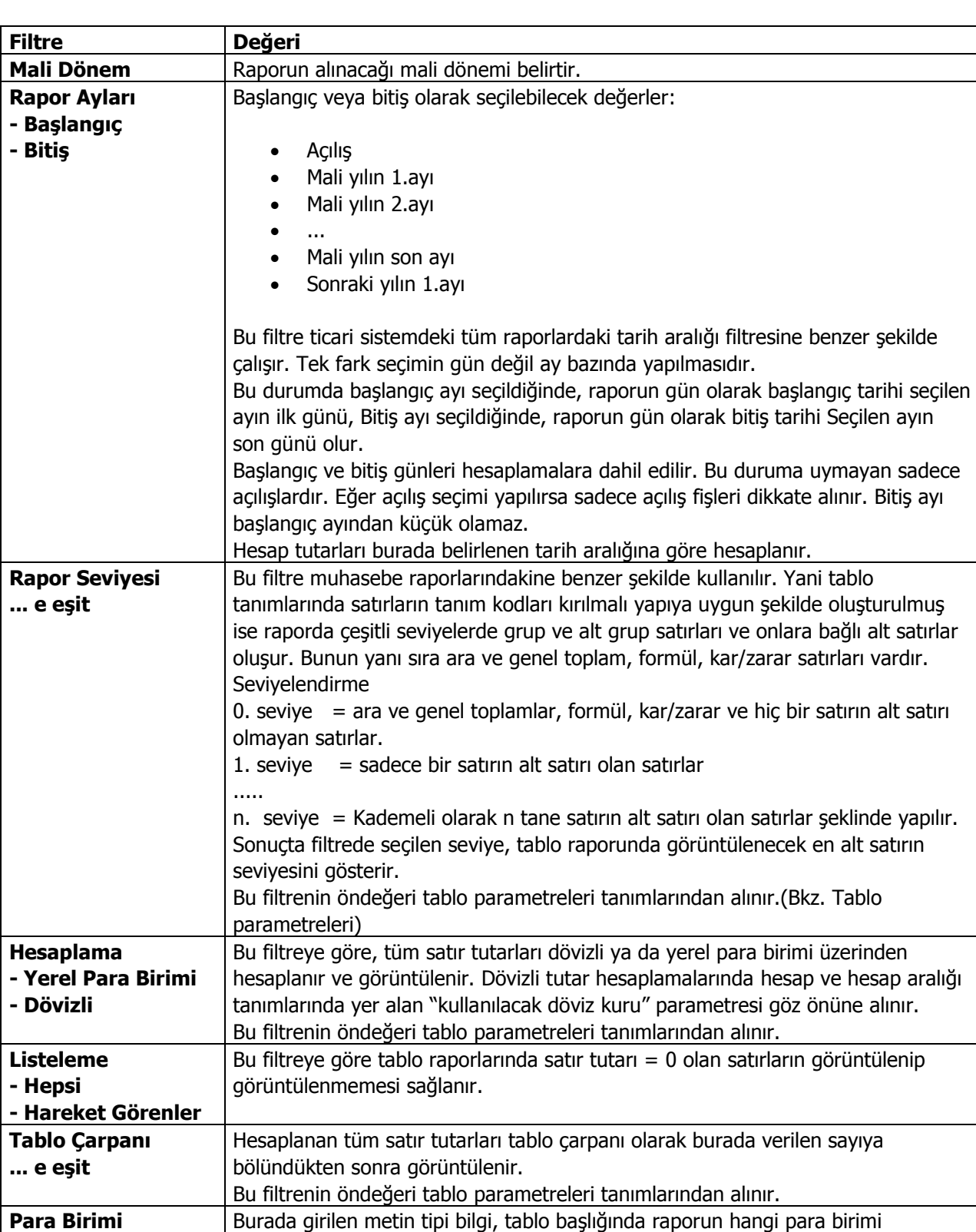

Muhtasar Beyanname'nin alındığı rapordur. Rapor filtre seçenekleri şunlardır:

**... e eşit**

**Rapor Başlığı** Tablo raporu alınırken görüntülenen genel başlık girilir. Metin tipi bir alandır. Bu filtrenin öndeğeri tablo parametreleri tanımından alınır.

üzerinden ve hangi tablo çarpanına göre alındığı yazılırken kullanılır.

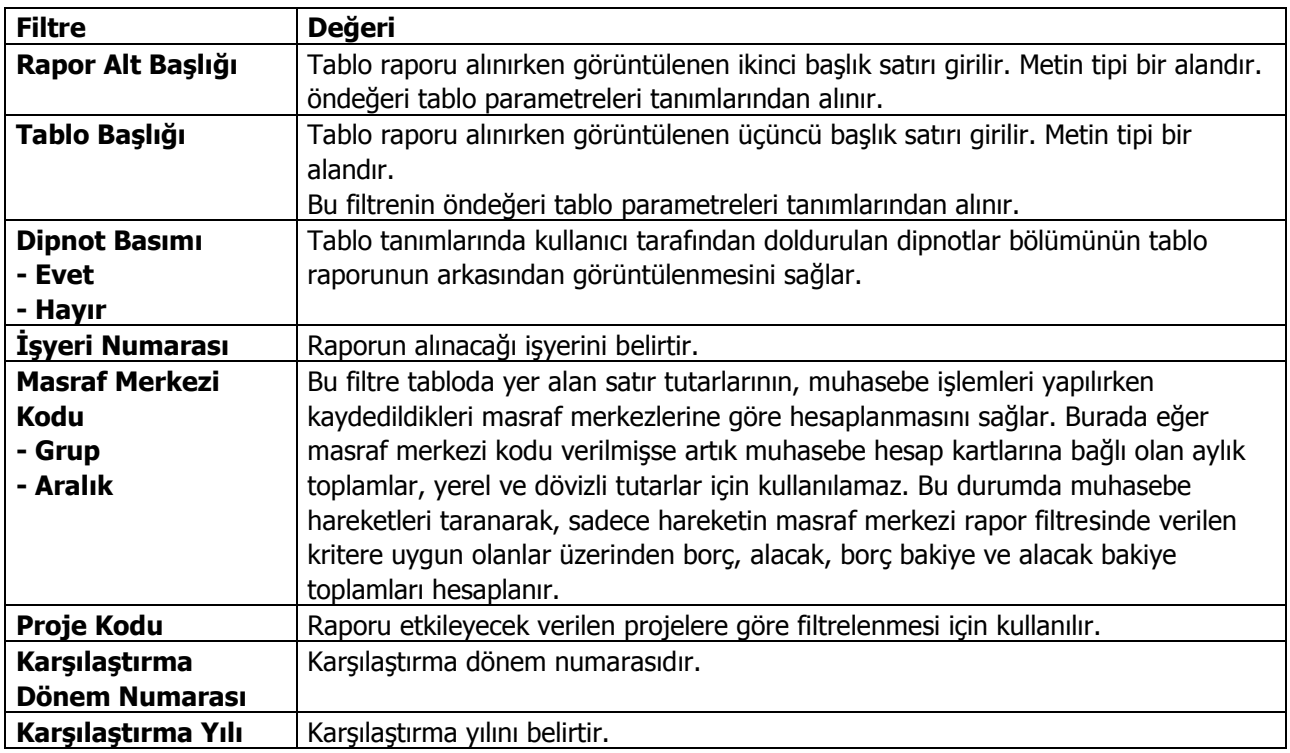

# **Geçici Vergi Beyannamesi**

Geçici Vergi Beyannamesi'nin alındığı rapordur. Rapor filtre seçenekleri şunlardır:

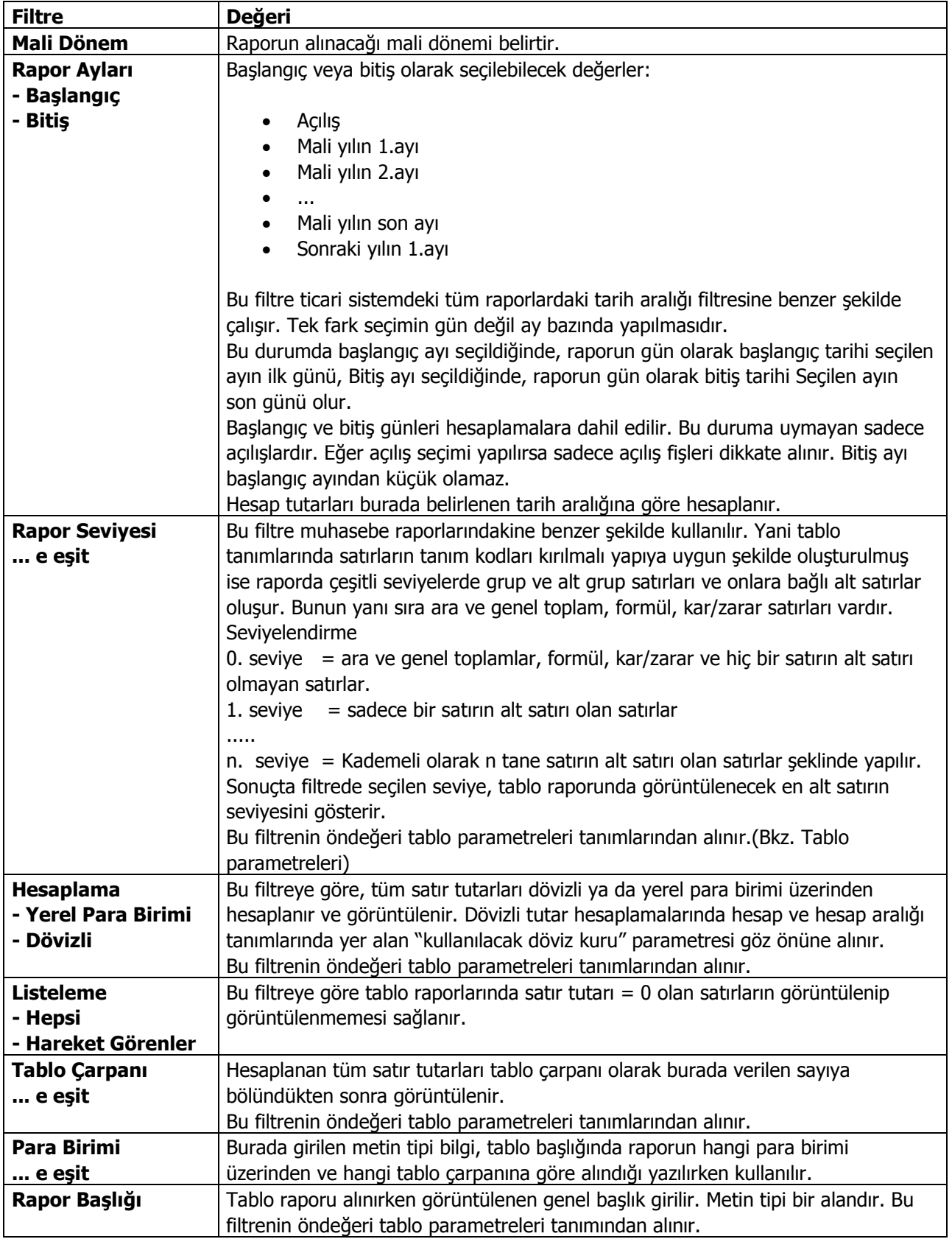

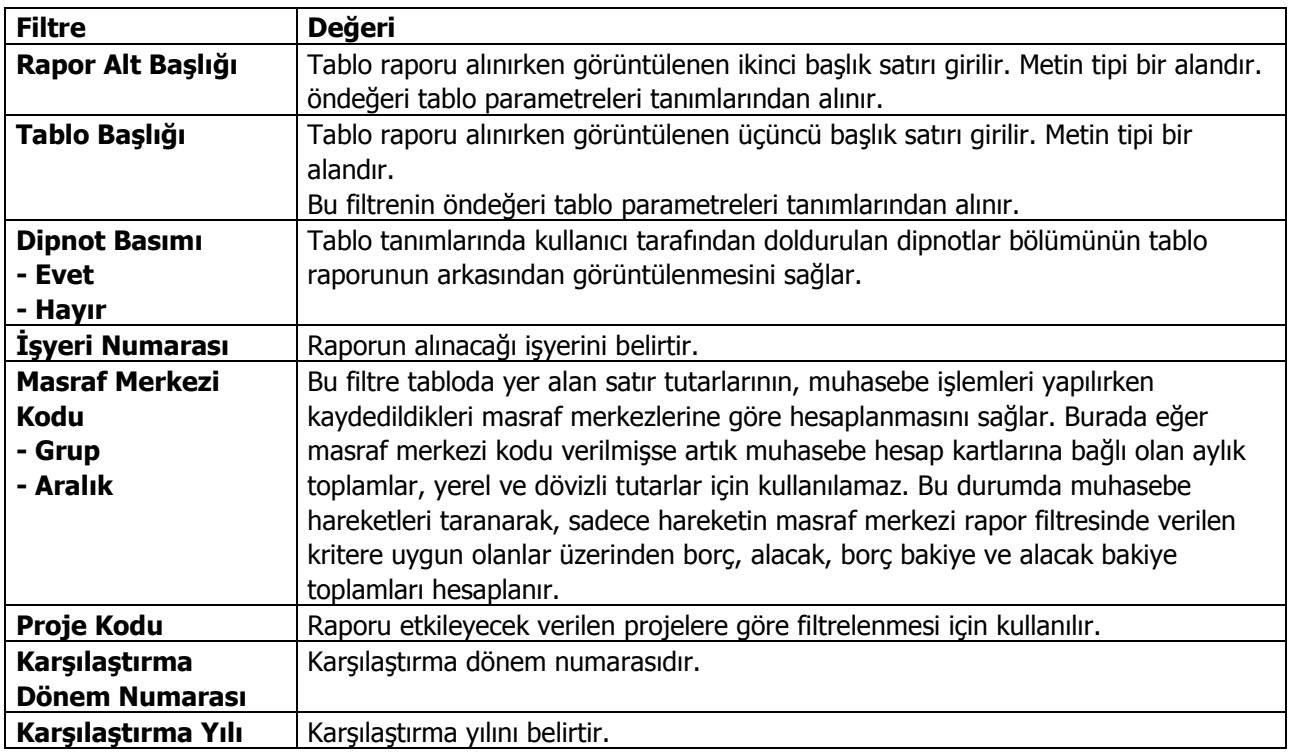

# **İşlemler**

Muhasebe İşlemler menüsü altında yer alan seçenekler kullanılarak;

- Yevmiye Madde Numarası Verme
- Kur Farkı Hesaplama
- Hesaplar Arası Aktarım
- Yansıtma
- Toplu Hesap Dağıtımı
- Giriş/Çıkış Hareketleri İlişkilendirme
- Fiyat Endeksi Atama
- Enflasyon Parametreleri Güncelleme
- Hesap Tipi Güncelleme
- Enflasyon Farklarını Mahsuplaştırma
- Analitik Koda Göre Hesap Toplamları Aktarımı

işlemleri gerçekleştirilir.

### **Yevmiye Madde Numarası Verme**

Defter-i kebirde, her satırla ilgili yevmiye madde numaralarının görülmesi kanuni bir zorunluluktur. Bu nedenle Yevmiye madde numaralama işlemi ile her fişe yevmiye defteri basıldığı zaman alacağı numara program tarafından otomatik olarak kaydedilir.

Yevmiye madde numaraları İşlemler menüsü altında yer alan Yevmiye madde numaralama seçeneği ile verilir.

Yevmiye madde numaralama penceresinde başlangıç ve bitiş tarihi alanlarında, numaralandırmanın hangi tarihler arasındaki işlemler için yapılacağı belirlenir. Yevmiye madde numaraları program tarafından verilirken, ekranda, son yevmiye madde numarası ve tarihi ile ilgili bilgiler izlenebildiği gibi, fiş numarası, fiş türü ve fiş tarihi ve madde numarası ile ilgili son durum bilgileri de izlenebilir.

Yevmiye madde numaralama işlemi firmaya ait tüm işyerlerinden yapılan işlemler için yapılabileceği gibi işyeri bazında da yapılabilir. İşyeri bazında numaralandırma için, Muhasebe Çalışma Bilgileri'nde, Yevmiye Madde Numaralama İşyeri Bazında Yapılsın parametre satırında "Evet" seçiminin yapılması gerekir. Numaralamanın yapılacağı işyerleri yevmiye madde numaralama filtre seçenekleri arasında yer alan İşyeri filtresi ile belirlenir.

İşyeri bazında e-defter kullanan firmalar için yevmiye madde numaralama, "Yevmiye Madde Numaralama İşyeri Bazında Yapılsın" parametre değerine bakılmaksızın İşyeri bazında çalışacaktır. Ayrıca, e-defter aylık verildiğinden, yevmiye madde numaralama her çalıştırmada son kaldığı numaradan (bir önceki ay) başlayarak numaralandırma yapacaktır.

**Not:** Yevmiye madde numaralama işleminden sonra onaylanan muhasebe işlemlerine tekrar yevmiye madde numarası verilemez.

## **Muhasebe Fişleri Kur Farkı Hesaplama**

Bir muhasebe hesabının gerçek anlamda dövizle yapılan işlemleri yasal olarak, işlemin gerçekleştiği tarihteki döviz kurları üzerinden yerel para birimine çevrilerek kaydedilir. Bu durumda herhangi bir tarihte muhasebe hesaplarının yerel bakiyeleri incelendiğinde döviz işlemlerinin etkisi güncel olarak görülemez. Yani dövizli işlem görmüş bir hesabın yerel para birimi cinsinden bakiyesi olması gerekenden fazla veya eksik görünür. Zaman içerisinde döviz kurlarının değer kazanması veya yitirmesinden kaynaklanan, bir hesabın dövizli işlemlerinin yerel karşılıklarındaki artış ve azalışların hesaplanmasına ve bu farkların ilgili hesap ile bir kur farkı hesabı arasında mahsuplaştırılmasına Kur farkı hesaplama denir.

**Kur Farkı Hesaplama Yöntemi:** Kur farkı hesaplatılmasında önemli olan kriterler şunlardır:

- Hangi Hesap
- Hangi Döviz Türü
- Hangi Tarih Aralığı
- Hangi Kur Farkı Hesabı

Kur farkının hangi hesaplar için yapılacağı, hangi tarih aralığındaki işlemlerin dikkate alınacağı, kur farkının hangi döviz türü için hesaplatılacağı ve hesaplanan kur farkının hangi hesap altında izleneceği önemlidir.

### **Kur Farkı Hesaplama Filtreleri**

Muhasebe hesapları için kur farkı hesapları, İşlemler menüsü altında yer alan Kur farkı hesaplama seçeneği ile yapılır. Muhasebe hesapları kur farkı hesaplama penceresinde kur farkının hesaplanmasında geçerli olacak filtre koşulları belirlenir. Bu filtreler şunlardır:

**Hesaplama Tarihi:** Kur farkının, hangi tarihteki günlük kur bilgisine göre hesaplanacağını gösterir. Kur değeri döviz dosyasından okunur.

**Muhasebe Hesap Kodu:** Bu filtre satırında, kur farkı hesaplatma işleminin yapılacağı muhasebe hesabı veya hesapları belirlenir. Kur farkı hesaplatma işlemi yalnızca belirli hesaplar için yapılacaksa grup ya da aralık tanımı yapılarak koşul belirlenir. Hesap kartında kur farkı hesabı belirtilmemiş olan muhasebe hesapları için kur farkı hesaplanmaz.

**Muhasebe Hesabı Özel Kodu:** Kur farkı hesaplama işleminde dikkate alınacak hesaplar kart özel koduna göre filtrelenebilir. Grup ya da aralık tanım filtrelerinden birisi ile filtreleme yapılır.

**İşyeri:** Bu filtre, "Kur Farkı Hesaplama Şekli" filtresine bağlı olarak çalışır. "Kur Farkı Hesaplama Şekli" filtresinde "İşyerlerine Göre" seçimi yapıldığında, kur farkı, bu filtre satırında seçilen işyerlerine ait hareketler taranarak hesaplanır.

**Bölüm:** Seçilen muhasebe hesaplarının hangi bölümlerden yapılan işlemleri dikkate alınarak kur farkının hesaplanacağı bu bölüm filtre satırında belirlenir. Her hesap için sadece burada seçilmiş olan bölümlerden yapılmış olan hareketler taranır ve sadece bu hareketlerden kaynaklanan kur farkı hesaplanır.

**Döviz Türü:** Seçilen hesapların hangi işlem dövizinden yapılmış olan hareketleri için kur farkı hesaplanacağı Döviz türü filtre satırında belirlenir. Burada birden fazla sayıda döviz türü seçilebilir. Bu durumda her döviz türü için kur farkı ayrı, ayrı hesaplanır.

**Limit Kur Farkı:** Belirlenen döviz türü üzerinden hesaplanan kur farkının belirli bir limitin altında kalması durumunda oluşacak mahsup fişine yansıması istenmiyorsa Limit kur farkı satırında belirtilir. Hesaplanan kur farkı burada girilen tutarın altında ise işlem yapılmaz.

**Satır Açıklaması:** Oluşacak kur farkı fişinde satır açıklamalarında yer alması istenen bilgi öndeğer olarak Satır açıklaması filtre satırında kaydedilir.

**Kur Farkı Tipi:** Kur farkının hangi tipteki hesaplar için hesaplatılacağı bu filtre satırında belirlenir. Hepsi, Borç, Alacak olmak üzere üç seçeneklidir.

**Kur Türü:** Kur fakın hesaplamasında dikkate alınacak kur türünün belirlenmesinde kullanılır.

**Kur Farkı Hesaplama Şekli:** Kur farkının "İşyeri" satırında seçilen işyerlerine göre ayrı ayrı hesaplatılması isteniyorsa bu filtre satırında "İşyerlerine Göre" seçiminin yapılması gerekir. "Genel" seçimi yapıldığında, tanımlı tüm işyerlerine ait kur farkları toplanır ve kur farkı fişi merkez işyeri için oluşturulur.

Kur farkı hesabı için geçerli olacak koşullar belirlendikten sonra kur farkı hesaplama işlemi başlatılır. Hesaplanan kur farkları, program tarafından doğrudan oluşturulan mahsup fişine yazılır. Mahsup fişinin tarihi, kur farkı penceresinde belirtilen tarihtir. Hesaplanan kur farkları ise, kur farkı hesabı yapılan hesap ya da hesapların kartında belirtilen kur farkı hesabı altında toplanır. Kur farkı hesaplaması yapılan her bir hesaba ait işlemler mahsup fişinde birer satır olarak yer alır. Kur farkları tek bir hesap altında toplanabildiği gibi, her bir hesap için farklı kur farkı hesabı da açılabilir.

Kur farkı hesaplanırken verilen tarihe ait kur değerinin kur tablosundan okunamadığı ya da hesapların verilen döviz türü üzerinden işlem görmediği durumlarda "kur farkı veren hesap bulunmadı" mesajı ile program sizi uyaracaktır. Aynı şekilde, Firma Çalışma Parametrelerinde verilen çalışma günleri dışında bir tarih verildiğinde de kur farkı hesaplama işlemi yapılamayacaktır.

Kur farkı hesaplanırken, döviz programında otomatik kullanım alanında belirlenen TL karşılığı kur değeri dikkate alınır. Kur farkının istenen tür üzerinden hesaplanması için, döviz çalışma parametrelerinde otomatik kullanım şekli alanında türü belirlemeniz gerekir.

### **Kur Farkı Fişi**

Kur farkı fişi, Kur farkı hesaplama işlemiyle otomatik olarak kesilebileceği gibi, bilgiler doğrudan girilerek de kesilebilir. Kur farkı fişinin otomatik kesilmesi durumunda fiş bilgileri şunlardır.

**Fiş No:** Otomatik olarak gelir. Kur farkı fişleri diğer fiş türlerinde olduğu gibi kendi aralarında bir sıra numarası izler. Kullanıcı tarafından girilen ya da otomatik olarak oluşturulan bir kur farkı fişinin numarası sistemde kayıtlı son kur farkı fişinin numarasından bir sonraki numaradır.

**Tarih:** Filtrede belirtilen tarihtir.

**Belge No:** Yapılan işleme ait belgenin numarasıdır.

**Düzenleme Tarihi:** Fişin düzenleme tarihidir. Düzenleme tarihi Form BA ve Form BS'de kullanılır. Form BA ve BS veri alma işlemi filtre seçeneklerinde Belge Düzenleme Tarihine Göre seçildiğinde fiş üzerindeki Düzenleme Tarihi dikkate alınır.

**Yevmiye No:** Ancak Yevmiye madde numaralama işlemi yapıldıktan sonra otomatik olarak yevmiye madde numarası bu alana gelir. Değiştirilemez.

**İşyeri No:** Kur fark hesaplaması sırasında "Kur Farkı Hesaplama Şekli" filtre satırında "İşyerlerine Göre" seçimi yapıldığında, kur farkı fişi "İşyeri" filtre satırında belirtilen işyerleri için ayrı ayrı oluşturulur. "Genel" seçimi yapılırsa, tüm işyerlerine ait kur farkları toplanır ve kur farkı fişi merkez işyeri için oluşturulur.

**Bölüm No:** Kur farkı hesaplama işlemi bölümlere göre yapılmaz. Kur farkı fişinde bu alan kullanıcının yetkili olduğu bölüm öndeğerine eşit olmalıdır. Gerekirse değiştirilebilir.

**Özel Kod:** Kur farkı fişinin özel kodudur.

**Yetki Kodu:** Kullanıcı kayıt yetki kodudur.

**Fiş Satırları:** Her bir muhasebe hesabının, her bir döviz türü için ayrı, ayrı hesaplanan kur farkı iki satır şeklinde muhasebeleştirilir.

1. satırda, oluşan kur farkı ana hesaba borç ya da alacak olarak kaydedilir. Bu fark hangi döviz türü için hesaplanıyorsa satırdaki döviz türü alanında o dövizin kodu görüntülenir.

2. satırda, ana hesaba kaydedilen tutar ters yönlü olarak kur farkı hesabına kaydedilir.

Bir kur farkı fişinde hesaplama yapılan muhasebe hesabı sayısına ve döviz türlerinin sayısına göre çok sayıda satır olabilir.

**Hesap Kodu / Adı:** 1. satır türü için, Kur farkı hesaplatılan muhasebe hesabının kodu ve adıdır. 2. satır türü için, kur farkı hesabının kodu ve adıdır. İstenirse değiştirilebilir.

**Açıklama:** Kur farkı hesaplatma işleminin filtrelerinde satır açıklaması girilmişse, kur farkı fişinde tüm satırlar için aynı açıklama gelir.

**Döviz Türü:** Muhasebe hesabı için hangi döviz türü üzerinden kur farkı hesaplanmışsa o dövizin kodu döviz türü alanına gelir Kur farkının izleneceği muhasebe hesabının ait olduğu satır için döviz bilgisi girilemez.

**Hareket Özel kodu:** İşleme ait hareket özel kodudur. Kur farkı fişi otomatik olarak oluşturulduğunda bu alan boştur. İşleme ait özel kod girilir.

**Masraf Merkezi:** Kur farkı hesaplatılan muhasebe hesabının ya da kur farkı hesabının kartında masraf merkezi tanımlanmış ise satıra öndeğer olarak gelir. İstenirse değiştirilebilir.

**Fiş Açıklaması:** Kur farkı hesaplama işlemi otomatik olarak yaptırıldığında oluşan mahsup fişinde açıklama alanına, kur farkı hesabının yaptırıldığı tarihe göre kur farkı hesaplaması sonucu oluşan fiş açıklaması otomatik olarak gelir. Gerekirse değiştirilebilir.

#### **Kur Farkı Fişinde Döviz Bilgileri**

Kur farkı fişinde döviz bilgileri sağ fare düğmesi menüsünde yer alan Döviz girişi seçeneği ile girilir. Döviz penceresinde yalnızca raporlama dövizi bilgileri yer alır. Kur farkı hesaplama tarihindeki raporlama dövizi kuru öndeğer olarak kullanılacaktır.

#### **Kur Farkı Hesaplatılırken Dikkat Edilmesi Gereken Noktalar**

Kur farkı raporlama dövizi üzerinden değil işlem dövizi üzerinden hesaplanır.

Sadece kur farkı hesabı girilmiş olan hesaplar için kur farkı hesaplanır.

Özel fişler kur farkı hesabına kesinlikle katılmaz.

Hesaplama işlemi işyerlerine göre ayrı ayrı yapılıyorsa mali dönem boyunca bu şekilde yapılmalıdır. Tüm işyerleri için genel olarak hesaplanıyorsa bu yöntem de aynı şekilde mali dönem boyunca devam etmelidir. Yıl içinde yöntem değişikliği yapılırsa hesaplanan tutarlarda yanlışlık olabilir.

## **Hesaplar Arası Aktarım**

Muhasebe hesapları arası aktarım işlemleri, belirli bir hesap altında izlenen işlemleri yeni bir hesap altında izlemek için kullanılır.

Muhasebe hesapları aktarım işlemleri Muhasebe program bölümünde İşlemler menüsündeki Hesaplar Arası Aktarım seçeneği ile yapılır.

Hesaplara arası aktarımda geçerli olacak koşullar Hesaplar arası aktarım filtreleri penceresinde belirlenir.

**Tarih Aralığı** filtre satırında hangi tarihler arasında yapılan işlemlerin yeni hesaba aktarılacağı belirlenir. Başlangıç ve bitiş tarih aralığı verilerek aktarım işlemi başlatılır.

**Eski Hesap Kodu** filtre satırında aktarılacak işlemlerin kayıtlı olduğu muhasebe hesap kodu belirtilir.

**Yeni Hesap Kodu** işlemlerin aktarılacağı yeni muhasebe hesap kodudur.

Hesaplar arası aktarım işlemleri işyerlerine göre filtrelenerek yapılabilir. Bunun için **işyeri** filtresi kullanılır.

**İşyeri** filtre satırında hangi işyerine ait işlemlerin yeni hesaba aktarılacağı belirlenir.

Aktarım işlemi sonucunda kayıtlı fişlerde eski hesap kodu filtre satırında belirtilen hesap koduna ait satırlar yeni hesap kodu alanında belirtilen hesap kodu ile değiştirilir.

**Not:** Onaylanmış muhasebe fişlerine ait hesaplar arası aktarım yapılamaz.

## **Yansıtma İşlemleri**

Yansıtma işlemleri yıl ya da dönem sonu itibarıyla belirli hesapların son borç ya da alacak tutarlarının izlenecekleri yeni hesaplara aktarılması işlemidir.

Yansıtma işlemi bilançonun 7A / 7B gider hesaplarının dönem sonunda yansıtma hesaplarına aktarılmasıdır. Yansıtma hesaplarından gelir tablosu hesaplarına aktarımı ve en son dönem sonunda bilanço (aylık veya 3 aylık) oluşturulmadan önce 690 hesaba aktarılmasını içerir.

Yansıtma İşlemleri Muhasebe bölümünde **İşlemler** menüsü altında yer alan Yansıtma seçeneği ile yapılır.

**Not:** Yansıtma işlemleri yerel para birimi ve işlem dövizi üzerinden gerçekleştirilebilir.

### **Yansıtma Şablonları**

Yansıtma işleminin ne şekilde yapılacağı Yansıtma Şablonu tanımlanarak belirlenir. Yansıtma işleminde kullanılacak şablonu oluşturmak için Yansıtma Şablonları listesinde **Ekle** seçeneği kullanılır.

Yansıtma şablon tanımında yansıtma işleminde kullanılacak muhasebe hesapları ve karşı hesaplar ile şablonun hangi kapatma işleminde kullanılacağı belirlenir. İstenen sayıda şablon tanımlamak mümkündür. Tanımlı şablonlar kullanılarak yansıtma işlemi gerçekleştirilir. Tanım penceresinden şu bilgiler kaydedilir.

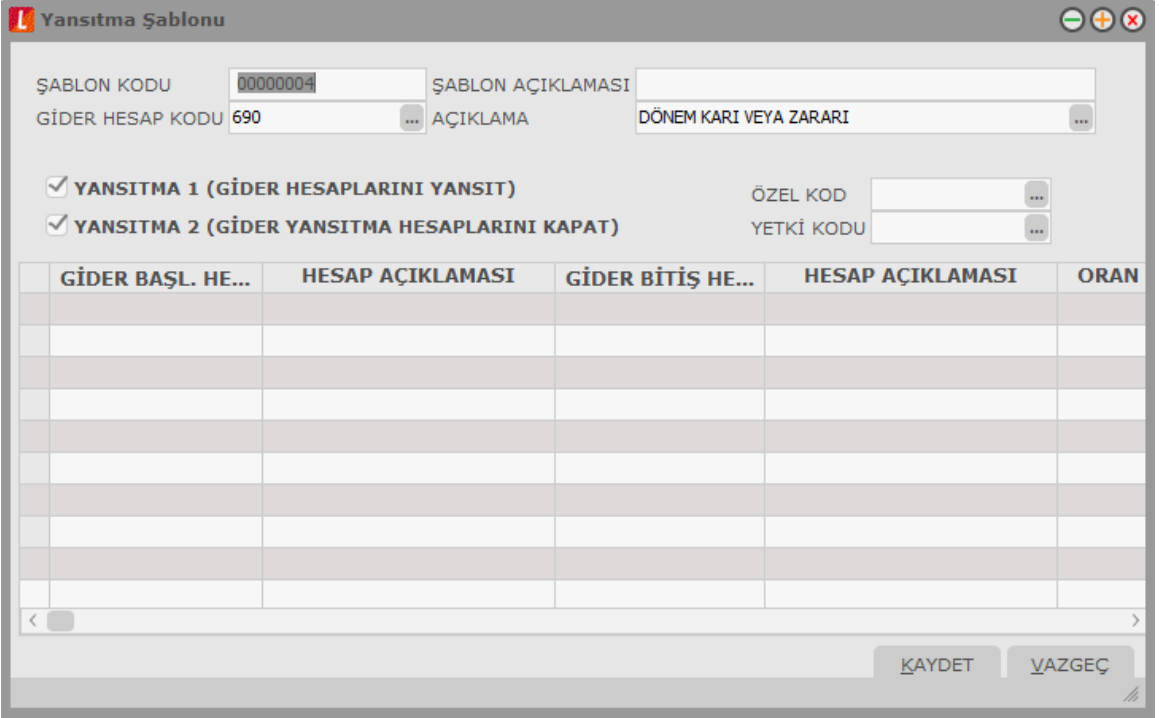

**Şablon Kodu:** Yansıtma şablon kodudur.

**Şablon Açıklaması:** Şablon adı ya da açıklayıcı bilgisidir.

**Gider Hesap Numarası:** Yansıtma işlemi gider hesap numarasıdır. "..." simgesi tıklanarak hesap kartları listelenir ve ilgili tanım seçilir.

**Hesap Açıklaması:** Gider hesap açıklamasıdır. Gider hesap numarası girildiğinde açıklaması alana otomatik olarak gelir. Bu alandan da hesap kartları listelenir ve ilgili tanım seçilir.

Tanım ekranının orta bölümünde tanımlanan şablonun yansıtma işleminde ne şekilde kullanılacağı belirlenir.

**Yansıtma 1 (Gider hesaplarını yansıt):** Tanımlanan şablonun gider hesaplarının yansıtılması için kullanılacak olması durumunda bu seçenek işaretlenir.

**Yansıtma 2 (Gider yansıtma hesaplarını kapat):** Tanımlanan şablonun gider yansıtma hesaplarını kapatma işleminde kullanılacak olması durumunda bu seçeneğin işaretlenmesi gerekir. Aynı şablon her iki amaç için de kullanılabilir. Bu durumda her iki seçenekte işaretlenmelidir.

Şablon satırlarında yansıtma işleminde kullanılacak gider hesapları, gider yansıtma hesapları ve gelir yansıtma hesapları kaydedilir.

**Gider Hesabı Başlangıç ve Bitiş Kodu:** Hesap bakiyeleri yansıtılacak muhasebe hesabı kodudur. Her iki alandan da hesap kartları listelenir ve ilgili hesap seçilir. Yansıtma işlemi tek bir hesap için yapılabileceği gibi belirli aralıkta kalan hesapları içerecek şekilde de yapılır. Yansıtma işlemi yapılacak hesaplar başlangıç ve bitiş kod aralığı verilerek belirlenir.

**Hesap Açıklaması:** Gider hesap açıklamasıdır.

**Oran:** Gider hesabının yansıtılma oranını belirtir.

**Gider Yansıtma Hesabı Kodu:** Gider hesap bakiyelerinin yansıtılacağı muhasebe hesap kodudur.

**Hesap Açıklaması:** Gider hesap bakiyelerinin yansıtılacağı muhasebe hesap açıklamasıdır.

**Gelir Yansıtma Hesabı:** Yansıtma işleminde kullanılacak gelir hesabı kodudur.

**Oran:** Yansıtma oranıdır. Gider ve gider yansıtma hesapları her satırda bir tane olmak zorundadır ama gelir hesabı bir veya birden fazla olabilir. Gelir hesaplarının oranlarının toplamı %100 olmalıdır. Gelir hesabının birden fazla olması durumunda oran alanındaki "..." düğmesi tıklanır. Açılan Yansıtma Satır Detayı penceresinden gelir hesabına yansıtılacak gider hesabı kodları ve yansıma oranları kaydedilir.

**Masraf Merkezi:** Yansıtma işleminin masraf merkezi bazında yapılabilmesi için kullanılan alandır. Bu alanda masraf merkezi seçildiğinde, gider hesap hareketleri içerisine, seçilen masraf merkezine ait toplam tutar yansıtılır.

**Proje Kodu:** Yansıtma işleminin proje bazında yapılabilmesi için kullanılan alandır. Bu alanda proje kodu seçildiğinde, gider hesap hareketleri içerisine, seçilen projeye ait toplam tutar yansıtılır.

Yansıtma işlemlerinde kullanılacak şablon tanımı **Kaydet** düğmesi tıklanarak kaydedilir. Yapılan tanım Yansıtma Şablonları listesinde kod ve açıklama bilgileri ile listelenir.

### **Yansıtma Fişleri**

Hazırlanan şablona uygun olarak dönem içi ve dönem sonu yansıtma işlemlerine ait fişler program tarafından otomatik olarak oluşturulur. Yansıtma işlemleri için Yansıtma Şablonları listesinde F9-sağ fare tuşu menüsünde yer alan **Yansıtma Fişleri** seçeneği kullanılır.

Yansıtma fişleri seçildiğinde yansıtma işleminin hangi koşullarda yapılacağının belirleneceği filtre penceresi açılacaktır.

**Tarih Aralığı** filtre satırında yansıtma işleminin hangi tarih aralığındaki işlemleri kapsayacağı belirlenir. Başlangıç ve bitiş tarih aralığı verilerek filtreleme yapılır.

**Mahsup Fişi** filtre satırında ise, mahsup fişlerinin gösterilip gösterilmeyeceği belirlenir.

**Tamam** düğmesi tıklandığında Muhasebe Fişleri listesi ekrana gelir. Muhasebe fişleri listesinde F9-sağ fare düğmesi menüsünde yer alan seçenekler kullanılarak yansıtma işlemi gerçekleştirilir. Muhasebe fişleri listesinde F9-sağ fare düğmesi menüsünde yer alan seçenekler şunlardır:

#### **Yansıtma 1**

Yansıtma 1 seçeneği ile dönem içi yansıtma işlemleri kaydedilir. Yansıtma 1 seçildiğinde şablonda belirtilen hesaplar ve oranlar dikkate alınır ve mahsup fişi program tarafından oluşturulur. Oluşan mahsup fişinin açıklama alanında "..." tarihli dönem içi yansıtma kaydı açıklaması yer alır.

Şablonda gider yansıtma hesap kodu alanında belirtilen hesaba ait borç ya da alacak tutarı gelir yansıtma hesabı kodu alanında belirtilen hesap ya da hesaplara şablonda belirtilen oranda dağıtılır.

#### **Yansıtma 2**

Bu seçenek ile dönem sonu yansıtma işlemleri kaydedilir. Yansıtma şablonunda belirtilen gider hesaplarına ait toplamlar gider yansıtma hesabına aktarılır. Mahsup fişi genel açıklama alanına **....** tarihli dönem sonu yansıtma kaydı açıklaması yer alır.

#### **Gelirleri Kapat**

Bu menü seçeneği ile 600'lü hesaplardaki alacak bakiye veren tüm hesaplar 690 numaralı hesaba aktarılır.

#### **Giderleri Kapat**

Bu menü seçeneği ile 600'lü hesaplardaki tüm borç bakiye veren tüm hesaplar 690 numaralı hesaba aktarılır.

**Not:** Yansıtma fişleri işlem dövizi ve yerel para birimi değerinden oluşturulabilir.

## **Toplu Hesap Dağıtımı**

Toplu Hesap Dağıtımı işlemine Muhasebe/İşlemler/Toplu Hesap Dağıtımı menü dizisiyle ulaşılır. İşlemin amacı, masraf merkezi ve projelere dağıtımı yapılmamış bazı hesap hareketlerinin sistemde tanımlı uygun şablonlara göre dağıtımının yapılarak dağıtım detay satırlarının oluşturulmasıdır.

Toplu hesap dağıtımının ne şekilde yapılacağı Toplu Hesap Dağıtımı **Filtre** seçenekleri ile belirlenir.

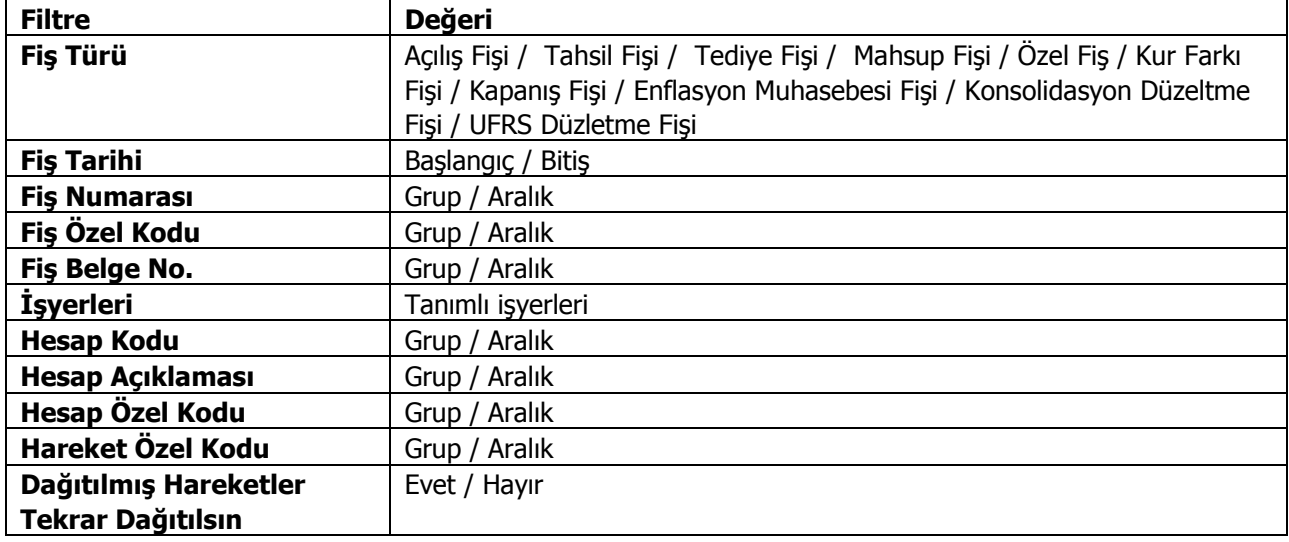

Filtrelenen hareketler arasında kendine ait dağıtım detay satırları bulunan hareketler saptanırsa bu hareketlerin tekrar dağıtımının yapılıp yapılmayacağı ile ilgili olarak "dağıtılmış hareketler tekrar dağıtılsın" filtresinin değerini bakılır. Filtre değeri "hayır" ise bu hareketler işlem dışı bırakılır. Filtre "evet" ise, tüm hareketler için tek tek dağıtım yapılarak detay satırları oluşturulur. Herhangi bir hareket için dağıtım yapılabilmesinin koşulu uygun dağıtım şablonunun bulunmasıdır. Uygun dağıtım şablonu için ilgili hareketin tarih , bölüm ve işyeri kriterlerini sağlayan dağıtım şablonları (hesaba ait) bulunur. Bu şablonlar arasında önceliği en düşük olan şablon uygulanacaktır. Ancak uygun şablon bulunamaması durumunda dağıtım yapılamayacaktır.

## **Giriş-Çıkış Hareketleri İle İlişkilendirme**

Enflasyon muhasebesinin kullanılması durumunda geçerli olan seçenektir. Giriş Çıkış Hareketleri İlişkilendirme işleminin amacı Parasal Olmayan Muhasebe Hesaplarının Muhasebe Çıkış Hareketlerini FİFO yöntemine göre Muhasebe Giriş hareketleri ile ilişkilendirmektir. Böylelikle herhangi bir parasal olmayan değer çıkışının hangi dönemdeki girişten kaynakladığı tahmininde bulunulmaktadır. (Tutar eşleştirme)

Giriş Çıkış Hareketleri İlişkilendirme Muhasebe program bölümünde **İşlemler** menüsü altında yer alan **Giriş Çıkış Hareketleri İlişkilendirme** seçeneği ile kaydedilir.

Enflasyon Muhasebesi, Genel Fiyat Düzeyi Muhasebesi uygulayarak ilgili mali tabloların belli bir tarihteki aynı satınalma gücü ile ifade edilmesini sağlamaktadır. Buna göre Genel Fiyat Düzeyi Muhasebesinde, genel bir fiyat endeksi yardımıyla, mali tablolarda farklı satınalma gücüyle yar alan değerlerin, belli bir tarihteki satınalma gücü ile ifade edilmesi yöntemin esasını oluşturmaktadır. Böylece mali tabloların homojenliği sağlandığı gibi, sermayenin satınalma gücü cinsinden korunması ve parasal değerleri elde bulundurmaktan dolayı oryaya çıkan kayıp ve kazançların mali tablolarda yer alması da mümkün olmaktadır.

Genel Fiyat Düzeyi Muhasebesine göre, parasal değerler; bilanço tarihinde cari para değeri ile ifade edildiklerinden tekrar düzeltilmezler. Ancak parasal olmayan değerlerin düzeltilmesi yani belli bir düzeltme katsayısı ile çarpılarak düzeltilmiş değerinin bulunması gerekir.

Düzeltme katsayısı = Dönem sonu Endeks/Kalemin İşletmeye Girdiği Tarihteki Endeks

Bu formüle uygun olarak parasal olmayan değerler için işletmeye girdiği tarihlerdeki endeks kullanılarak düzeltme katsayısı kullanılabilir. Ancak ilgili parasal olmayan değere ait çıkış hareketleri için hangi endeks kullanılmalıdır? Çıkış işleminin gerçekleştiği tarihteki endeksin kullanılması hatalı bir yaklaşım olacaktır. Zira Ocak ayında işletmeye girmiş bir değerin Aralık ayındaki çıkışı için Aralık ayındaki endeksin kullanılması sonucu düzeltme sonuçları hatalı olacaktır. Bunun için FIFO yöntemi benimsenmiştir. Parasal olmayan bir muhasebe hesabının çıkış hareketleri FIFO yöntemine göre kendinden önceki giriş hareketleri ile ilişkilendirilecektir.

Buna göre işlem belirli bir tarih aralığı için çalışır. Bu tarih aralığının belirlenmesi amacıyla şu filtrelere bilgi girişi yapılmalıdır:

- 1. Başlangıç Ayı: Firma çalışma başlangıç ayından itibaren 12 ay listelenir. İlgili ay seçilir.
- 2. Bitiş Ayı: Firma çalışma başlangıç ayından itibaren 12 ay listelenir. İlgili ay seçilir.
- 3. Mali Dönem: İçinde bulunan yıl öndeğer gelir, doğrudan bilgi girişi yapılabilir.

Bu filtrelere göre belirlenen aralıkta giriş/çıkış hareketleri belirlenerek işlem gerçekleştirilir. İşlemin başlangıç ayının hangi gününden bitiş ayının hangi güne olduğu bilgisi çalışma dönemi başlangıç günü ve bitiş günü dikkate alınarak saptanır. Örneğin çalışma dönemi "01.01.2002-31.12.2006" ise başlangıç ayının 1'inden bitiş ayının 31'ine kadar olan aralıkta işlem gerçekleştirilir. Eğer çalışma dönemi 15.07.2002'de başlamış olsaydı işlem başlangıç ayının 15'inden itibaren gerçekleştirilirdi.

Hesap karakteristiği "Parasal Olmayan (Borç)" olanlar için giriş hareketleri, ilgili hesaba "Borç" yazan hareketler, çıkış ise "Alacak" yazan hareketlerdir. Benzer şekilde, hesap karakteristiği "Parasal Olmayan (Alacak)" olanlar için giriş hareketleri, ilgili hesaba "Alacak" yazan hareketler, çıkış ise "Borç" yazan hareketlerdir.

"Enflasyon Dışı: Evet" olan hareketler eşleştirmeye dahil edilmez.

Eşleştirme sonuçları aylar itibariyle veri tabanına kaydedilir.

### **Fiyat Endeksi Atama**

Fiyat Endeksi Atama işlemi Muhasebe/İşlemler/Fiyat Endeksi Atama menüsü ile yapılır. İşlemin amacı, muhasebe giriş/çıkış hareketlerine ticari sistemde belirtilmiş fiyat endeksinin ilgili değerini atamaktır.

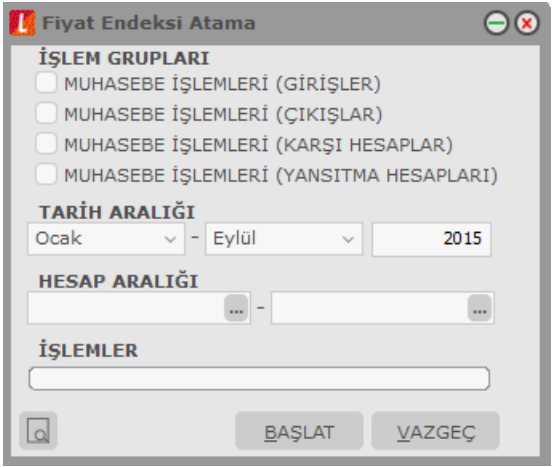

Açılan pencerede fiyat endeksi atanacak hareketlerin tarihi ve hangi işlemlere (giriş/çıkış) fiyat endeksi atanacağı belirtilir. İşlemler şunlardır:

- Muhasebe İşlemleri (Girişler)
- Muhasebe İşlemleri (Çıkışlar)
- Muhasebe İslemleri (Karsı Hesap)

Tarih bilgisi ise şu filtreler yardımıyla belirlenir:

- 1. Başlangıç Ayı: Firma çalışma başlangıç ayından itibaren 12 ay listelenir. İlgili ay seçilir
- 2. Bitiş Ayı: Firma çalışma başlangıç ayından itibaren 12 ay listelenir. İlgili ay seçilir
- 3. Mali Dönem: İçinde bulunan yıl öndeğer gelir, doğrudan bilgi girişi yapılabilir.
- 4. Hesap Aralığı: Başlangıç ve bitiş hesap kodları belirtilir.

Bu filtrelere göre belirlenen aralıkta hareket görmüş giriş/çıkış hareketleri belirlenerek işlem gerçekleştirilir. İşlemin başlangıç ayının hangi gününden bitiş ayının hangi güne olduğu bilgisi çalışma dönemi başlangıç günü ve bitiş günü dikkate alınarak saptanır.

## **Enflasyon Parametreleri Güncelleme**

Enflasyon parametrelerinin güncellendiği menü seçeneğidir. Bu işlem ile muhasebe fiş satırlarında bulunan muhasebe dışı ve hesaplama dışı alanları toplu olarak değiştirilir. Muhasebe program bölümünde İşlemler menüsü altında yer alır. Güncellemenin ne şekilde yapılacağı parametre satırlarında belirlenir.

Enflasyon parametreleri güncelleme filtre seçenekleri şunlardır.

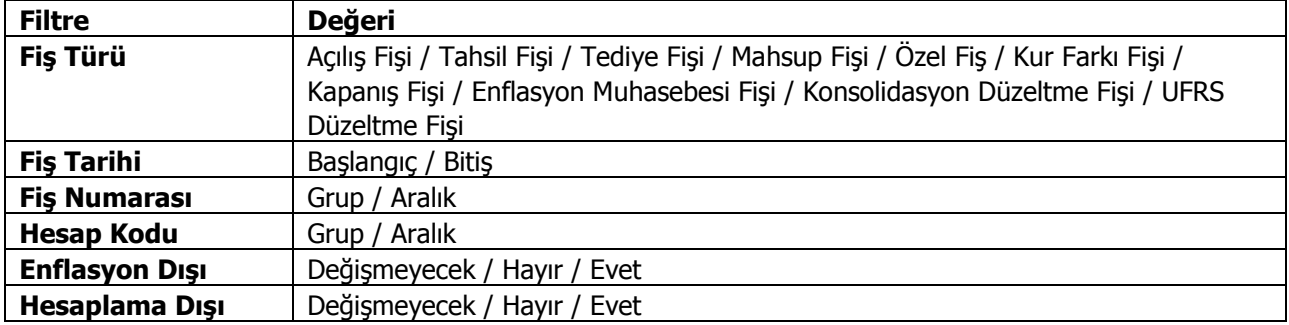

## **Hesap Tipi Güncelleme**

Muhasebe hesap tiplerinin güncellenmesinde kullanılır. Muhasebe program bölümünde İşlemler menüsü altında yer alır. Güncelleme işleminin yapılacağı koşullar filtre satırlarında belirlenir.

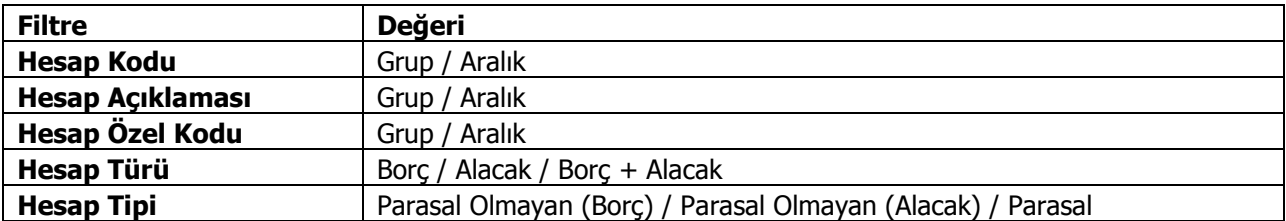

### **Enflasyon Farklarını Mahsuplaştır**

Duran varlıklar için enflasyon düzeltme farklarının belirtilecek enflasyon fark hesapları altında mahsuplaştırıldığı seçenektir. Duran Varlıklar Yönetimi program bölümünde İşlemler menüsü altında yer alır. Mahsuplaştırma işleminin hangi koşullarda yapılacağı Enflasyon Düzeltme Fark Mahsuplaştırması filtre satırlarında belirlenir. Enflasyon düzeltme hesabı kodu Genel Muhasebe parametrelerinde belirlenir.

Filtre seçenekleri aşağıdaki tabloda yer almaktadır.

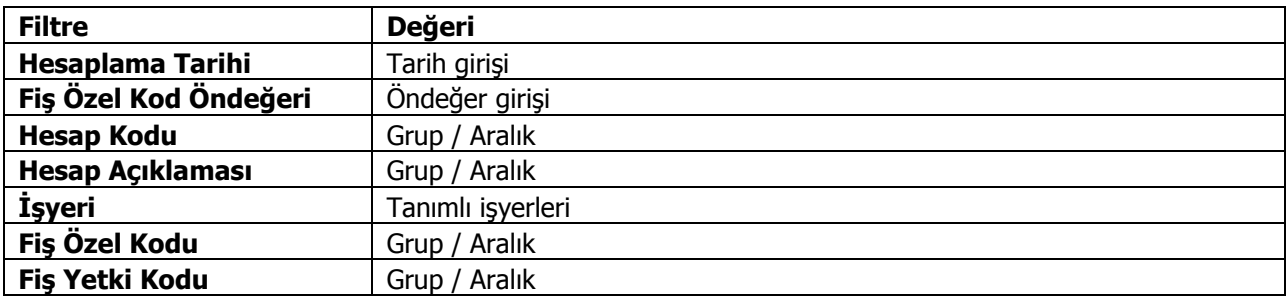

**Hesaplama Tarihi** filtre satırında verilen tarih işlem sonunda oluşacak mahsup fişinin tarihidir. Aynı zamanda düzeltme tarihi olarak da bu tarih dikkate alınır.

**Fiş Özel Kod Öndeğeri** filtre satırında verilecek özel kod işlem sonunda oluşacak mahsup fişinin özel kod alanına öndeğer olarak aktarılır.

#### **Örnek 1:**

Ticari Mallar hesabının tarihsel değeri 1.000.000 (B) TL. olsun. Yapılan hesaplama sonrasında düzeltme farkı 250.000 (B) TL dır.

Bu durumda yapılması gereken mahsup kaydı şu şekilde olmalıdır.

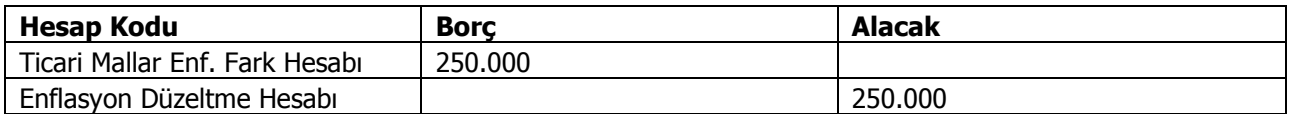

Enflasyon Düzeltme Hesabı tüm fark mahsuplarında kullanılacak bir hesap olduğundan Genel Muhasebe parametrelerinde seçilir.

Daha sonraki dönemlerde tekrar hesaplama yapılması halinde Ticari Mallar için bulunacak fark Ticari Mallar Enf. Fark Hesabına yapılmış olan tutardan çıkarılır.

#### **Örnek 2:**

Örnek 1'deki ticari malların 300.000 TL.lik kısmı satılmış olsun. Bu durumda hesabın 700.000 TL.lik kısmı için fark hesaplaması yapılmalıdır. Bu farkın 400.000 (B) TL. olduğunu varsayarsak yapılacak muhasebe kaydında daha önceki fark tutarının ayrıştırılması gerekeceğinden kayıt şu şekilde oluşur.

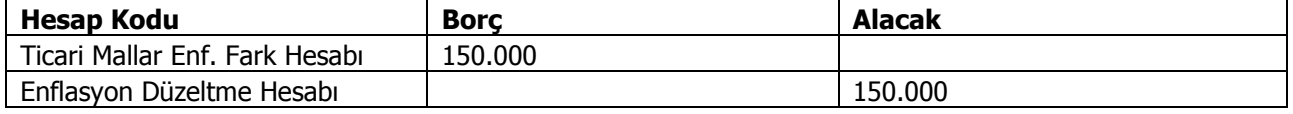

Mahsup hesaplamaları enflasyon düzeltme defterindeki hesaplamalar dikkate alınarak yapılır.

### **Örnek :**

Örnek 2'de olduğu gibi; Örnek 1'deki hesaplamadan sonraki bir tarihte yeniden hesaplama yapılacaktır. Ancak ikinci hesaplamada kümülatif olarak bulunacak düzeltme farkının 120.000 TL olduğunu varsayarsak oluşturulacak mahsup fişi şu şekilde olmalıdır.

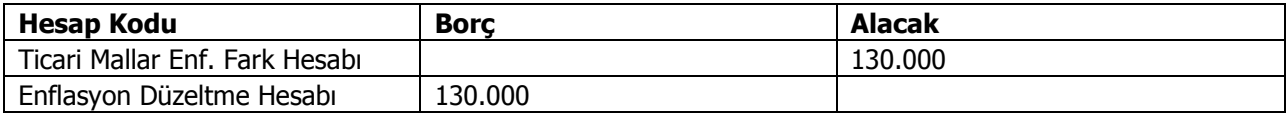

İşlem sonucu oluşan mahsup fişinin açıklama alanına tarih satırlarında belirtilen tarihe ait enflasyon farkları açıklaması otomatik olarak yazılır.

## **Analitik Koda Göre Hesap Toplamları Aktarımı**

Analitik koda göre hesap toplamları aktarımının yapıldığı seçenektir. Aktarımda hangi muhasebe hesaplarının hangi tarih aralığındaki işlemlerinin dikkate alınacağı **Filtreler** seçeneği ile açılan pencerede tarh aralığı ve muhasebe kodu filtre seçenekleri kullanılarak belirlenir.

Aktarım için geçerli olacak dosya belirtilerek işlem başlatılır.

## **Raporlar**

### **Durum Bilgileri**

Durum Bilgileri menüsü altında yer alan seçeneklerle muhasebe hesapları ve masraf merkezlerine ait son durum bilgileri alınır.

#### **Genel Mizan**

Hesapların son (güncel) durumunu görmek ve kontrol etmek için kullanılan rapor seçeneğidir. Genel mizanda hesapların borç, alacak ve bakiye toplamlarının son durumu izlenir. Genel Mizan raporunda kullanılan filtre seçenekleri şunlardır:

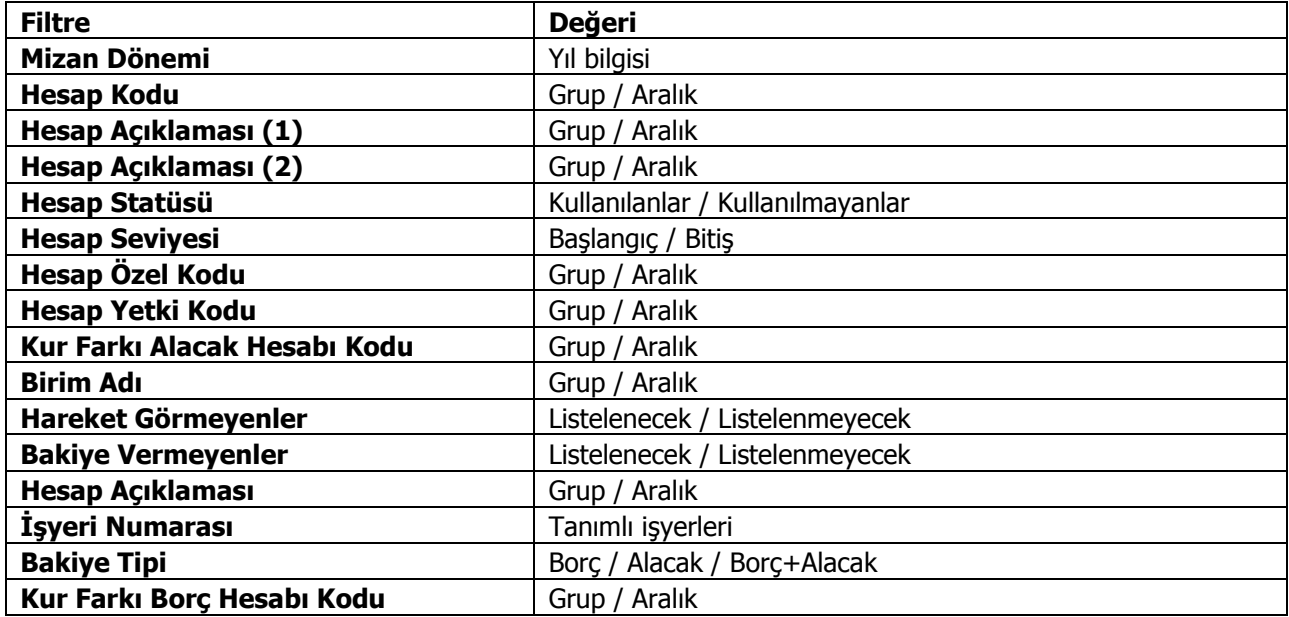

### **Aylık Mizan**

Hesapların belirli bir aydaki borç, alacak ve bakiye toplamlarının listelendiği rapor seçeneğidir. Aylık Mizan raporu filtre seçenekleri şunlardır:

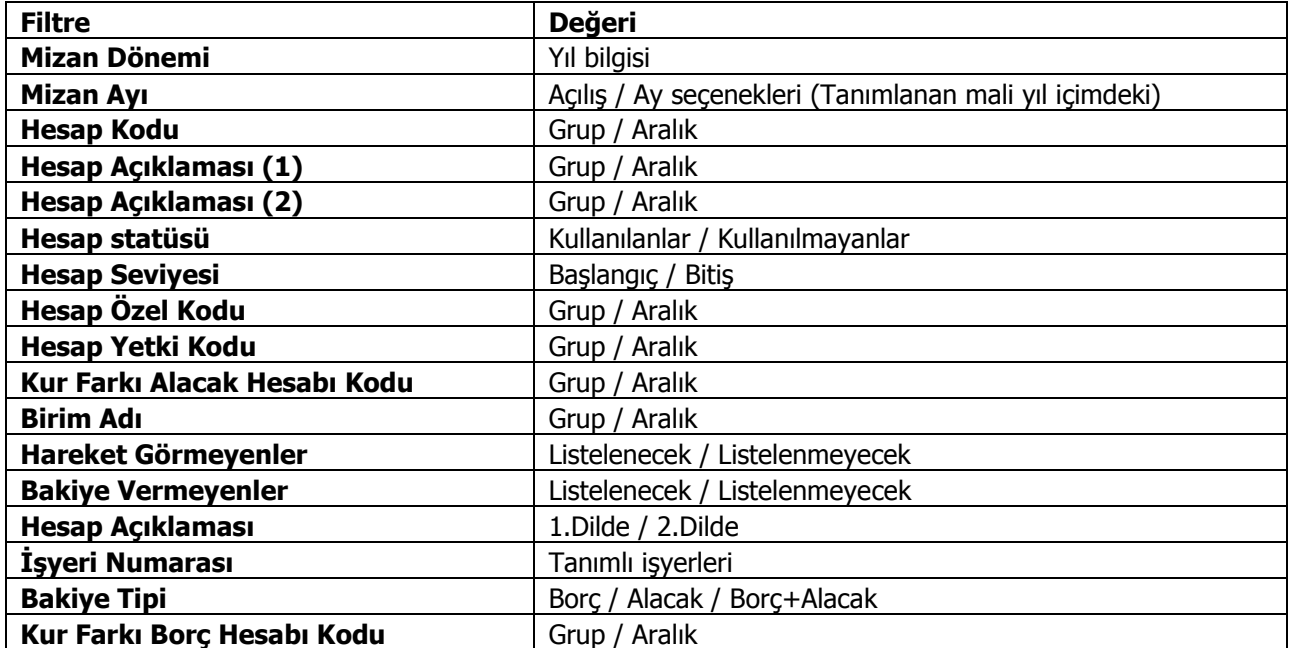

### **İki Tarih Arası Mizan**

Hesapların iki tarih arasındaki borç, alacak, bakiye borç ve bakiye alacaklarının listelendiği rapor seçeneğidir. İki Tarih Arası Mizan raporunda kullanılan filtre seçenekleri şunlardır:

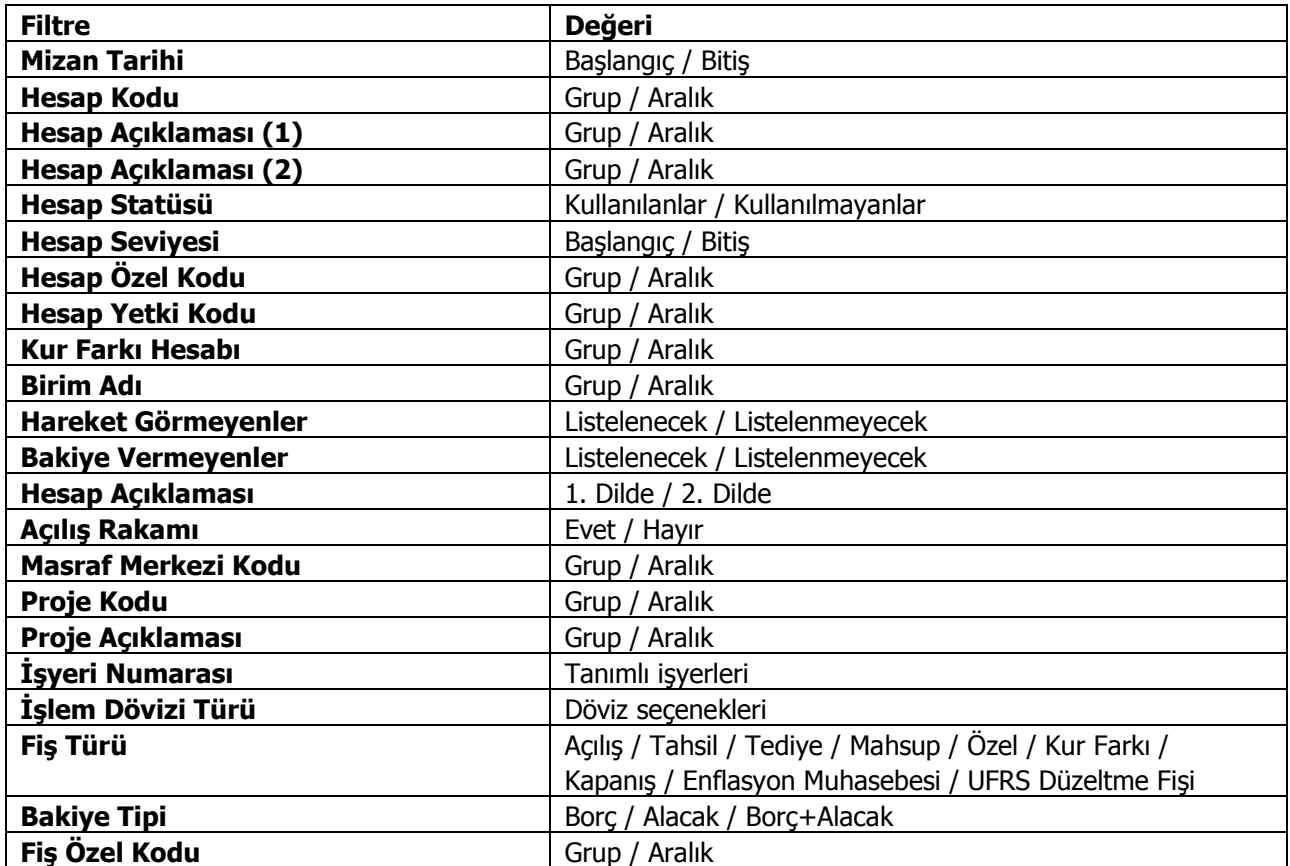

### **İki Tarih Arası Mizan (TFRS)**

İki Tarih Arası Mizan, hesapların iki tarih arasındaki borç, alacak, bakiye borç ve bakiye alacaklarının listelendiği rapordur.

İki Tarih Arası Mizan raporu TFRS kapsamında yapılan düzenlemelere ait düzeltme fişlerini kapsayacak şekilde de alınır. Bunun için Genel Muhasebe program bölümünde Hesap Durumları menüsü altında yer alan İki Tarih Arası Mizan (TFRS) seçeneği kullanılır.

Bu rapor ile TFRS kapsamında kesilen düzeltme fişleri dikkate alınır ve VUK' a ait toplamlar, düzeltme kayıtları ve TFRS toplamları raporlanır. Rapor filtre seçenekleri şunlardır:

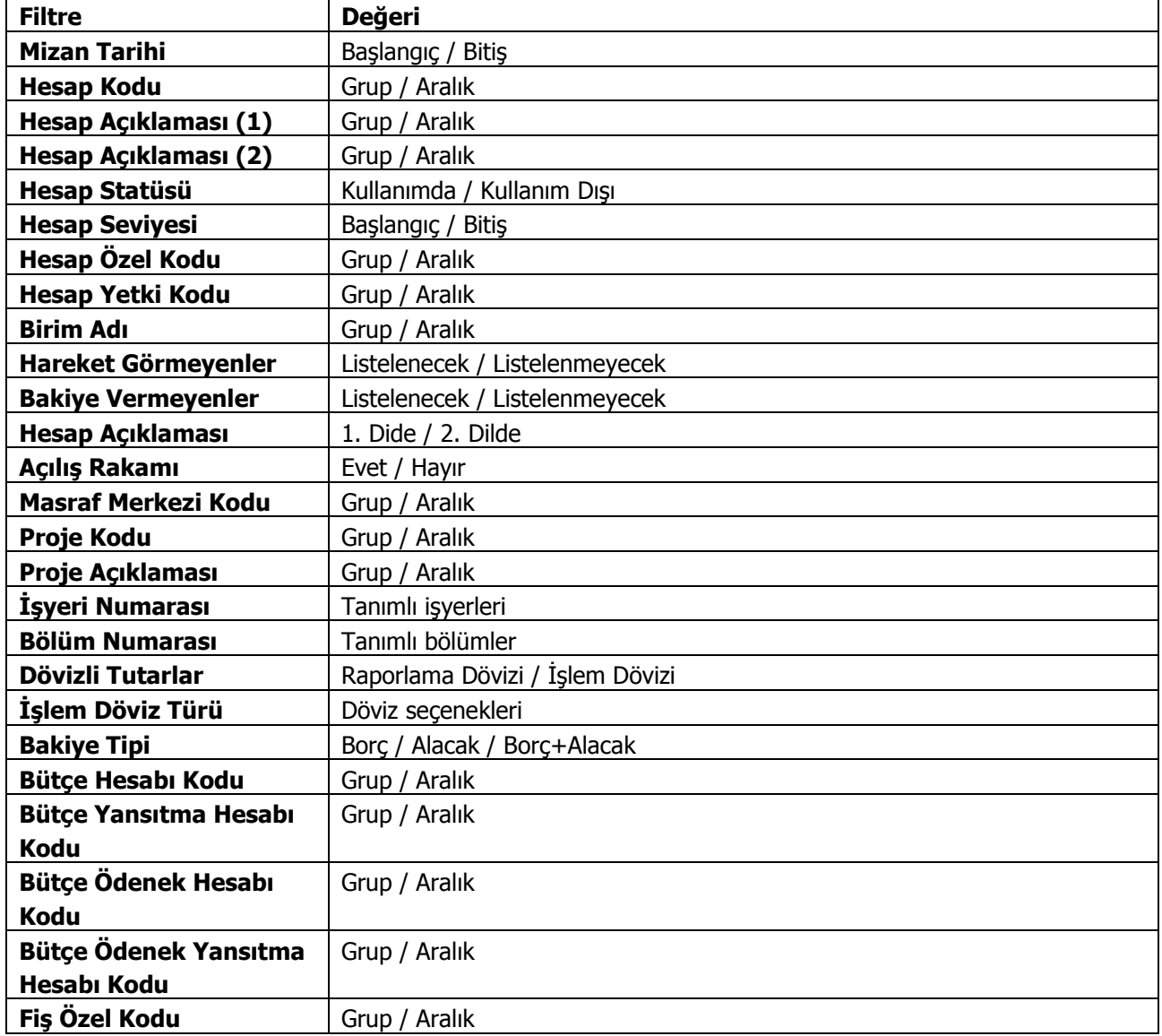

### **Muhasebe Hesap Listesi**

Hesap planının listelendiği rapor seçeneğidir. Muhasebe hesap listesi raporunda kullanılan filtre seçenekleri şunlardır:

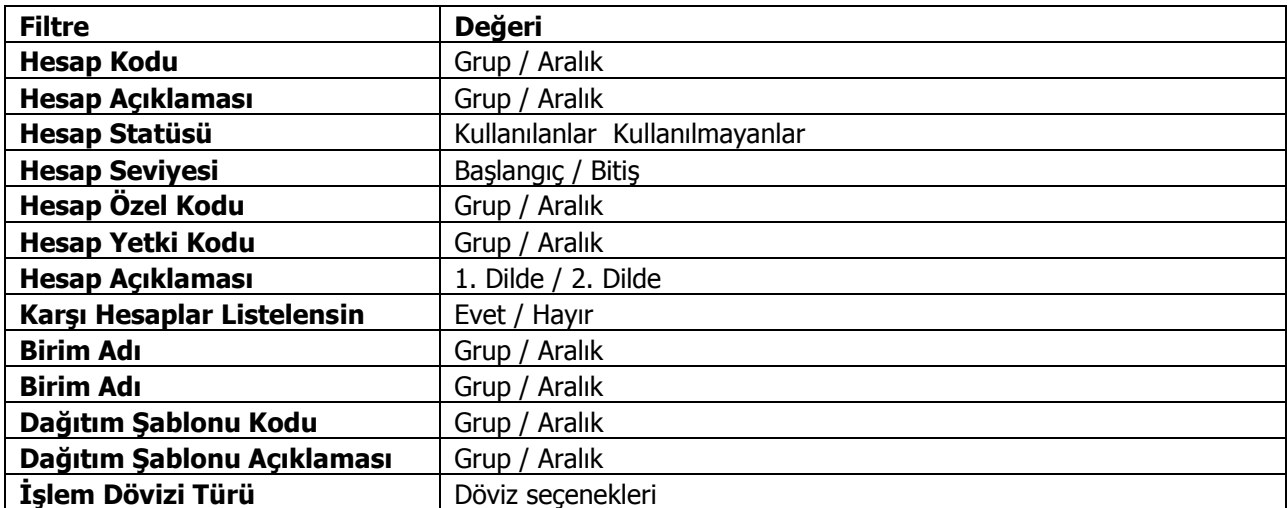
## **Hesap Özeti**

Hesaplara ait borç, alacak ve bakiye tutarlarının aylık toplamlarla alındığı rapordur. Muhasebe Hesap Özeti raporunda kullanılan filtre seçenekleri şunlardır:

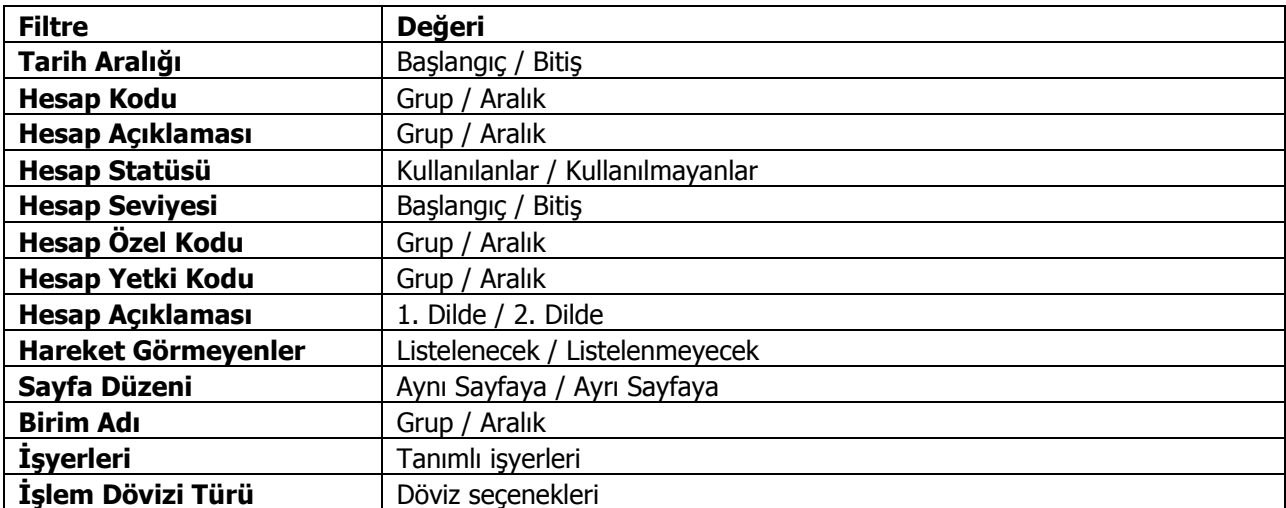

### **Masraf Merkezleri Listesi**

Kayıtlı masraf merkezlerinin listelendiği rapor seçeneğidir. Masraf Merkezi Listesi raporunda kullanılan filtre seçenekleri şunlardır:

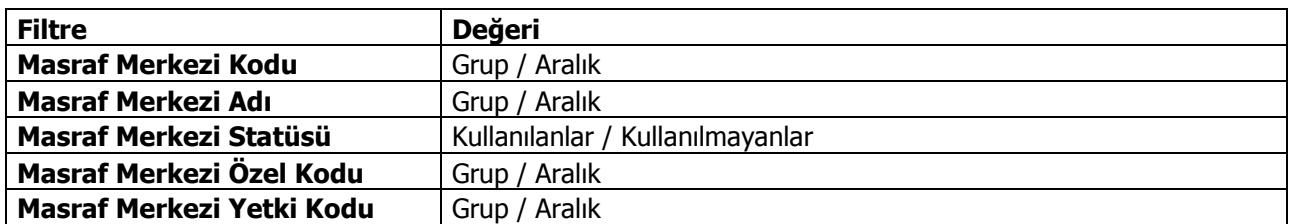

#### **Masraf Merkezi Durum Raporu**

Bu rapor ile masraf merkezlerinin belirli bir tarihteki borç, alacak ve bakiye borç toplamları yerel para birimi ve işlem dövizi üzerinden listelenir. Masraf merkezi durum raporu filtre seçenekleri aşağıdaki tabloda yer almaktadır. Masraf merkezi durum raporunda kullanılan filtre seçenekleri şunlardır:

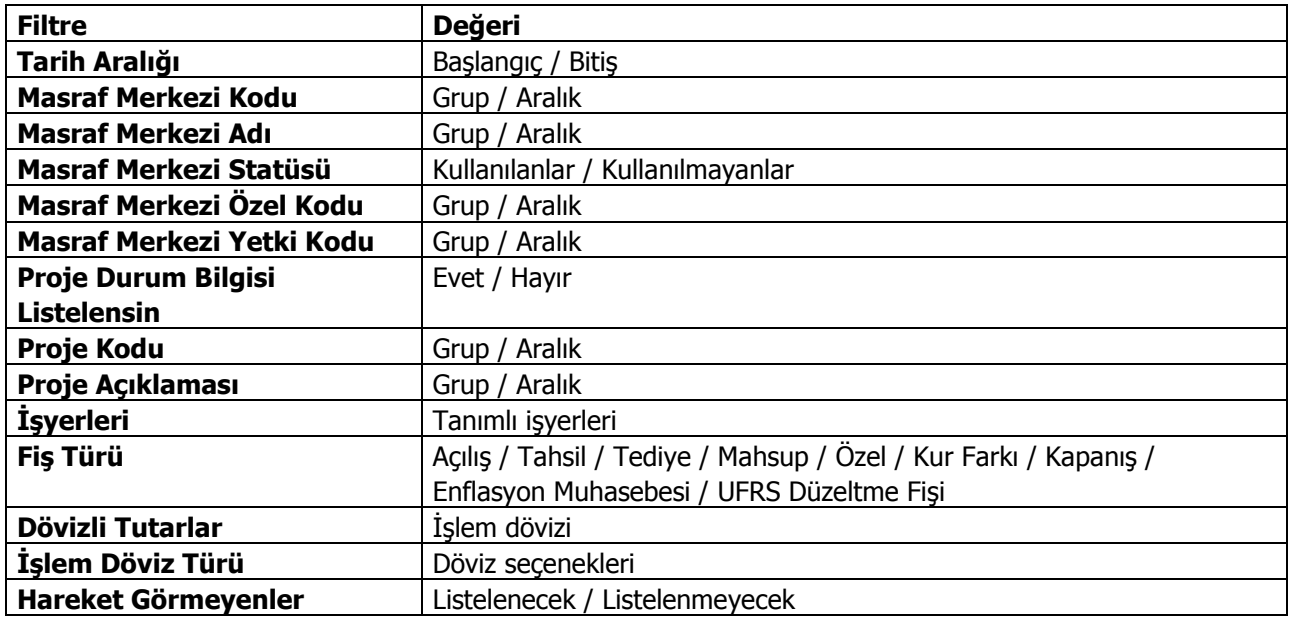

## **Masraf Merkezi /Hesap Dağılımı**

Masraf Merkezi kartlarına ait borç, alacak ve bakiye toplamlarının muhasebe hesap kartlarına göre dağılımının listelendiği rapor seçeneğidir. Muhasebe program bölümünde Durum Bilgileri menüsü altında yer alır. Masraf merkezi/hesap dağılımları raporunda kullanılan filtre seçenekleri şunlardır:

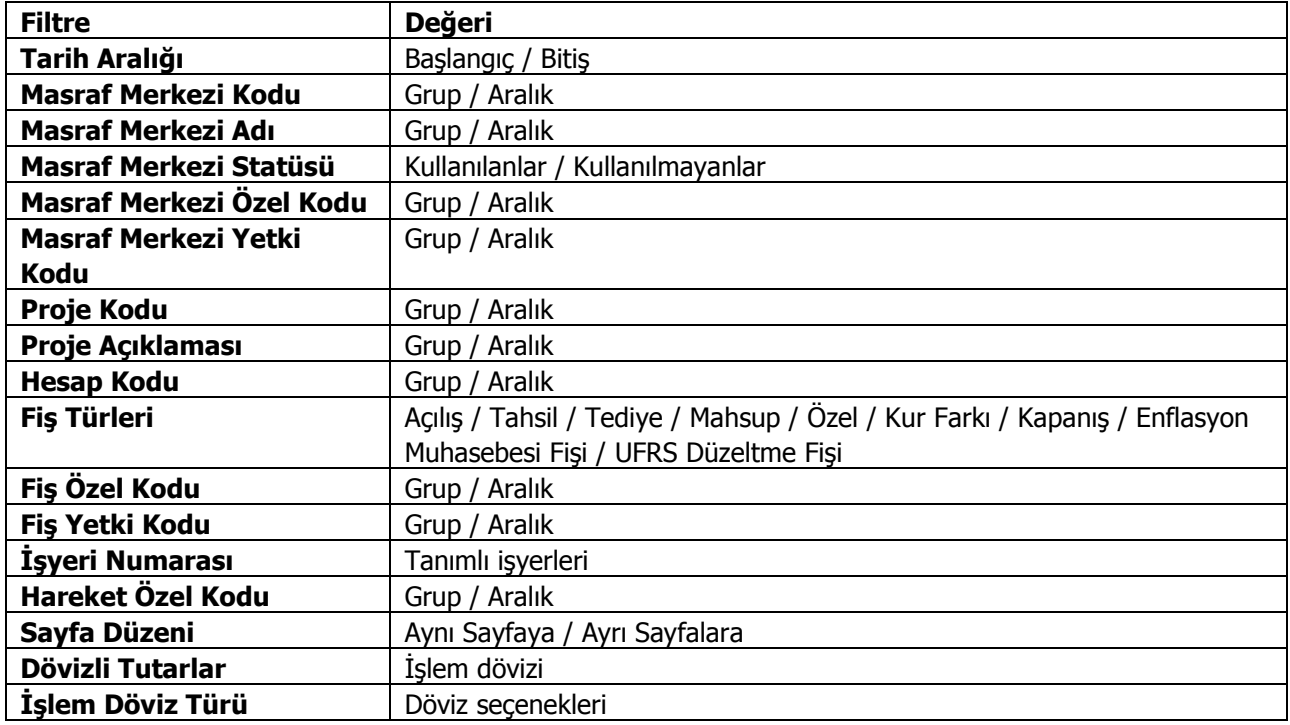

## **Defterler**

Defter menüsü altında yer alan seçeneklerle muhasebe basılması zorunlu defter dökümleri alınır.

#### **Muavin Defter**

Muavin defter herhangi bir hesaba ait hareketlerin ayrıntılı olarak listelendiği rapordur. Muavin defterde her hesaba ait hareketler ayrı, ayrı listelenir. Bu defter, tutulması kanuni olarak zorunlu resmi defterlerden biri değildir. Ancak hesap durumlarını takip etmek için faydalıdır. Muavin Defter Dökümünde kullanılan filtre seçenekleri şunlardır:

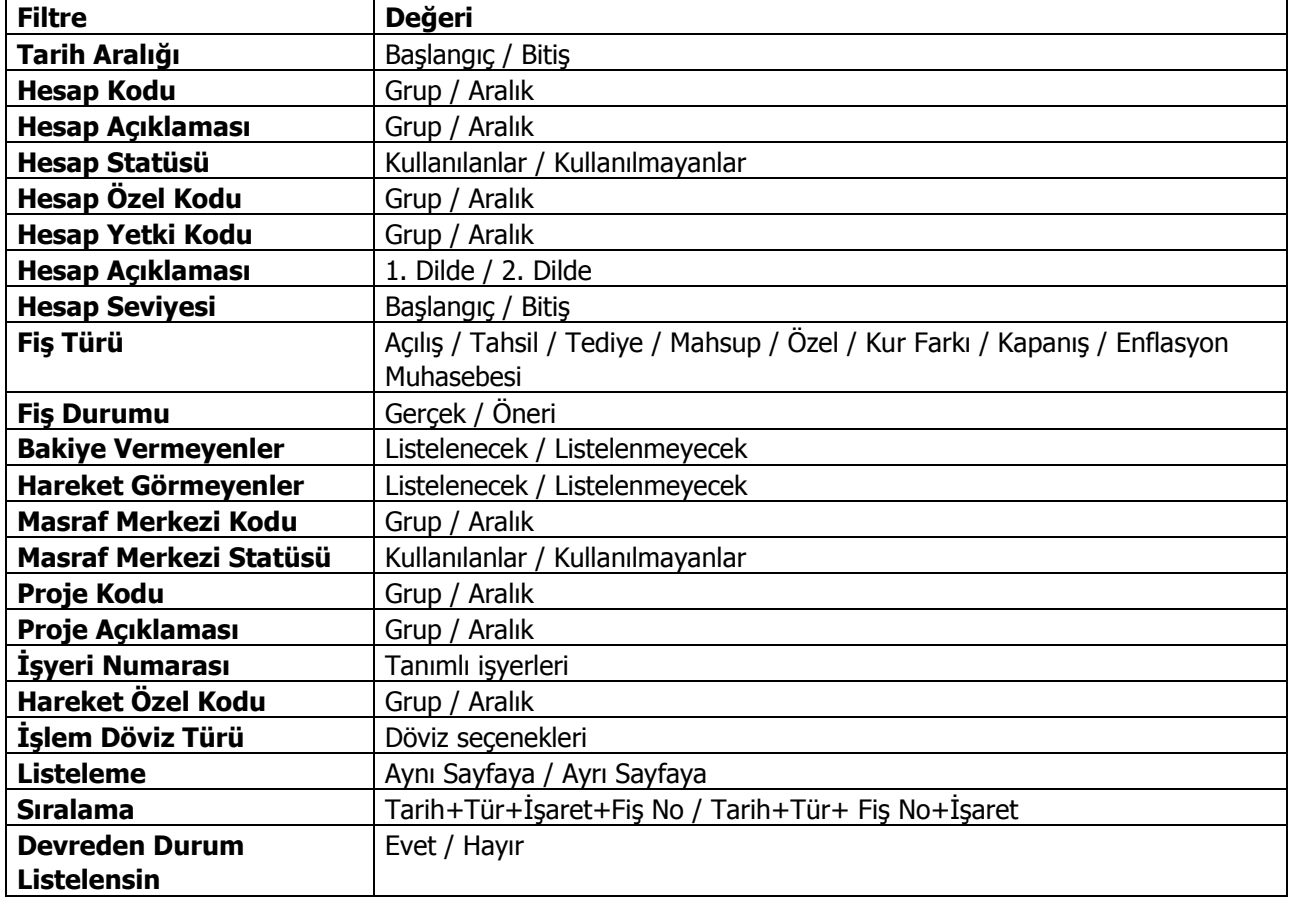

### **Defter-i Kebir**

Hesap planında bulunan bütün ana hesapların dökümünü içeren rapordur. Raporda herdir hesaba ait borç alacak toplamları ait oldukları tarih ve işlem bilgileriyle ayrı ayrı listelenir. Defter-i Kebir raporunda kullanılan filtre seçenekleri şunlardır:

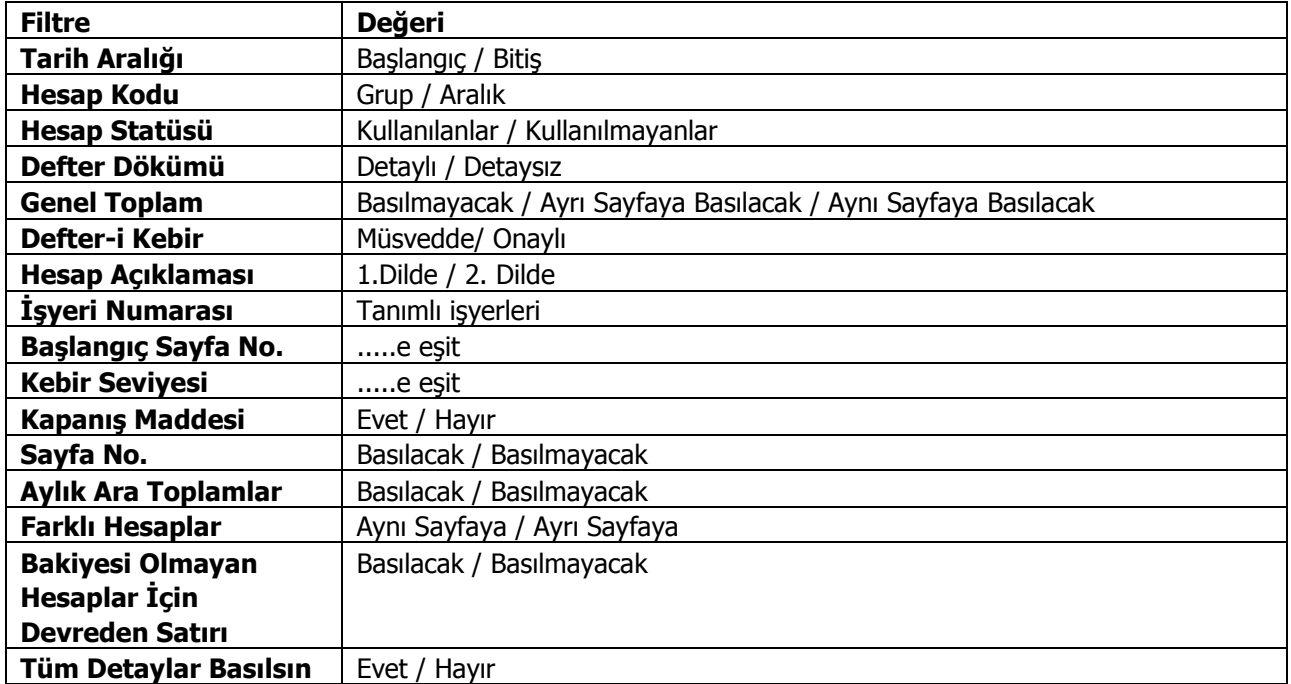

## **Kasa Defteri**

Kasa defterinin alındığı rapor seçeneğidir.

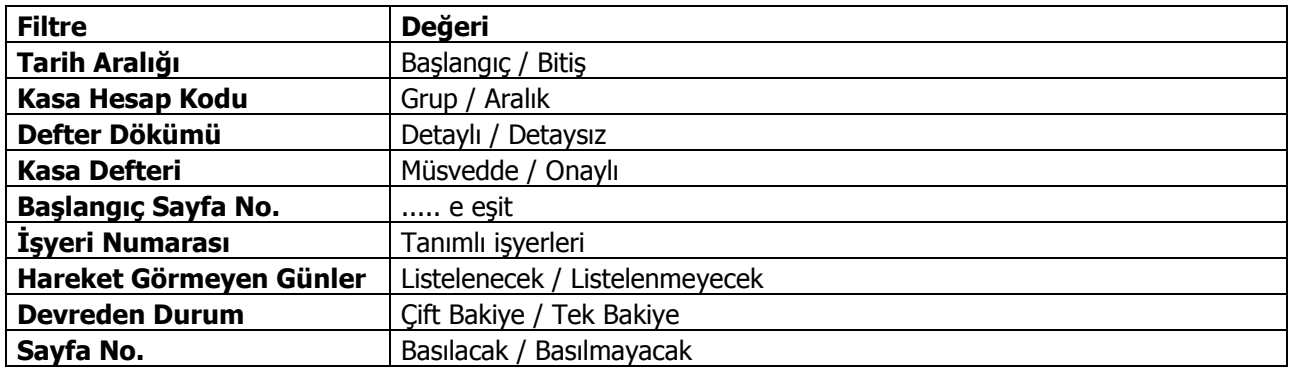

## **Yevmiye Defteri**

Muhasebede kesilen bütün fişlerin dökümünden oluşan alınması zorunlu resmi defterlerden biridir. Rapor alınmadan önce yevmiye madde numaralarının verilmesi gerekir. Yevmiye Defteri raporu filtre seçenekleri şunlardır:

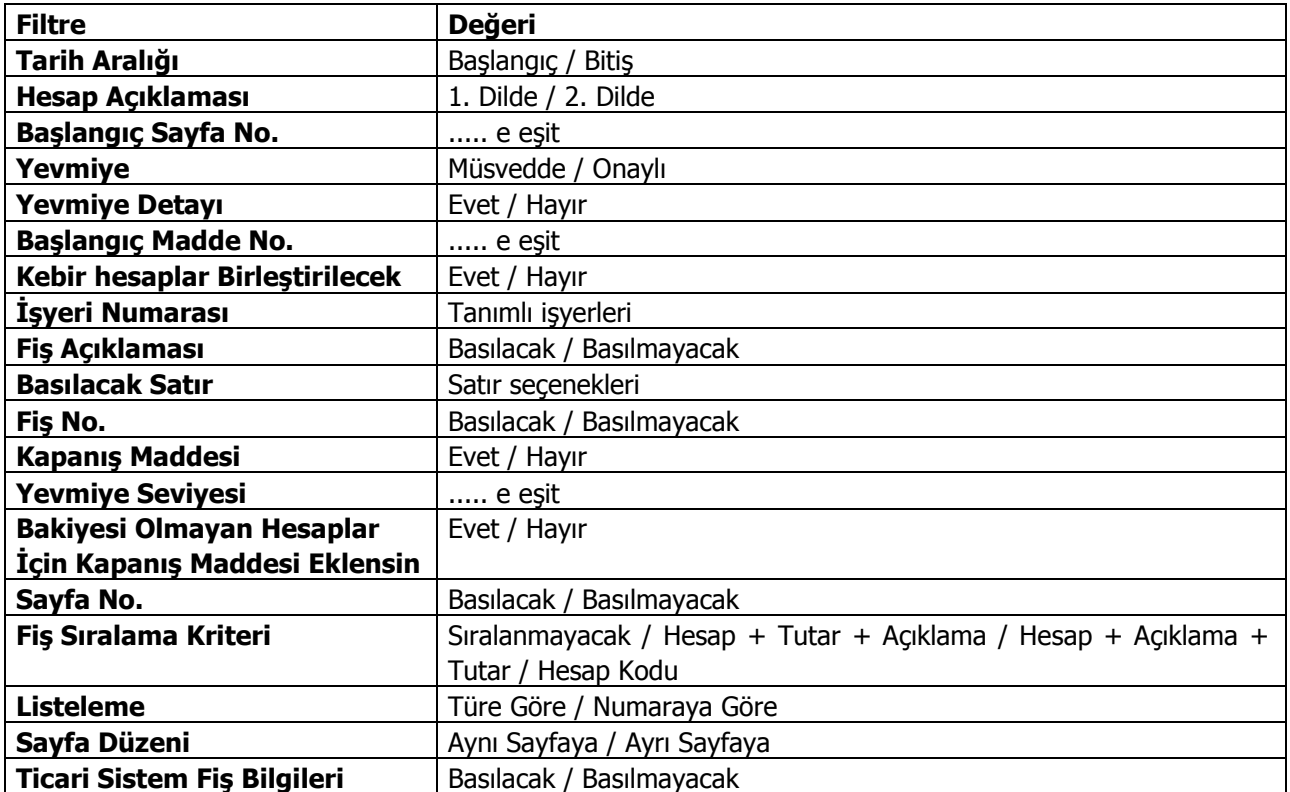

Ticari Sistem Fiş Bilgileri filtre satırında "Basılacak" seçimi yapıldığında, ilgili fil bilgileri (numara, tarih, fiş türü) yevmiye defterinde bastırılır. Manuel girilen muhasebe fişleri için Muhasebe Fişleri F9 / sağ fare düğmesi menüsünde yer alan Belge Detayı bilgileri kullanılır.

#### **Kambiyo Senetleri Defteri**

Kambiyo senetleri defter dökümünün alındı rapor seçeneğidir. Muhasebe program bölümünde Defterler menüsü altında yer alır. Çek ve senetlere ilişkin kambiyo defteri (bir arada veya ayrı ayrı) tutulabilir. Program tarafından bono ve poliçe takibi yapılmadığından dolayı bono ve poliçeler için ayrı bir defter tutulmaz.

Kambiyo Senetleri Defteri iki bölümden oluşmaktadır. Sol tarafta yer alan 1. Bölümde işletmenin alacakları için işletme lehine düzenlenen veya işletmeye ciro edilen kambiyo senetleri yer alır. İleride doğması muhtemel alacaklar için alınan teminat senetleri de yine bu kapsamdadır. Yani müşteri çek ve senetleri bu bölümde yer alacaktır.

Sağ tarafta yer alan 2. Bölümde ise işletmenin borçları için düzenleyip verdiği kambiyo senetleri yani firmanın kendi çek ve borç senetleri yer alır. Defterin sol tarafında kayıtlı olup, işletme tarafından alacaklılara ciro edilen kambiyo senetleri sağ tarafa işlenmez. Çek ve senet hareketleri ve muhasebeleşen statü değişikliklerinin her biri defterde ayrı bir satır olarak yer alır. Rapor filtreleri aşağıdaki tabloda yer almaktadır:

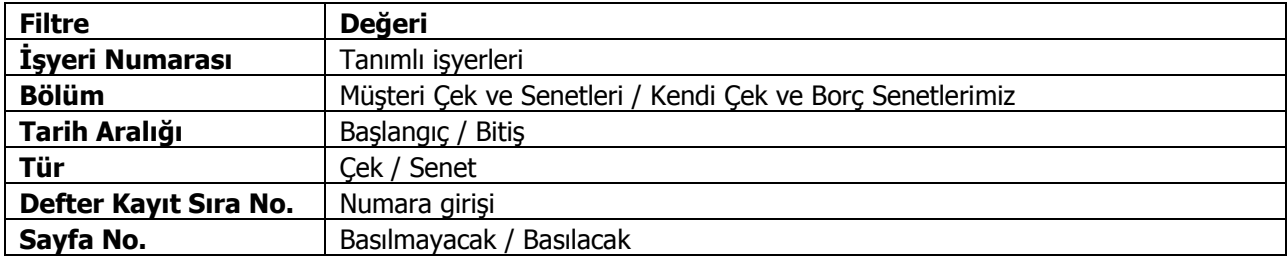

Defterin hangi bölümünün basılacağı bölüm filtre satırında belirlenir. Bu filtre, Müşteri çekleri ve senetleri ve Kendi çeklerimiz ve borç senetlerimiz olmak üzere iki seçeneklidir. Dökümün hangi tarihler arasındaki işlemleri kapsayacak şekilde alınacağı tarih filtre satırında belirlenir. Defterde yer alan kayıtlardan, yevmiye kayıt tarihi bu filtrede verilen tarihler arasında olanları listelenecektir.

#### **Enflasyon Düzeltme Defteri**

Enflasyona göre mali tablolarda yapılan düzeltme işlemleri resmi defterlere yansımaz. Bununla birlikte bu işlemlerin resmi olmayan bir defterde tutulması gerekmektedir. Tebliğ uyarınca bu defter "Enflasyona Göre Düzeltme Defteri"dir.

Genel Muhasebe/Defter ve Dökümler/Enflasyona Göre Düzeltme Defteri menüsü ile ulaşılacak defter dökümü filtreleri şunlardır:

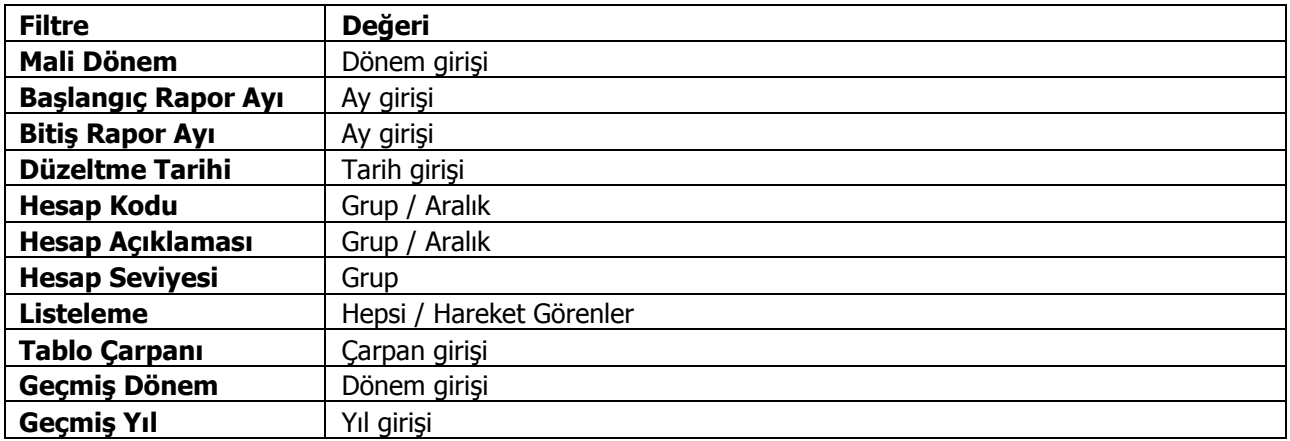

Geçmiş Dönem filtresi, geçmiş dönemlerin bitiş rapor ayına göre düzeltilmesini ve düzeltme sonuçlarının resmi olmayan defterlere yansımasını sağlama amacını taşımaktadır. Bu anlamda filtre aktif olmadığı müddetçe içinde bulunulan dönemin düzeltilmesi söz konusu olacaktır. Filtre aktif iken ise seçili dönem bitiş rapor ayına göre düzeltilerek ilgili düzeltme kayıtları oluşturulacaktır.

## **Dökümler**

Dökümler menüsü altında yer alan rapor seçenekleri özet ve ayrıntılı muhasebe fişleri ve masraf fişleri listesi alınır.

### **Özet Fiş Listesi**

Muhasebe bölümünden yapılan işlemlere ait bilgilerin yer aldığı fişlerin özet olarak listelendiği rapor seçeneğidir. Özet Fiş Listesi raporunda kullanılan filtre seçenekleri şunlardır:

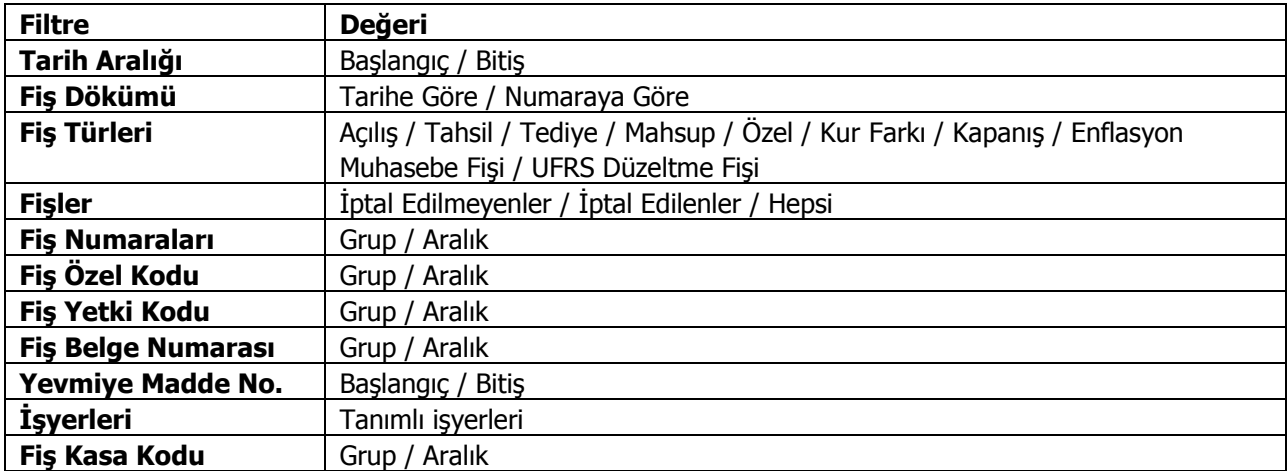

## **Ayrıntılı Fiş Listesi**

Muhasebe bölümünden yapılan işlemlere ait bilgilerin yer aldığı muhasebe fişlerinin ayrıntılı listelendiği rapor seçeneğidir. Ayrıntılı Fiş Listesi raporu filtre seçenekleri şunlardır:

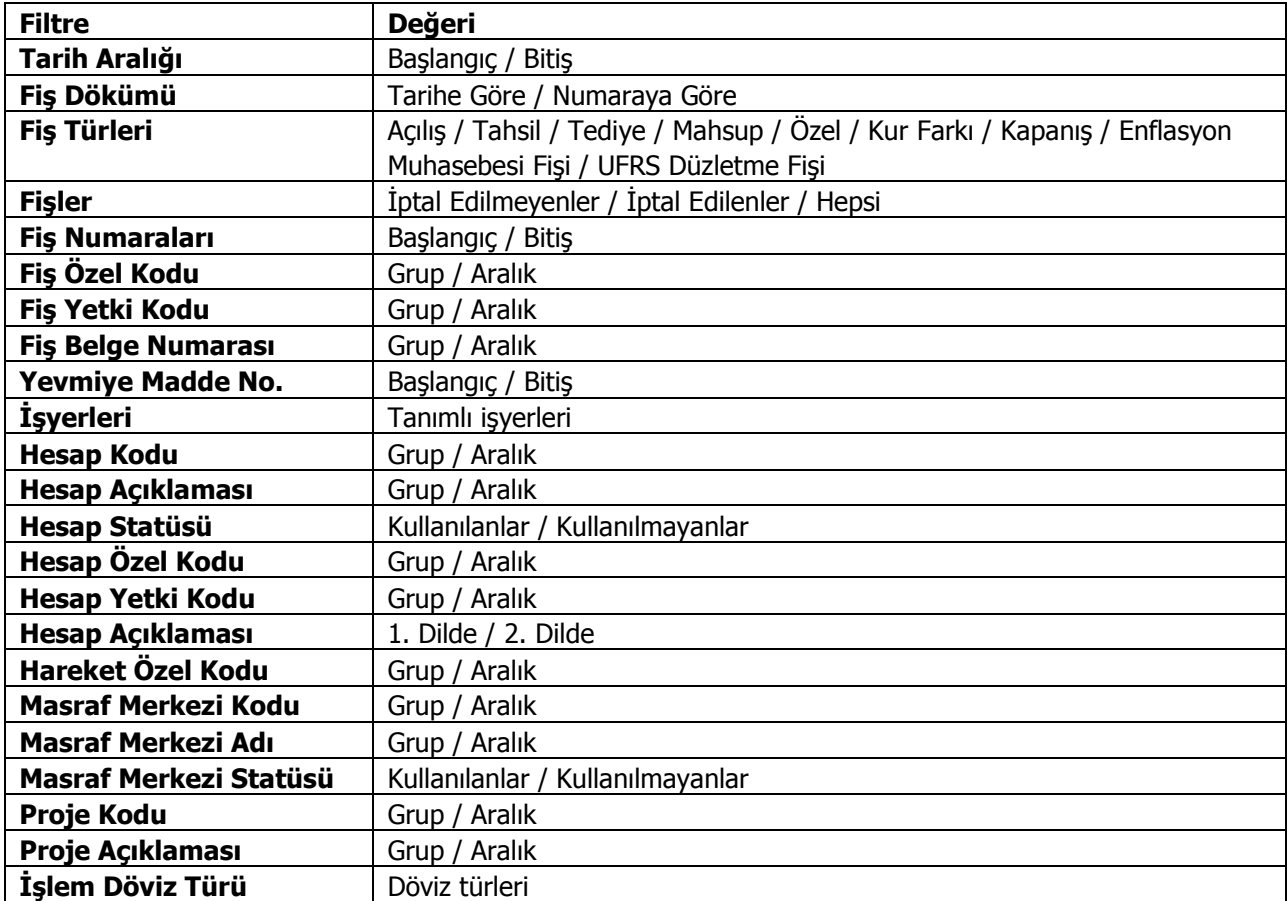

# **Masraf Fişleri**

Masraf fişlerinin listelendiği rapor seçeneğidir.

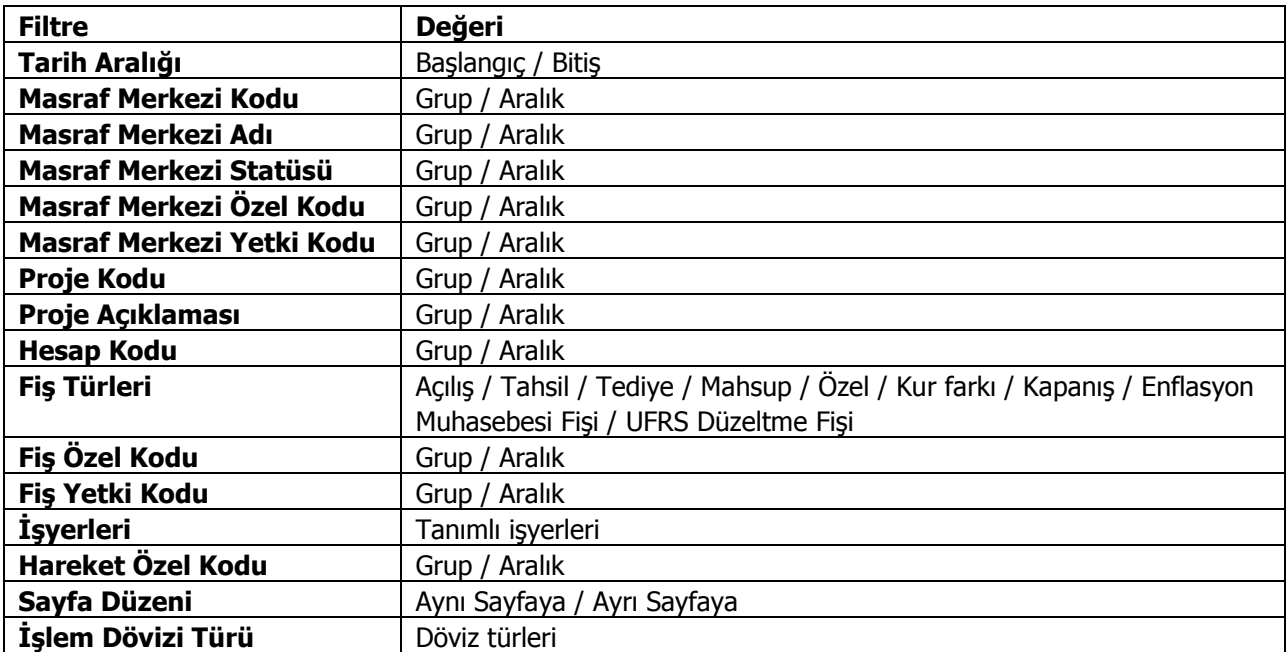

## **Personel Bağlantı Kodları**

Muhasebe bağlantı kodlarında, personel ile ilgili tanımların işyeri bazında listelendiği rapor seçeneğidir. Muhasebe program bölümünde Dökümler seçeneğinin altında yer alır. Personel bağlantı kodları raporunda kullanılan filtre seçenekleri şunlardır:

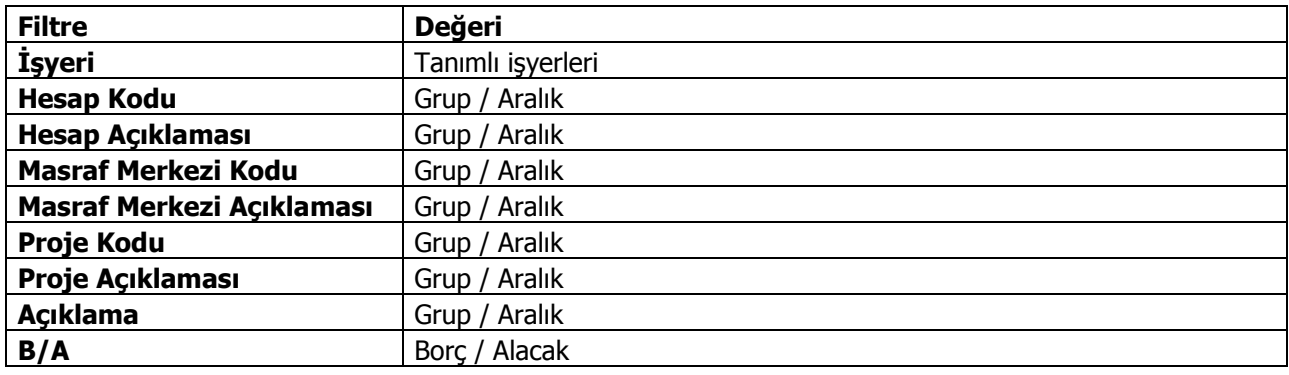

# **Proje Raporları**

#### **Proje Listesi**

Kayıtlı projelerin listelendiği rapordur. Muhasebe program bölümünde Proje Raporları menüsü altında yer alır. Rapor filtre seçenekleri şunlardır:

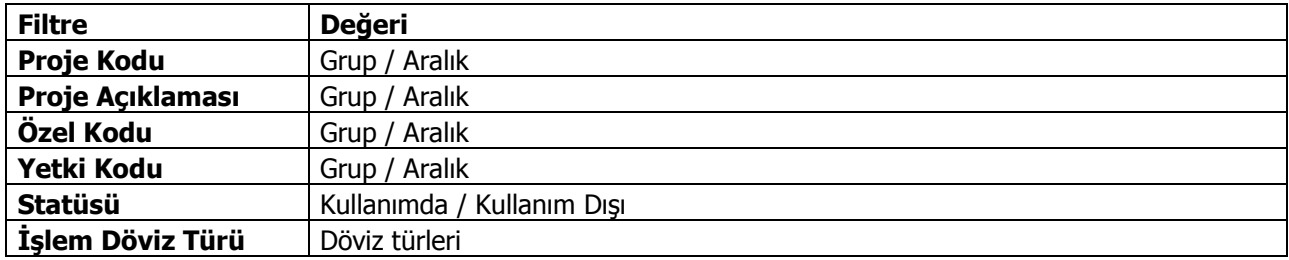

#### **Proje Ekstresi Raporu**

Proje ekstresinin alındığı rapordur. Muhasebe program bölümünde Proje Raporları menüsü altında yer alır. Filtre seçenekleri şunlardır;

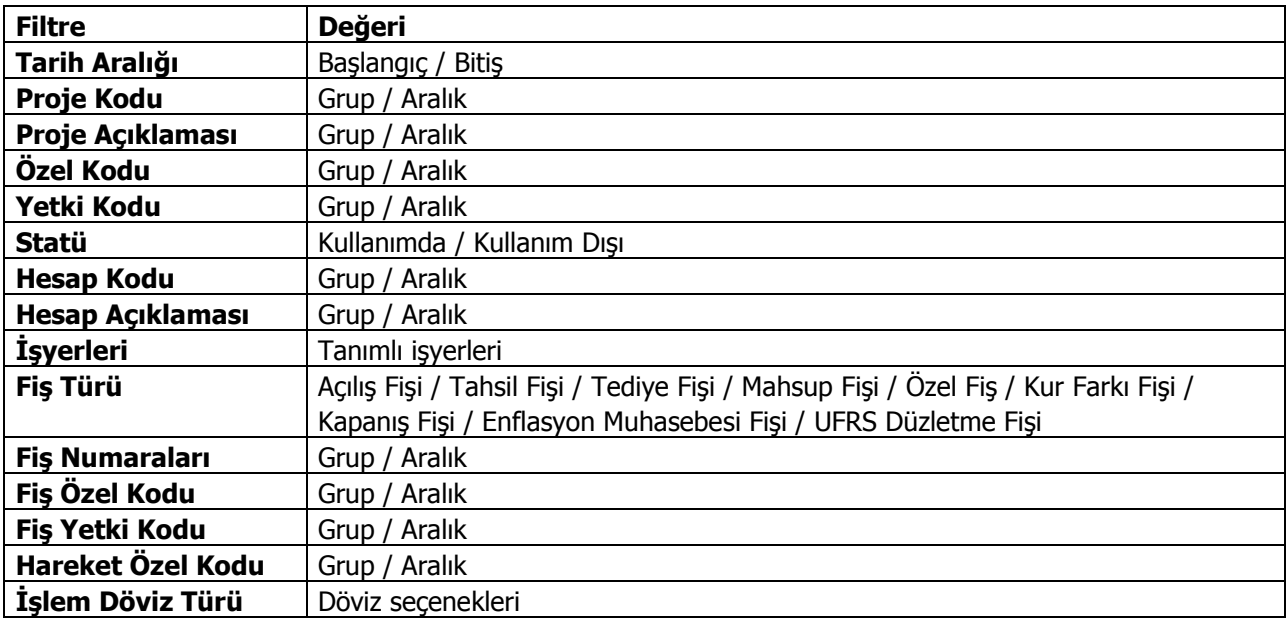

# **Proje Durum Raporu**

Proje durum bilgilerinin listelendiği rapordur. Muhasebe bölümünde Proje Raporları menüsü altında yer alır. Filtre seçenekleri şunlardır:

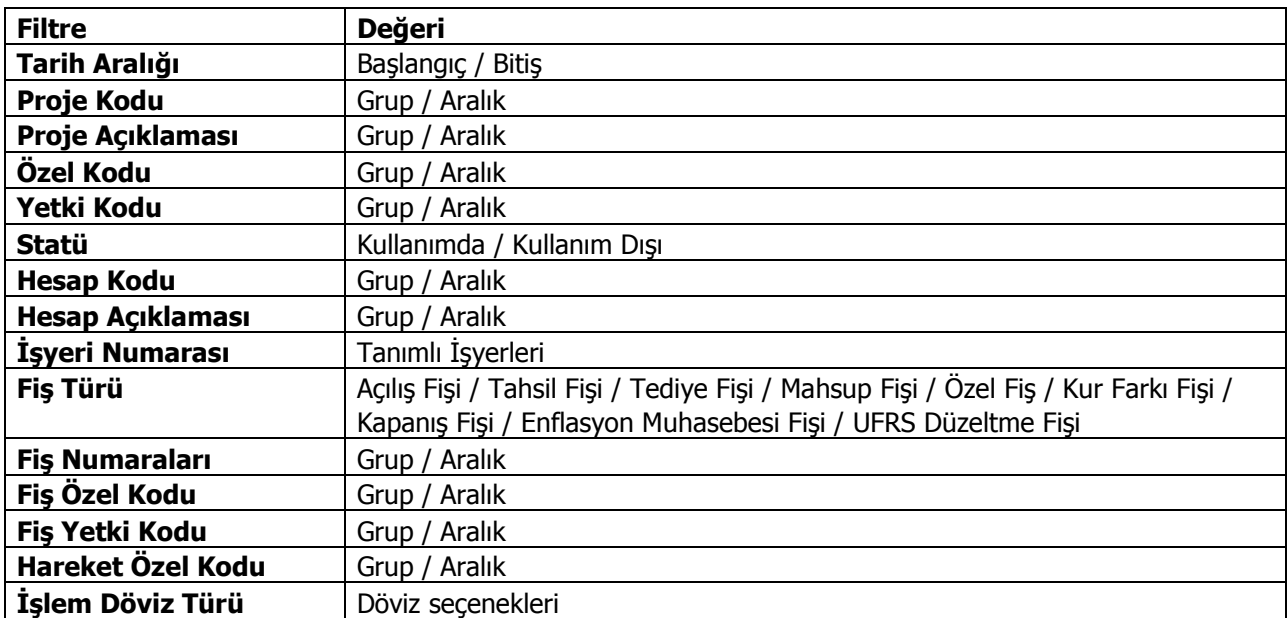

# **Proje Hesap Özeti Raporu**

Projelere ait borç, alacak ve bakiye tutarlarının aylık ve genel toplamları ile alındığı rapordur. Muhasebe program bölümünde Proje Raporları menüsü altında yer alır. Filtre seçenekleri şunlardır:

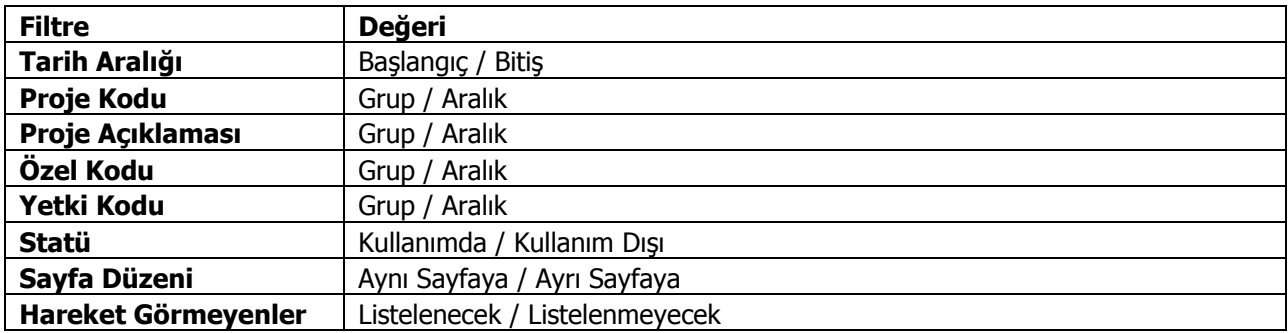